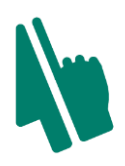

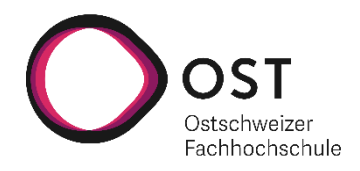

# **FreeCursor MediaPipe API**

# **Bachelorarbeit**

Studiengang Informatik OST – Ostschweizer Fachhochschule Campus Rapperswil-Jona

Herbstsemester 2021

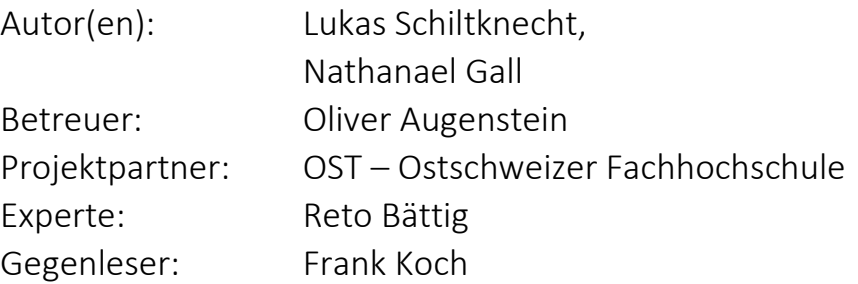

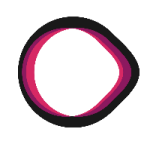

# <span id="page-1-0"></span>**1. Abstract**

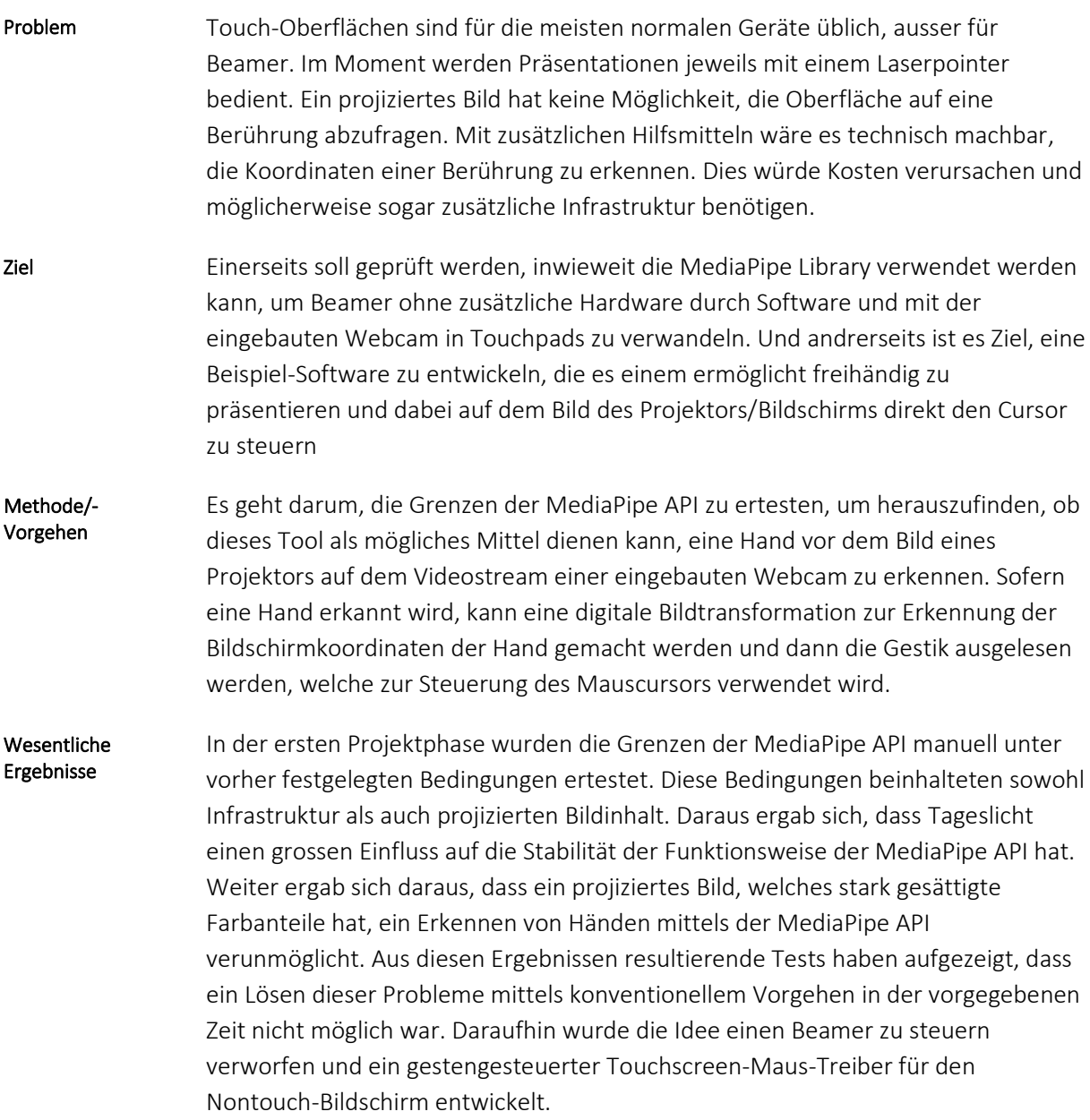

FreeCursor MediaPipe API Abstract

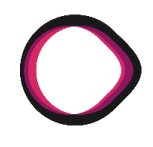

Für weitere Projekte, welche dieselbe Aufgabe umsetzen möchten empfiehlt es sich, die Wahl der Trainingsdaten so zu treffen, dass die Test-Situation ungefähr den in dieser Arbeit beschriebenen Infrastruktur-Szenarien und Hintergrundbild-Dimensionen entspricht. Unsere Lösung zeigt, dass es grundsätzlich möglich ist, einen Beamer softwarebasiert in ein Touchpad zu verwandeln. Damit das Verfahren aber nicht nur für externe Bildschirme sondern auch konventionelle Beamer funktioniert, ist es erforderlich, dass das neuronale Netzwerk, welches zur Erkennung der Gesten verwendet wird, auch mit entsprechenden Bildern trainiert wird. Empfehlungen

MediaPipe API, Beamer-Bedienung, Computersteuerung via Webcam Schlüsselwörter

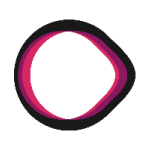

# Änderungsnachweis

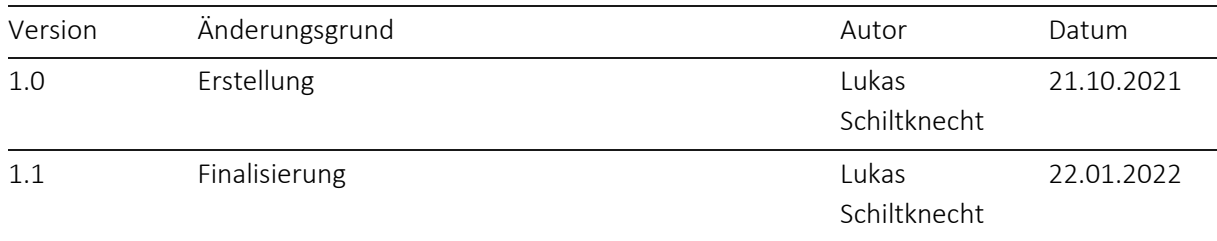

# Inhaltsverzeichnis

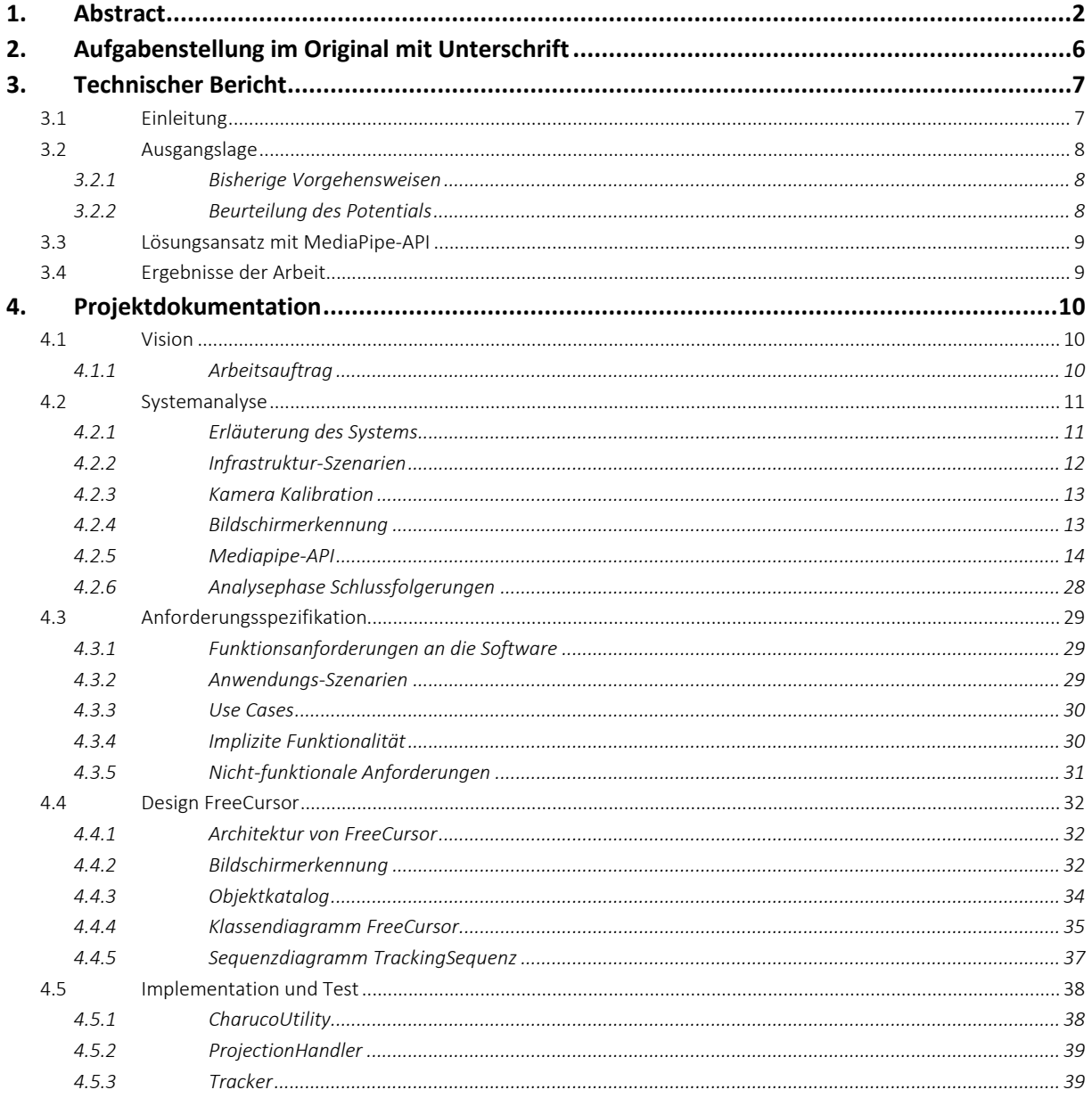

# FreeCursor MediaPipe API Inhaltsverzeichnis

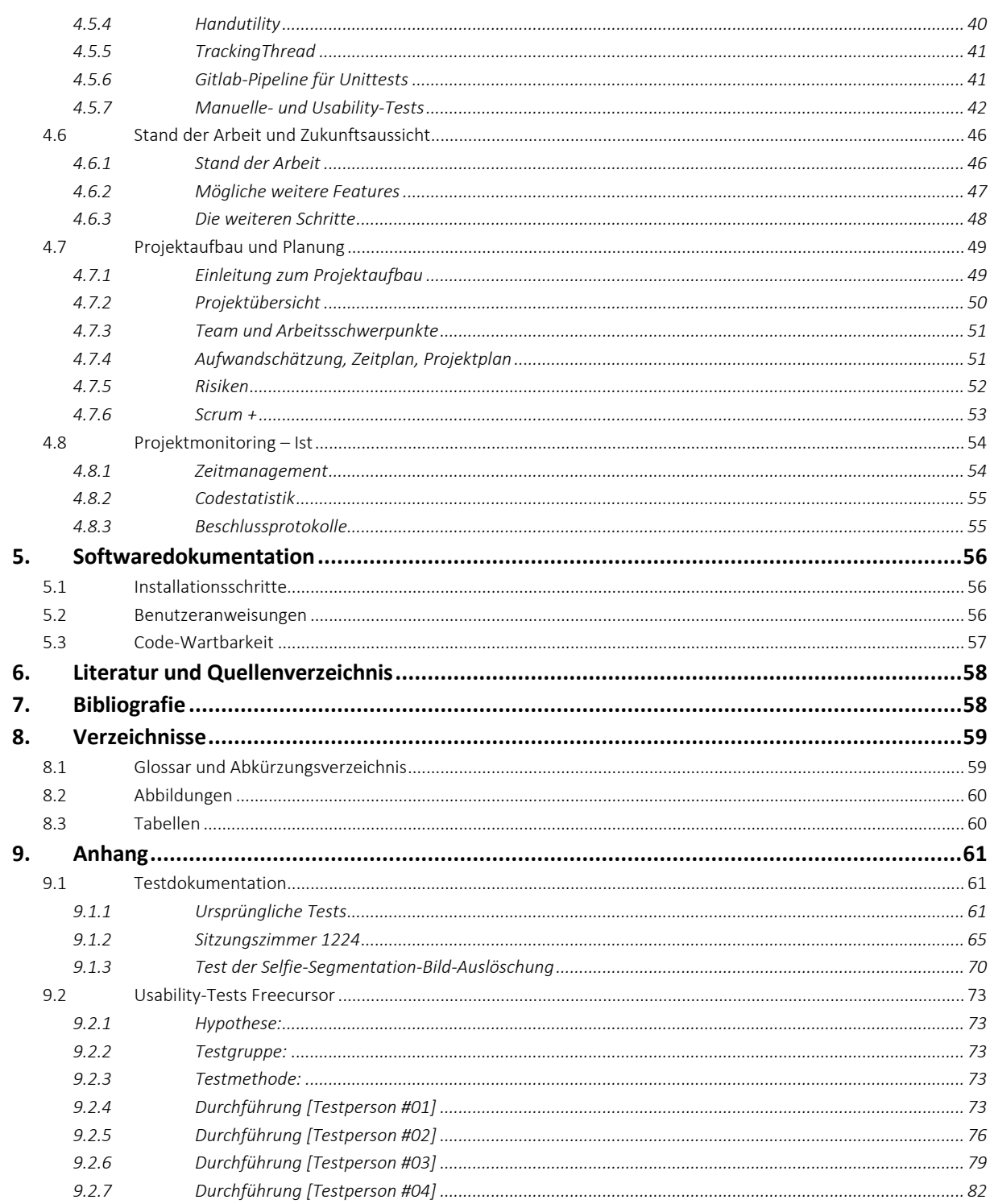

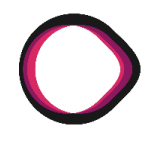

# <span id="page-5-0"></span>**2. Aufgabenstellung im Original mit Unterschrift**

In dieser Arbeit soll eine Aufgabenstellung aus einer früheren Bachelorarbeit noch einmal in abgewandelter Form aufgegriffen werden, um im Zuge des Projekts die Mediapipe-API kennen zu lernen. Das Kennenlernen dieser Bibliothek anhand einer interessanten Aufgabenstellung ist dabei eines der Hauptziele des Projekts. Ich bin offen dafür, die Bibliothek in einer anderen Anwendung einzusetzen, sofern wir uns vor Beginn der Arbeit auf die konkrete Aufgabenstellung einigen.

Falls kein eigener Projektvorschlag zur Verwendung der Mediapipe-API eingebracht wird, ist es Ziel der Arbeit, mit der in einem Laptop eingebauten Webcam das vom Laptop projizierte Beamerbild zusammen mit dem Präsentator so zu filmen, dass der Beamer vom Präsentator als Touchpad genutzt werden kann. Dazu muss vorgängig die Kamera auf das Beamerbild kalibriert werden. Hierzu kann auf die Konzepte der früheren Bachelorarbeit zurückgegriffen werden. Sie müssen allerdings je nach Wahl der Programmiersprache allenfalls neu implementiert werden.

Der erste Teil der Aufgabenstellung besteht dann daraus, die Pixelkoordinaten der Position der Hand oder eines Fingers auf dem Beamer zu identifizieren und den Wunsch des Präsentators, einen Button anzuklicken zu erkennen. Das zuverlässige Erkennen des Klicks und des darunter liegenden Buttons ist hierbei zentral. Wichtig ist auch, dass die Software nicht fälschlicherweise Klicks identifiziert. Diese Funktionalität soll unter realen Arbeitsverhältnissen (bei verschiedene Präsentatoren, Laptops (Windows), Beamer, Licht- und Raumverhältnissen) funktionieren.

Der zweite Teil der Arbeit soll dann die entsprechenden Klicks an das Betriebssystem übergeben, so dass diese Klicks tatsächlich ausgeführt werden.

Die Mindestfunktionalität am Ende der Arbeit sollte sein, dass man mit Hilfe der entstandenen Software den Laptop über die Beamerprojektion zuverlässig bedienen kann. Die Integration einer "Stiftfunktionalität" in die Software, wie sie in der vorangegangenen Arbeit entwickelt wurde, wäre schön, ist aber nicht Teil der Mindestanforderungen. Dieser Integrationsschritt wäre allenfalls Teil einer Folgearbeit.

Die angestrebte Softwarequalität soll so hoch sein, dass das Projekt nach Abschluss der Arbeit als OpenSource-Projekt weitergeführt werden kann.

Unterschrift:

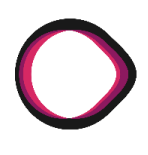

# <span id="page-6-1"></span>**3. Technischer Bericht**

# <span id="page-6-0"></span>**3.1 Einleitung**

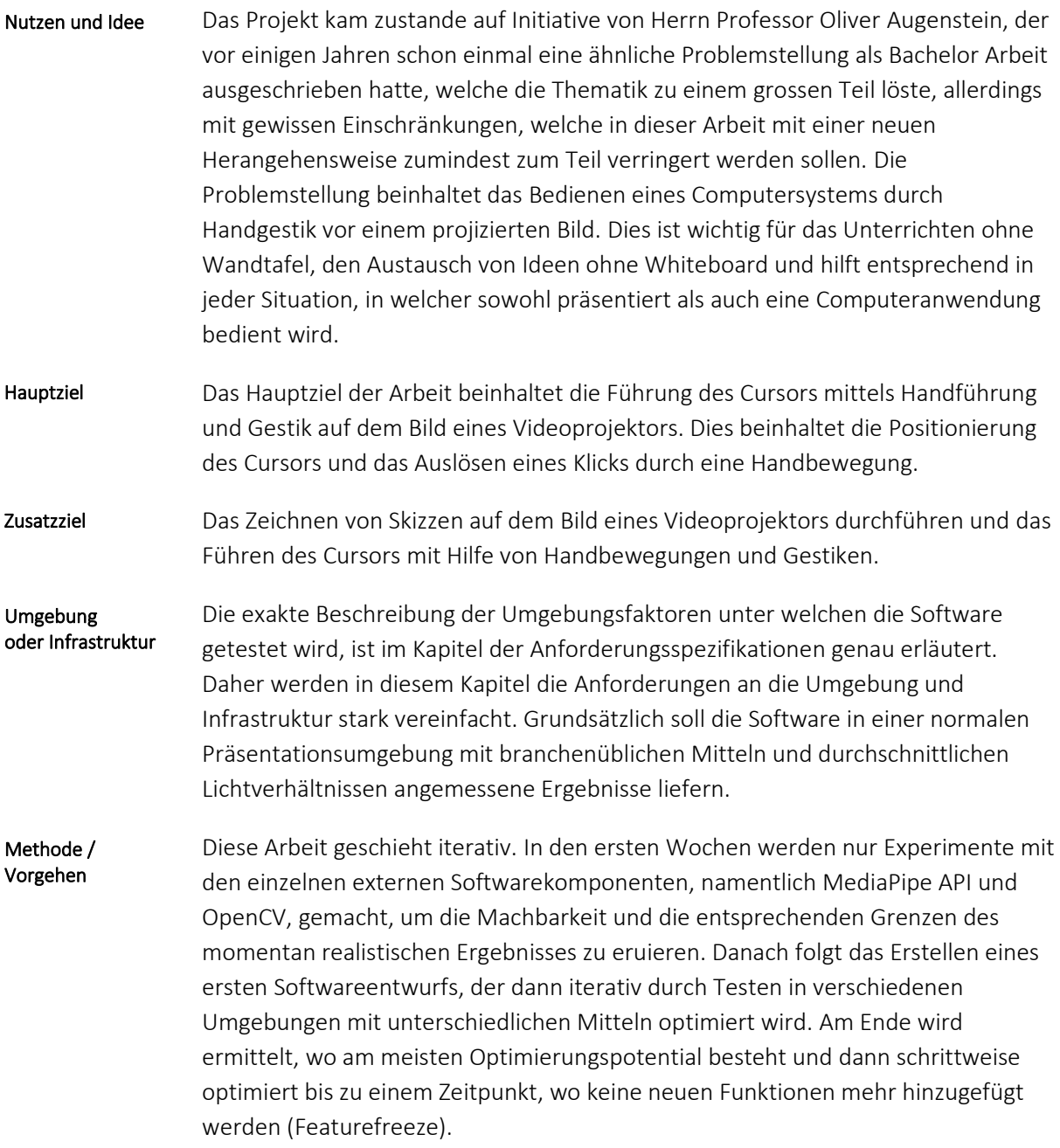

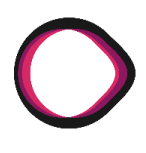

# <span id="page-7-0"></span>**3.2 Ausgangslage**

# <span id="page-7-1"></span>**3.2.1 Bisherige Vorgehensweisen**

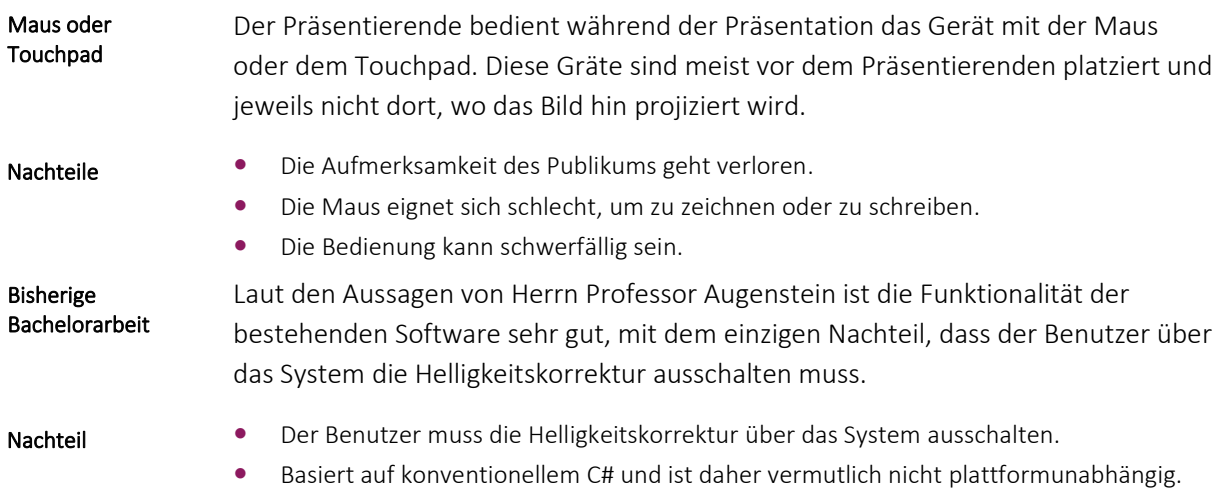

# <span id="page-7-2"></span>**3.2.2 Beurteilung des Potentials**

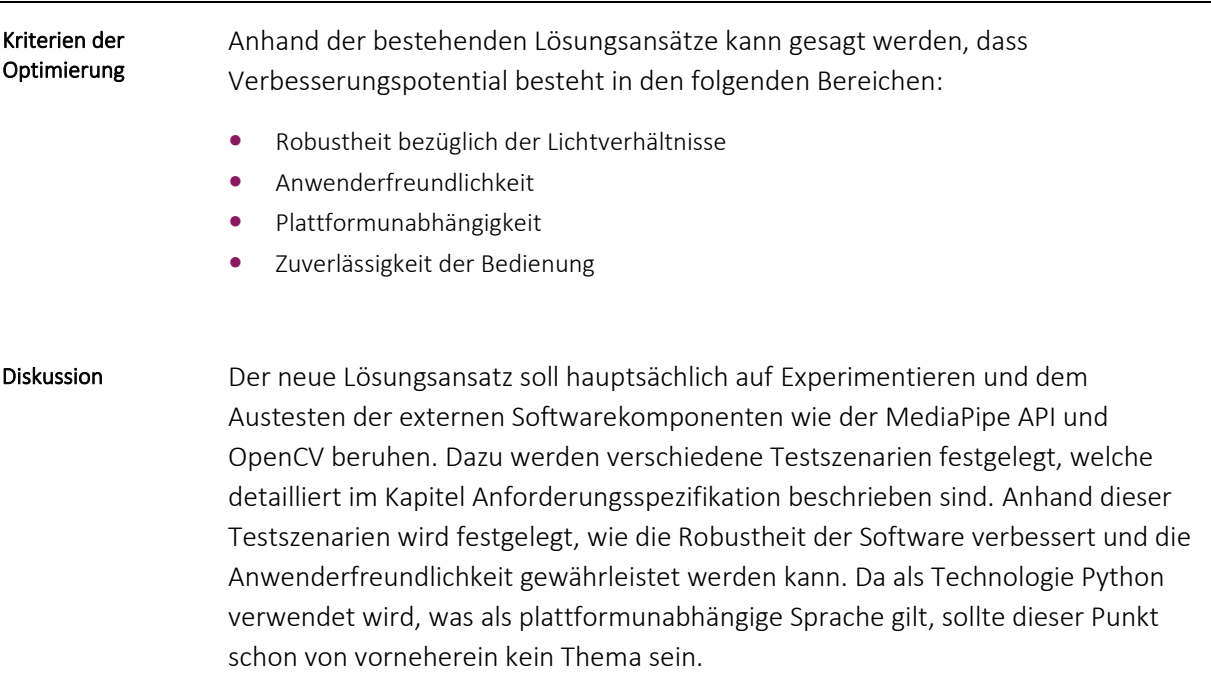

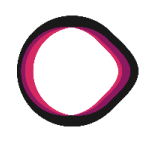

# <span id="page-8-0"></span>**3.3 Lösungsansatz mit MediaPipe-API**

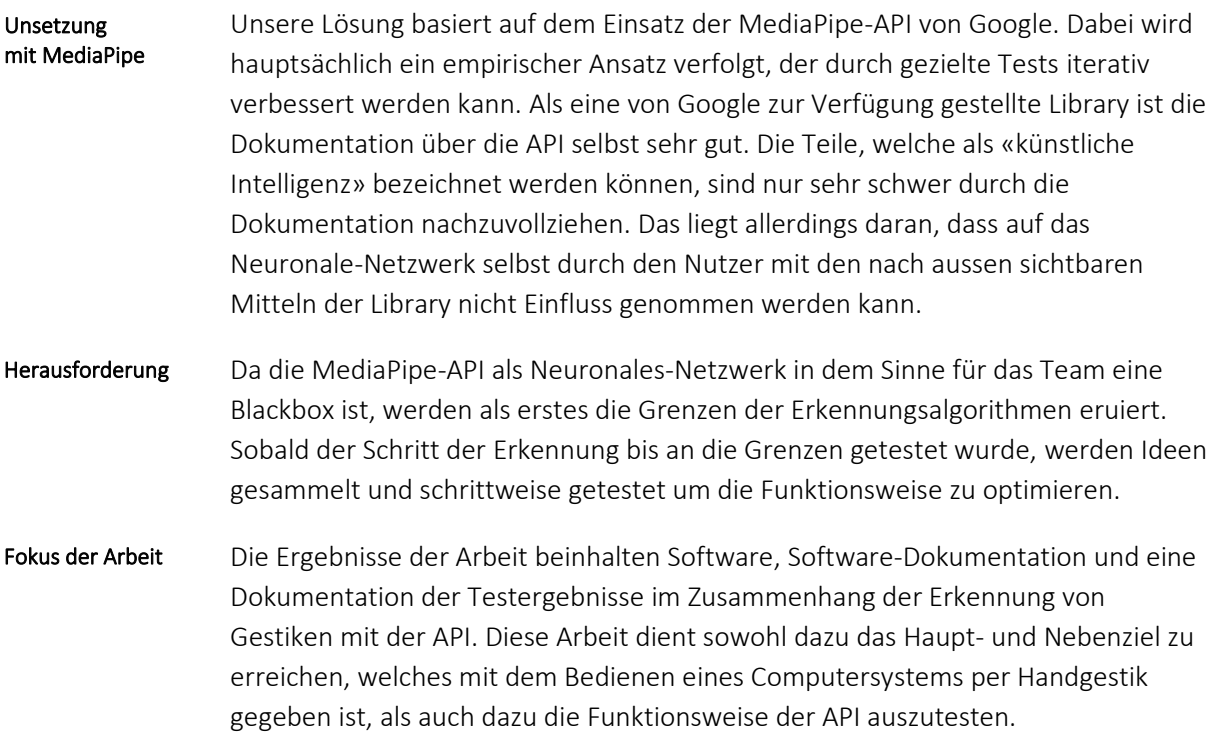

# <span id="page-8-1"></span>**3.4 Ergebnisse der Arbeit**

### Zusammenfassung

In dieser Arbeit wurde nach ausführlichem Testen gezeigt, dass das Bedienen einer einfachen Whiteboardanwendung durch Gestik funktioniert. Während die Mediapipe alle dafür notwendigen Funktionalitäten vorweist, ist sie jedoch out of the box nicht geeignet, um zuverlässig Hände zu erkennen, welche von einem Beamer angestrahlt werden.

Sollte dieses Projekt wieder aufgegriffen werden, empfehlen die Autoren folgende Verbesserungen: Ausblick

> Das für die Usability am relevanteste Problem ist, dass diese Lösung nur mit Bildschirmen funktioniert und nicht mit einem Leinwand und Beamer Setup. Während von unseren Ansätzen mehrere Potential haben, ist der Selfie Segmentation Ansatz der Vielversprechendste. Eine weitere mögliche Idee, wäre es, die Mediapipe zu ersetzen durch eine andere Library, welche Handerkennung anbietet.

Weitere Verbesserungsansätze wären eine bezüglich Lichtverhältnissen robustere Methode, um den Bildschirm zu erkennen und das Verwenden von Deep Learning um die Vielfalt und Dynamik der möglichen Gesten zu erhöhen.

# <span id="page-9-2"></span>**4. Projektdokumentation**

# <span id="page-9-0"></span>**4.1 Vision**

# **Änderungsnachweis**

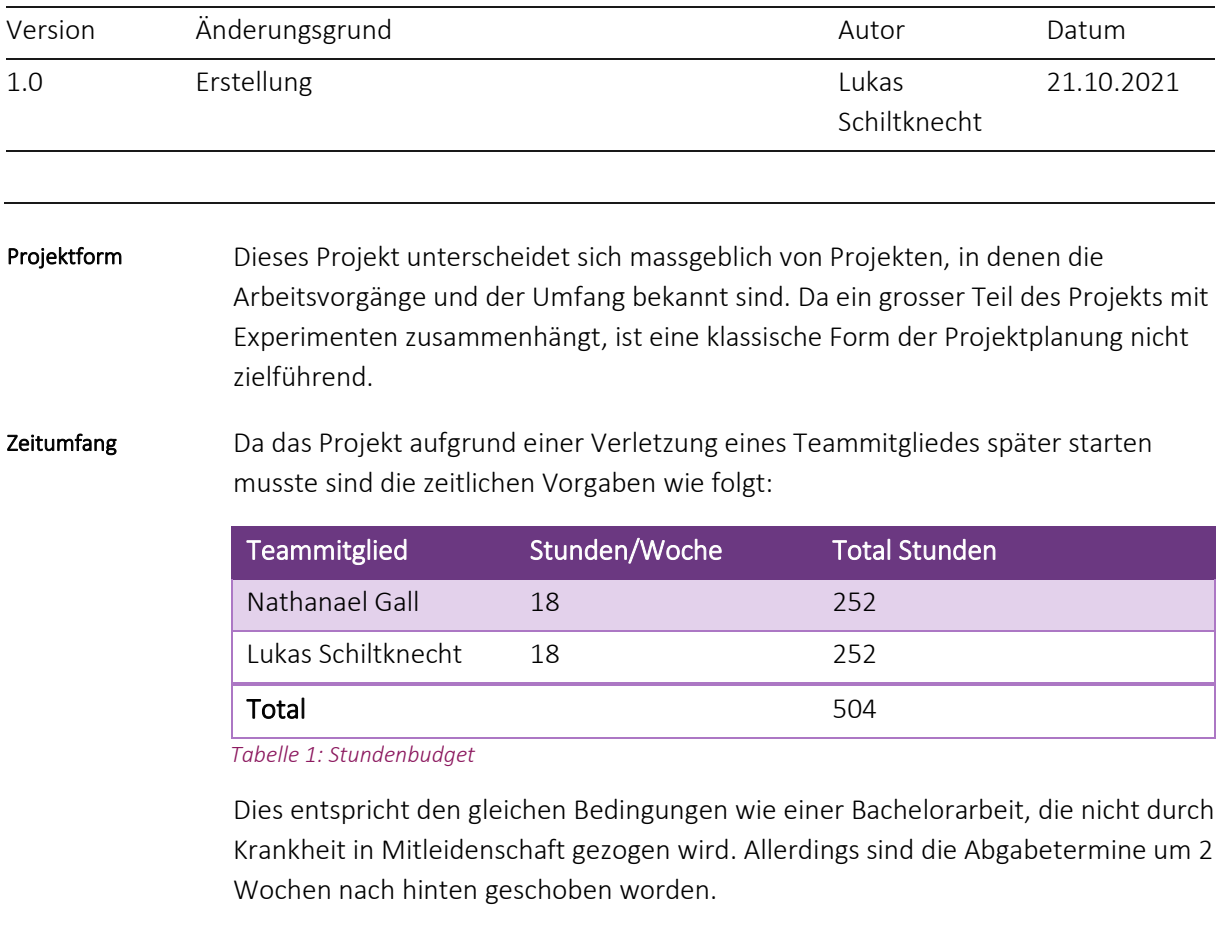

# <span id="page-9-1"></span>**4.1.1 Arbeitsauftrag**

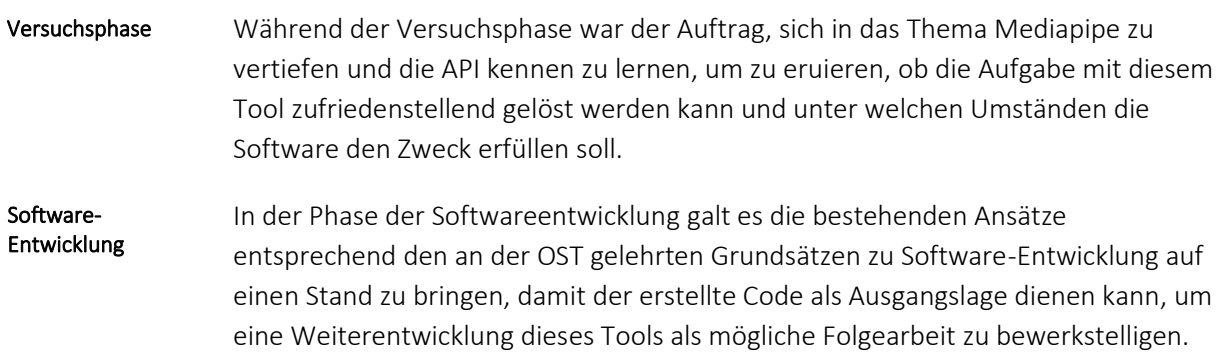

# <span id="page-10-0"></span>**4.2 Systemanalyse**

# **Änderungsnachweis**

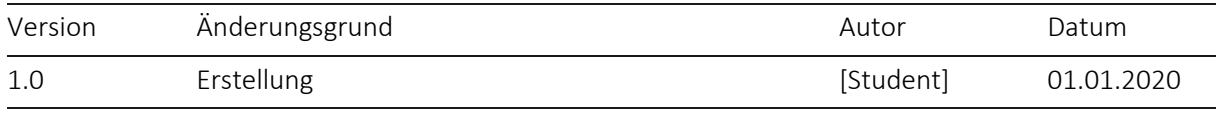

Dieses Kapitel umfasst mehr als nur die in Software-Projekten üblichen Ergebnisse und Darstellungen der Systemumgebung, sondern auch die Ergebnisse *der Versuchsphase,* welche hauptsächlich im Kapitel über die Mediapipe API abgehandelt werden. Erläuterung

# <span id="page-10-1"></span>**4.2.1 Erläuterung des Systems**

# Um den groben Zusammenhang des Systems zu verstehen, ist im Folgenden eine Übersicht in Form eines Systemdiagramms sichtbar. Aus dieser Abbildung wird ersichtlich, dass ein grosser Anteil der Funktionalität des Programms abhängig ist vom Einsatz und der Qualität der damit verbundenen Bibliotheken und Komponenten. System-Diagramm

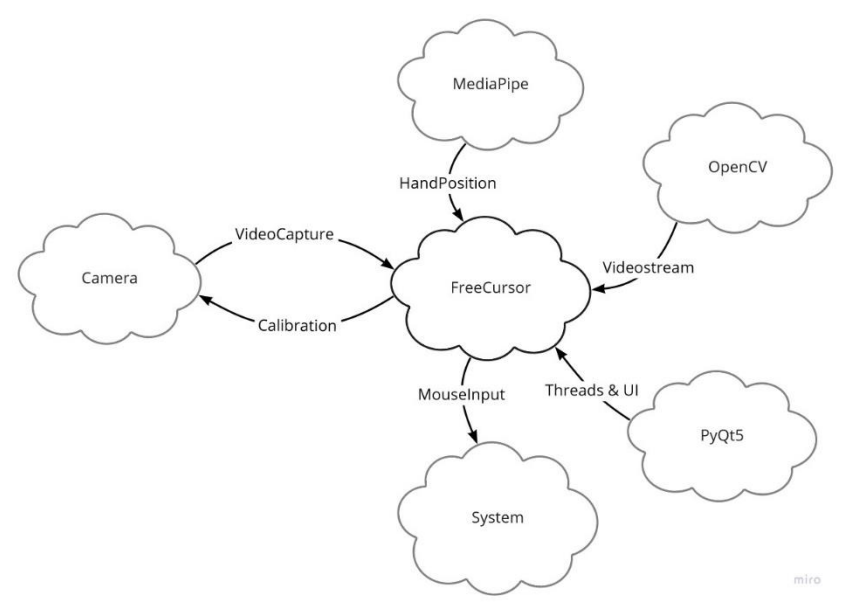

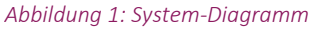

Von Google zur Verfügung gestellte Software zur Bilderkennung auf Videostreams. MediaPipe

Vom Team dieser Arbeit zur Verfügung gestellte Software zum Bedienen eines PCs via Webcam. FreeCursor

*Autoren: Lukas Schiltknecht, Nathanael Gall*

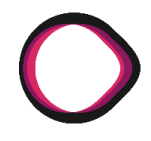

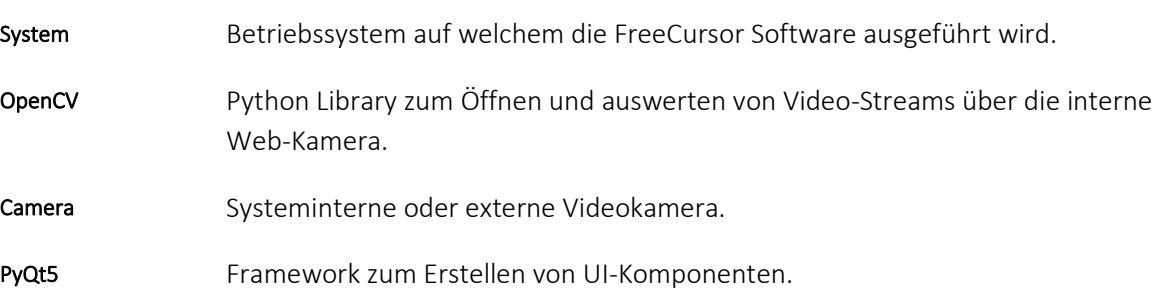

# <span id="page-11-0"></span>a. 2.2 Infrastruktur-Szenarien

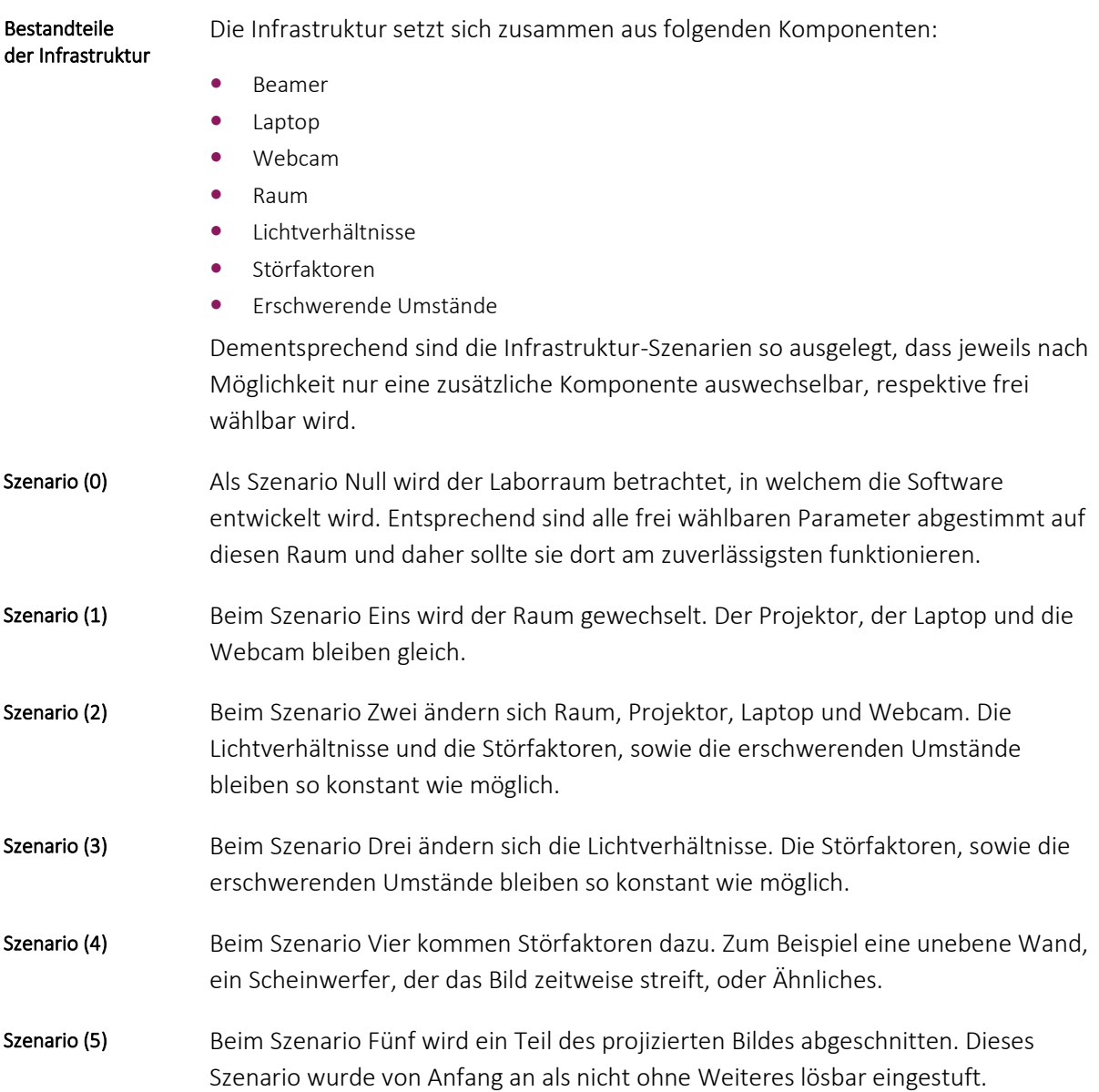

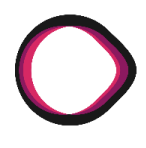

# <span id="page-12-0"></span>**4.2.3 Kamera Kalibration**

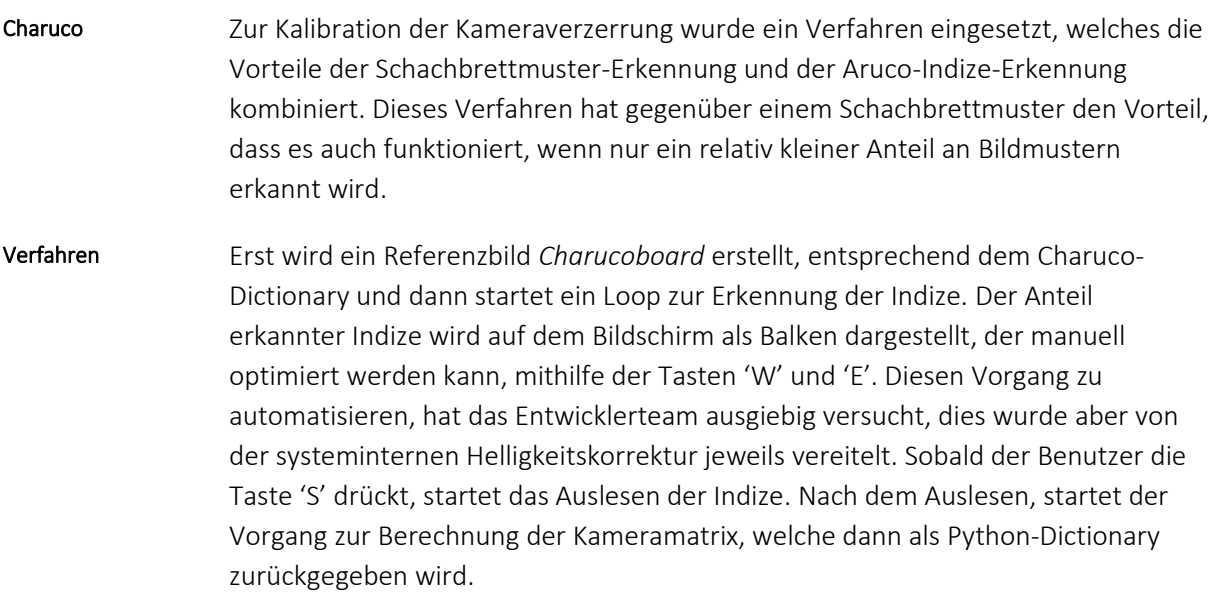

# <span id="page-12-1"></span>**4.2.4 Bildschirmerkennung**

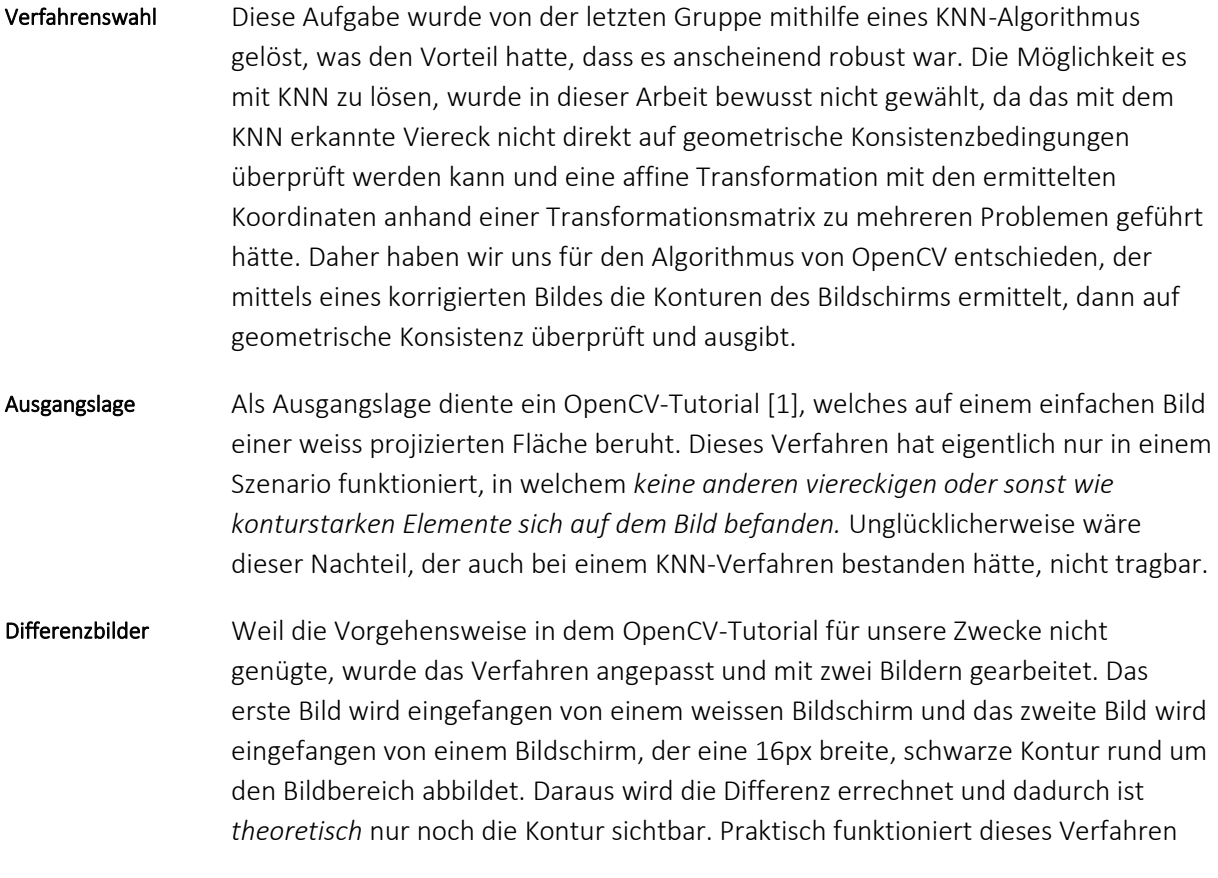

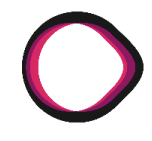

gut, allerdings ist es meist nicht ein Bild, auf welchem lediglich die Konturen sichtbar sind, sondern auch noch ein mehr oder weniger starkes Bildrauschen.

- Mit einem Lookup-Table wird über das resultierende Differenzbild eine sehr starke, harte Gradation gerechnet, welche lediglich die Konturen noch als Tonwerte abbilden sollte. In der Praxis funktioniert dieses Verfahren angemessen, auch wenn im resultierenden Bild nicht immer nur die Konturen sichtbar sind. Gradationskurve
- Die Konturerkennung des Bildschirms wird im Moment von der OpenCV-Funktion cv2.findContours() allerdings wäre es entsprechend besser, wenn man die Konturen als Linien berechnen und daraus die Eckpunkte errechnen würde. Da noch dringendere Pendenzen bestanden, wurde dies aber als niedrige Priorität angesehen. Konturerkennung

# <span id="page-13-0"></span>**4.2.5 Mediapipe-API**

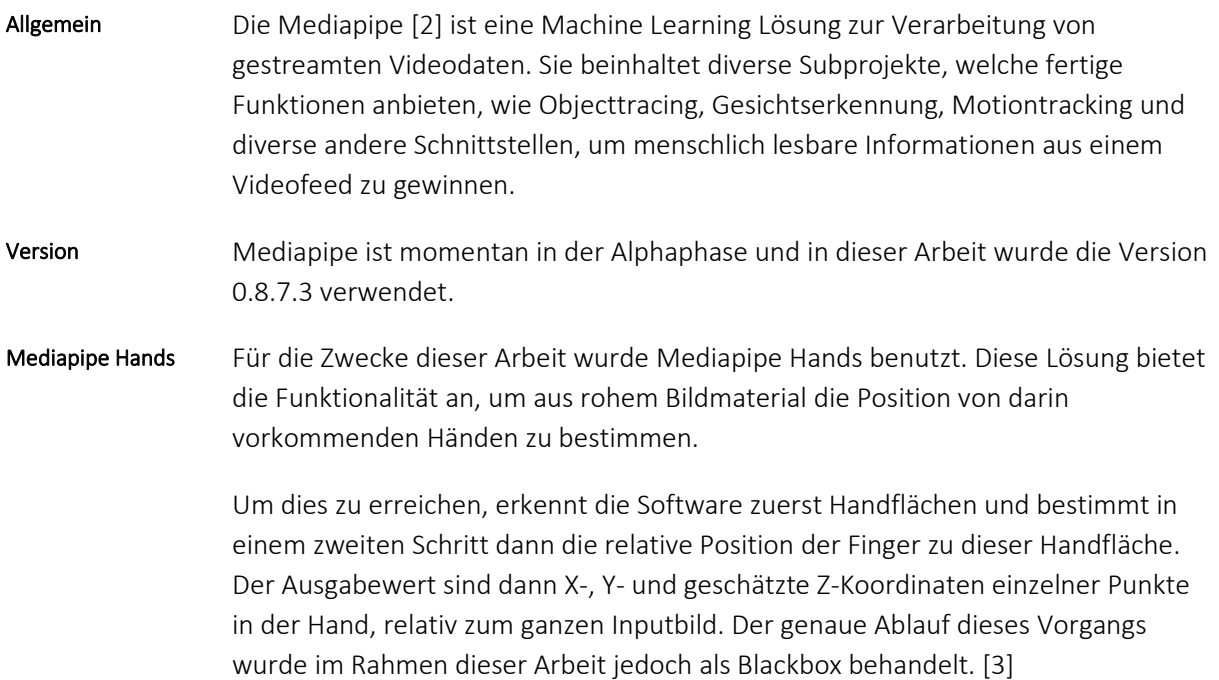

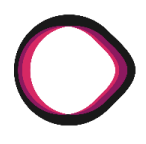

## **4.2.5.1 Hintergrundbild-Dimensionen**

Das Bedienen des Laptops mit der Software sollte auf verschiedenen projizierten Hintergrundbildern möglich sein. Einige hier aufgeführte Hintergrundbilder dienen dazu, die Grenzen der Software aufzuzeigen: Hintergrundbilder

- **a.** Weiss
- **b.** Schwarz
- **c.** Grundfarben volle Sättigung (#ff0000, #00ff00, etc.)
- **d.** Grundfarben auf ¾ Sättigung (#bf3f3f, #3fbf3f, etc.)
- **e.** Grafiken und Buttons
- **f.** Schrift und Logo (Präsentation)
- **g.** Foto
- **h.** Foto mit Händen (sollte fehlschlagen)
- **i.** Video

*Merke: Die Farben wurden in Hexadezimalwerten für den RGB-Farbraum angegeben.*

### **4.2.5.2 Testszenarien**

Mit dem Ziel, dass das resultierende Programm in Szenario 2 laufen sollte, musste zuerst ein Bild gemacht werden, wie diverse Faktoren, die Performance der Mediapipe beeinflussen. Motivation

Nach kurzem Herumspielen mit der API wurde schnell klar, dass kleine Veränderungen im Winkel der Hände, Wolken, welche vor der Sonne durchziehen und Tageszeit starken Einfluss auf die Testergebnisse haben würden. Dies machte es sehr schwierig, rekonstruierbare Szenarien und Tests zu schreiben. Deshalb wurde folgender Testablauf definiert: Wahl der Tests

- 1. Die benutzte Hardware (Beamer, Raum, Kamera und Leinwand) wurden festgehalten.
- 2. Die Lichtsituation, während dem Test, wurde mit einer Mobiltelefonkamera fotografiert.
- 3. Eine Powerpointpräsentation mit den gegebenen Hintergrunddimensionen wurde im Vollbildmodus auf die Leinwand projiziert. Dies wurde von der Kamera gefilmt und der Videofeed davon in Echtzeit in die Mediapipe eingespiesen.
- 4. Die testende Person bewegt ihre Hand vor jedem dieser Hintergründe und sieht an direktem Feedback, wann die Hand vor dem Hintergrund dort erkannt wird, wo sie sich tatsächlich befindet.

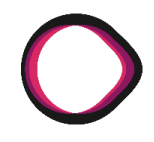

5. Da es nicht möglich war, vor jedem Hintergrund und jedem Testszenario die exakt selbe Bewegungen zu machen, konnte der Erfolg der API nicht danach gemessen werden, auf wie vielen Frames die Hand richtig erkannt wurde. Darum wurde jeweils vom Tester auf Deutsch beschrieben, wie gut die Erkennung funktioniert hat. Dies Passiert auf einer Skala von «Die Hand wurde nicht erkannt» bis zu

«Funktioniert einwandfrei», was heisst, dass die Hand zuverlässig genau dort eingezeichnet war, wo sie sich befand.

6. Dann wurde, falls das Erkennen der Leinwand funktioniert hat, noch ein Frame ausgelesen und dokumentiert, welches der Mediapipe eingespiesen wurde. Dies sollte dazu dienen, dass man sieht, wie gut die Hand von Auge aus erkennbar sei.

Diese Tests wurden in drei Räumen mit jeweils vier Lichtverhältnissen durchgeführt: Einmal ohne Licht, einmal mit Tageslicht, einmal mit Zimmerbeleuchtung ohne Tageslicht und einmal mit beidem. Testszenarien

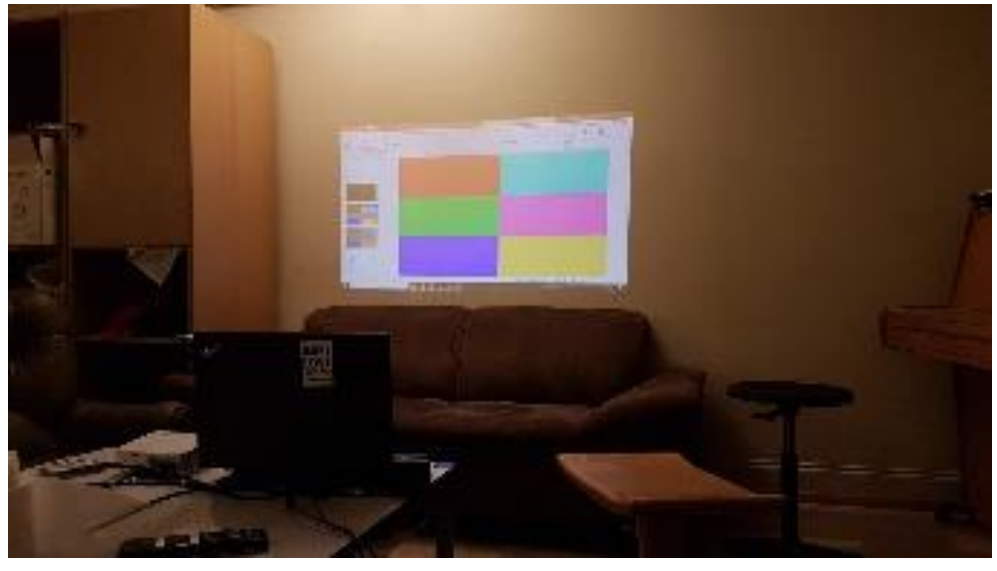

*Abbildung 2: Raum 1 | Wohnzimmer*

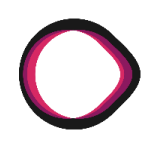

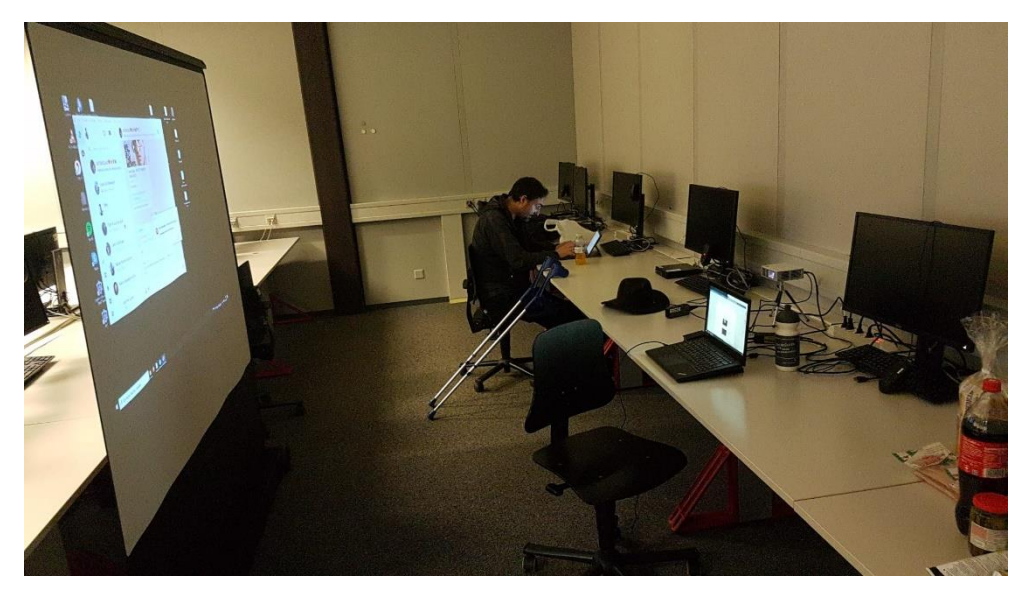

*Abbildung 3: Raum 2 | Laborarbeitsplätze*

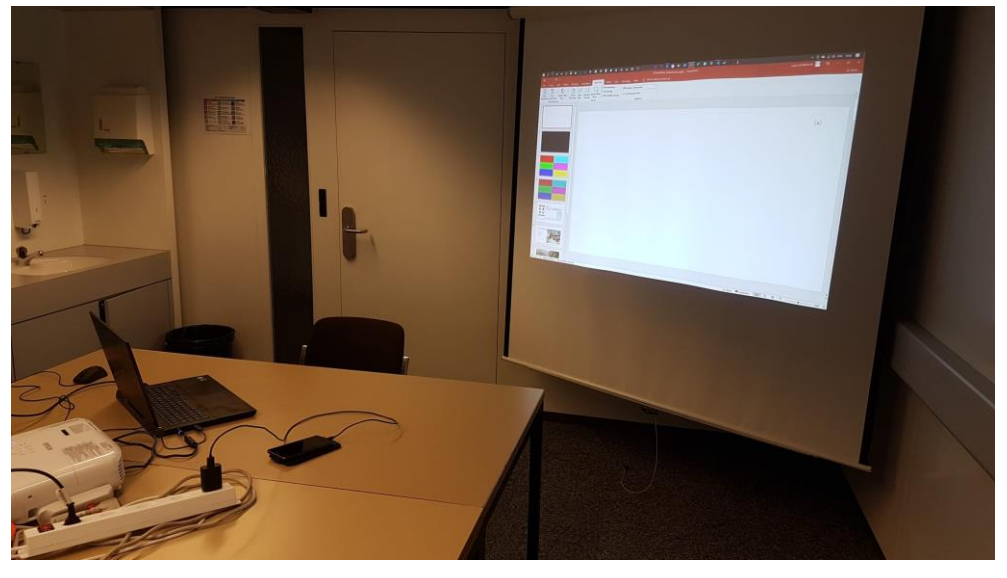

*Abbildung 4: Raum 3 | Sitzungszimmer*

Bei den drei Räumen handelte es sich einmal um ein einfaches Wohnzimmer mit einem Taschenbeamer, welcher die tapezierte Wand anstrahlt, einmal um die Laborarbeitsplätze, mit demselben portablen Beamer und einer portablen Leinwand, einmal um ein Sitzungszimmer der OST mit dem dort vorhandenen Setup.

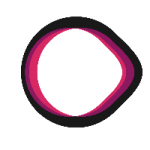

Die folgenden Tests wurden ausgelassen, da die Hand vor keinem der Hintergründe ausser Weiss und Schwarz überhaupt erkannt wurde: Emission von Tests

- 1. Laborarbeitsplätze: Alle Lichtsituationen
- 2. Sitzungszimmer: Alle Situationen ohne Tageslicht
- 3. Im Wohnzimmer wurden alle Tests mit Tageslicht gar nicht erst durchgeführt, weil die Wand, an welche projiziert wurde, von Tageslicht kaum erreicht werden konnte.

Um einzelne Hypothesen zu testen, welche durch das Auswerten der Testresultate entstanden sind, wurden noch einzelne Experimente durchgeführt: Nachtests

- **a.** Auswechseln der Leinwand durch ein rotes Tuch
- **b.** Auswechseln des Beamers im Sitzungszimmer durch einen schwächeren Beamer
- **c.** Veränderung der Helligkeit eines Beamers
- **d.** Anziehen von grauen Handschuhen
- **e.** Aufstellen eines Scheinwerfers, welcher auf die Leinwand leuchtet

### **4.2.5.3 Ergebnisse**

Die Durchführung der obig genannten Tests hat Aufschluss gegeben darüber, wie diverse Faktoren das erfolgreiche Erkennen von Händen in der Mediapipe beeinflussen. Allgemein

Die Lichtsituation hat einen sehr starken Einfluss auf die Performance der Mediapipe. Je heller der Raum ist, in dem das Programm ausgeführt wird, desto besser werden Hände erkannt. Dieser Effekt zeichnet sich nur sehr schwach ab auf komplett schwarzem oder komplett weissem Hintergrund. Auf allen anderen Hintergründen ist er recht stark ausgeprägt. Dies geht so weit, dass wir diverse Tests in dunkleren Umgebungen komplett weglassen mussten. Dazu kommt, dass natürliches Licht besser zu sein scheint als die Beleuchtung mit Lampen. Lichtsituation

> Um diese Annahme zu testen, wurde In der Wohnzimmersituation ein Scheinwerfer auf die Hand gerichtet. Die Handerkennung funktionierte mit dem Aufdrehen der Helligkeit des Scheinwerfers immer besser, bis zu dem Punkt, an dem die Hand zwar immer erkannt wurde, das projizierte Bild im Hintergrund jedoch kaum mehr wahrzunehmen war.

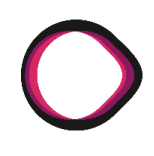

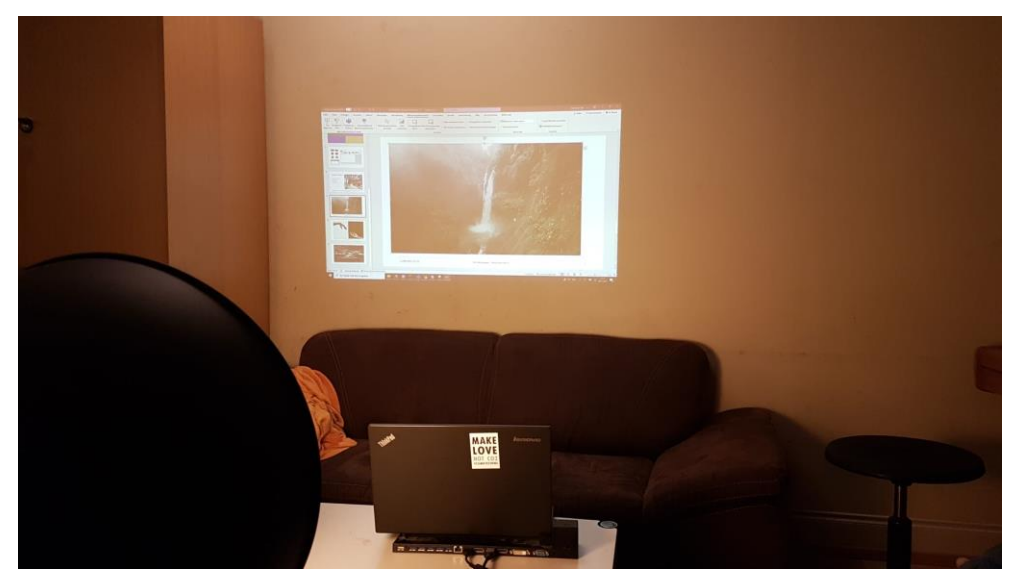

*Abbildung 5: Situation mit Scheinwerfer*

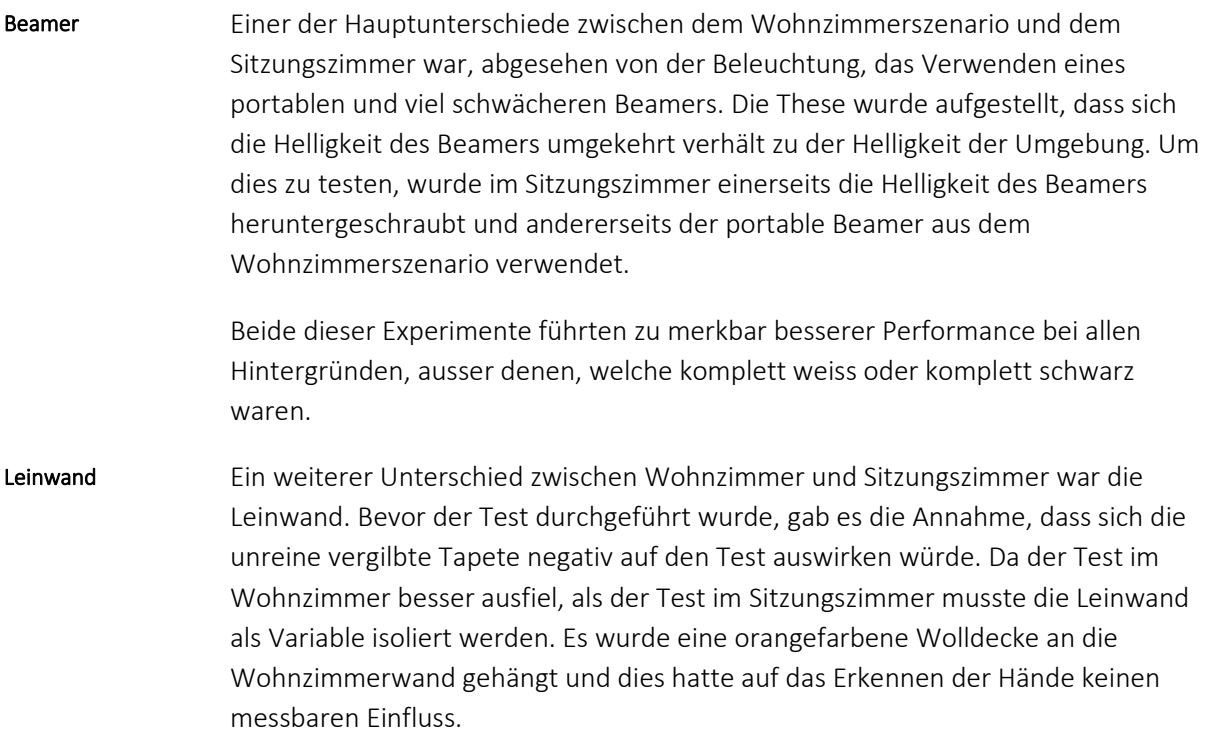

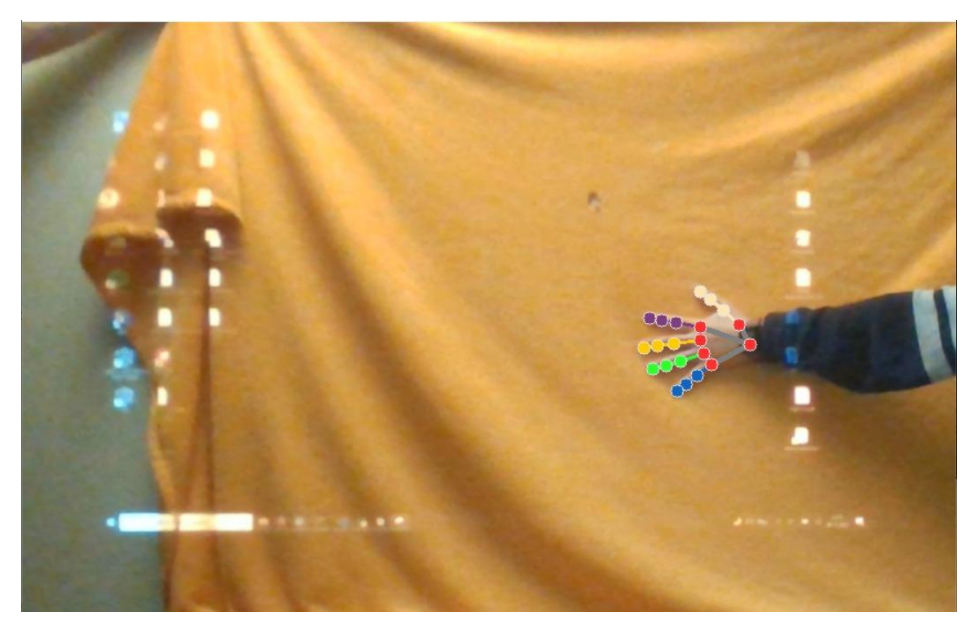

*Abbildung 6: Frame von Experiment mit Wolldecke*

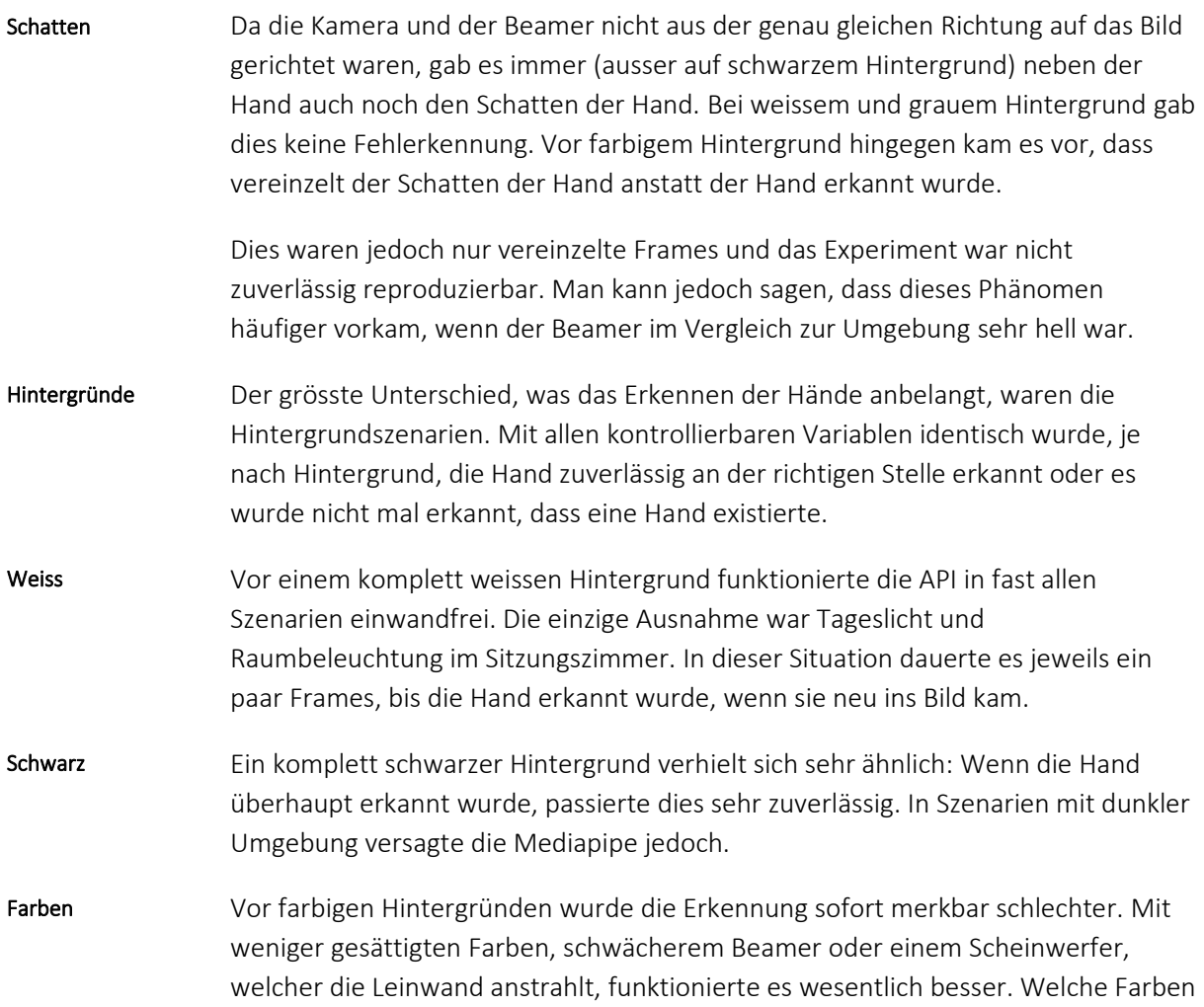

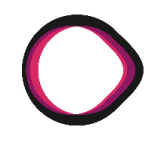

es waren, spielt auch eine Rolle: Gelb funktioniert recht zuverlässig, wenn auch merkbar schlechter als Weiss oder Schwarz, auf Grün und Rot wurde eine Hand ebenfalls gelegentlich erkannt und auf den anderen der Grundfarben wurde die Hand nie erkannt.

Wenn der Hintergrund nicht mehr einfarbig war, kamen noch weitere Schwierigkeiten hinzu: Auch auf Farben, auf welchen die Mediapipe Hände erkannte, wurde die Hand nicht mehr erkannt, wenn der Übergang zwischen diesen Farben (e.g. eine gerade schwarze Linie auf weissem Hintergrund) auf die Hand projiziert wurde. Die Mediapipe hat jedoch eine Option, den Videofeed als Video zu betrachten, anstatt jedes Frame separat anzuschauen. Dies ermöglichte es teilweise, dass eine Hand ausserhalb eines solchen Steuerelements erkannt wurde und dann beim Bewegen über das entsprechende Steuerelement nicht verloren ging. Dies galt jedoch nur für die Position der Hand, nicht aber der Finger, welche dann nicht mehr realitätsgerecht erkannt wurden. Steuerelemente

Vor einer Präsentationsfolie im Stil, wie sie an der OST in Vorlesungen verwendet wird, wurde die Hand vor weissem Hintergrund und kleiner Schrift erkannt. Vor dem Titel der Folie und der Grafik wurde die Hand jedoch nur erkannt an Stellen, welche fast weiss waren und wenig Kontrast hatten. Präsentationsfolie

Wurde ein Hintergrund projiziert, welcher zur Hälfte weiss und zur Hälfte Schwarz war, gab es wieder ein neues Problem: In dunkleren Umgebungen wurde gar nichts erkannt. In helleren Umgebungen kommt es auf die Stärke des Beamers an. Bei dem stärkeren Beamer aus dem Sitzungszimmer wurde auf dem weissen Teil des Bildes nichts erkannt, mit dem schwächeren Beamer auf dem schwarzen Teil. Schwarzweiss Kontrast

- Eine weitere Frage war, ob abgebildete Hände erkannt werden würden. Dies war nur in den hellsten Szenarien mit dem schwächeren Beamer der Fall. Abgebildete Hände
- Das letzte Hintergrundszenario sollte feststellen, ob es einen Einfluss hat, wenn sich nicht nur die Hand bewegt, sondern auch der Hintergrund. Vor einem Video von sich bewegendem Wasser wurde die Hand jedoch nicht merkbar schlechter erkannt, als wenn das Video pausiert wurde. Bewegenae<br>Hintergründe Bewegende

# **4.2.5.4 Probleme**

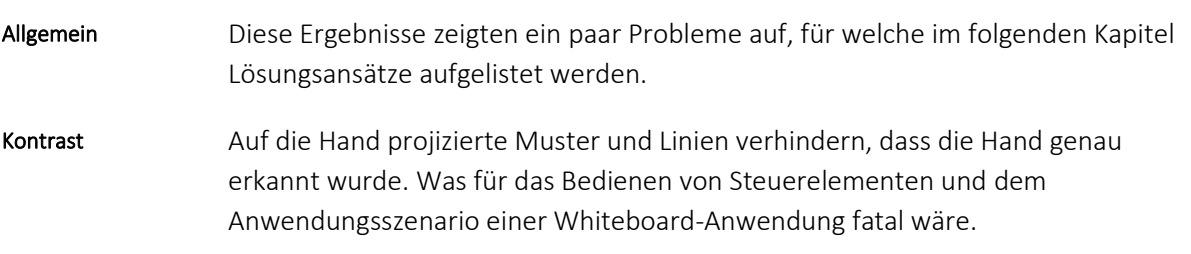

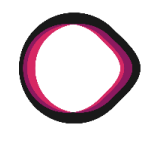

Die meisten Farben verhindern, wenn sie auf die Hand gestrahlt werden, dass überhaupt eine Hand erkannt wird von der Mediapipe API. Dies wäre für das Anwendungsszenario Bedienen einer Powerpoint-Präsentation fatal. Farben

### **4.2.5.5 Lösungsansätze** 4.2.5.5

Die Mediapipe bringt in ihrer Funktionalität schon mehrere Optionen, um die Handerkennung potenziell zu verbessern. Diese wurden alle schon vor dem Durchführen der Tests optimiert. Mediapipe API

### STATIC\_IMAGE\_MODE:

Diese Option entscheidet, ob die Mediapipe auf jedem Frame neu Hände zu erkennen versucht, oder in vorhergehenden Frames gefundene Hände verfolgt, bis sie diese nicht mehr erkennen kann. Diese Option zeigt klar bessere Ergebnisse, wenn sie aktiviert ist.

### MIN\_TRACKING\_CONFIDENCE:

Wenn STATIC\_IMAGE\_MODE deaktiviert ist, legt diese Variable fest, wie lange Hände getrackt werden, bevor aufgegeben wird und neue Hände gesucht werden. Da STATIC\_IMAGE\_MODE aktiviert ist, ist dieser Parameter irrelevant.

## MIN DETECTION CONFIDENCE:

Die Mediapipe gibt für jede gefundene Hand einen Zuversichtswert heraus, dass die gefundene Hand auch eine Hand ist. Diese Variable definiert einen Mindestwert, den dieser erreichen muss, um im Output der Mediapipe zu landen. Wenn dieser Wert kleiner wird, erkennt die Mediapipe lange bevor sie reale Hände erkennt, welche sich zum Beispiel vor einer blauen Fläche befinden, fiktive Hände in den Falten der Kleidung des Users. Die besten Erfahrungen wurden mit dem Standardwert von 0.5 gemacht.

### MODEL\_COMPLEXITY:

Diese Variable ist beschränkt auf 0 oder 1 und gibt die Option auf Kosten von Genauigkeit die Rechenkosten zu senken. Hier gab es bessere Erfahrungen mit MODEL COMPLEXITY = 1.

# Ein Ansatz, welcher beide Probleme lösen würde, ist das Aufstellen eines Scheinwerfers, der auf die Leinwand scheint. Dies zeigte beim Testen schon vielversprechende Resultate, bringt jedoch zwei weitere unlösbare Probleme mit sich: Erstens macht dies das projizierte Bild blasser und schwierig zu erkennen. Das zweite Problem ist, dass der Hauptvorteil der Arbeit sein soll, dass keine zusätzliche Hardware benötigt wird. Scheinwerfer

*Autoren: Lukas Schiltknecht, Nathanael Gall*

*FreeCursor MediaPipe API Bachelorarbeit Herbstsemester 2021*

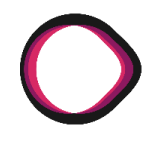

- Ein weiterer Ansatz, welcher beide Probleme lösen würde, ist das Verwenden von Selfie Segmentation, um die Silhouette der Person aus dem projizierten Bild auszuschneiden, oder diesen Bereich abzudunkeln. Dies würde darin resultieren, dass vom Beamer kein Licht auf die Hand fällt, was beide Probleme lösen würde. Selfie Segmentation
- Für das Lösen des Problems mit dem Kontrast wäre ein Ansatz, dass irgendein Low-Pass Filter auf das Bild angewandt wird, welcher den scharfen Kontrast auf der Hand verwischt, die Hand jedoch so scharf stehen lässt, dass sie immer noch erkannt wird. Low-Pass Filter
- Um das Problem mit dem Einfluss verschiedener Farben zu lösen, könnte man die Frames so bearbeiten, dass der Einfluss der auf die Hand projizierten Farben rückgängig gemacht wird. Einfachheitshalber wird das Bild hierfür in den HSV-Raum konvertiert und nur der Hue-Wert verändert. Um dies zu erreichen, gibt es zwei Ansätze: Hue Korrektur
	- 1. Es wird gemessen, welcher Hue eine Hand haben muss, damit sie am besten erkannt wird, dann wird bei jedem Frame der Hue-Wert von jedem Pixel auf diesen Hue gesetzt.
	- 2. Es wird für jede Farbe gemessen, wie sich der Hue einer Hand verändert, wenn sie mit dieser Farbe angestrahlt wird. Dann werden auf den Bereichen der Frames, welche mit dieser Farbe beleuchtet wurden, die umgekehrte Operation durchgeführt.

# **4.2.5.6 Neue Testergebnisse**

Für die Optimierung über die Mediapipe selbst gab es keine neuen Testergebnisse, da diese Optimierung schon vor den ersten Testergebnissen stattgefunden hat. Für weitere Ideen, was die Ursachen der Probleme genau sein könnten, wurde das Team, welches die Arbeit über Mediapipe Hands veröffentlicht hat, erfolglos kontaktiert. Mediapipe API

Für die Implementierung des Low-Pass Filters wurde ein Gaussfilter auf das Bild angewandt, bevor es in die Mediapipe eingespeist wurde. Die Kernelgrösse und die Varianz konnten dabei in real time auf Tastendruck angepasst werden. Dann wurde die Hand vor zunehmend dickere schwarze Linien gehalten und es wurde manuell eine Konfiguration gesucht, bei welcher sie erkannt wurde. Low-Pass Filter

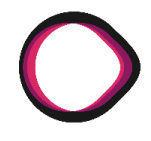

Während dies bei dünnen Linien durchaus funktioniert hat, sind zwei Probleme aufgetreten: Low-Pass Filter Resultate

- 1. Die Parameter des Gaussfilters, mit welchem die Hand erkannt wurde, waren abhängig von der Liniendicke. Je dicker die Linie war, desto grösser musste der Kernel sein und desto kleiner musste die Varianz sein.
- 2. Bei Linien, welche breiter waren als ungefähr eine halbe Fingerbreite, gab es keine Kombination von Parametern, welche eine verbesserte Performance gegenüber dem Programm ohne Gaussfilter herbeiführten. Verstärkte man den Gaussfilter weiter, wurde die Hand so unscharf, dass sie auch ohne Kontrastlinien nicht mehr richtig erkannt wurde.

### **4.2.5.6.1 Hue Korrektur**

Falls das Problem mit den Farben sich tatsächlich daraus ergibt, dass sich der Farbton der Hand unter Beleuchtung ändert, sollte es möglich sein, die Hand erkennbar zu machen, indem der Hue im Bild verändert wird, bevor es in die Mediapipe eingespeist wird. Absicht

Zuerst wurde die Plausibilität getestet. Dafür wurde die Hand vor eine farbige Fläche gehalten, vor welcher sie nicht erkannt worden war, und dann wurde per Tastendruck der Hue des ganzen Bildes so lange erhöht, bis die Hand erkannt wurde. Dies funktionierte auf mehreren Farben. Deshalb wurden dann Testvideos gefilmt, um qualitative Aussagen über Verbesserung machen zu können. Diese sind eine Abfolge von Bewegungen einer Hand, vor den verschiedenen Farbenflächen. Getestet wurden diese Videos mit der folgenden Grösse «Gutheit»: Auf welchem Bruchteil der Frames dieser Testvideos wurde die Hand erkannt? Testing

Die Gutheit für einen unveränderten Hue Wert beträgt 14.6%.

Wenn man den Hue des ganzen Bildes einheitlich auf einen bestimmten Wert setzen will, muss dieser gewählt werden. Hierzu gab es zwei Ansätze: Einerseits, könnte man den Hue der Hand messen, wenn sie nur mit weissem Licht bestrahlt wird, andererseits könnte man auch den Hue Wert nehmen, welcher auf den Testvideos die beste Gutheit vorweist. Während der Vorteil des zweiten Ansatzes eine bessere Performance und Konsistenz zwischen verschiedenen Nutzern ist, ist der Nachteil, dass unklar ist, wie stark dadurch das Over Fitting auf die Testvideos ist. Es wurde entschieden, dass die Vorteile überwiegen und es wurde der optimale Hue Wert ermittelt. Um diesen zu bestimmen, wurde zuerst grob über den ganzen Farbraum gegangen, danach fein durch den Bereich, in dem das Maximum der groben Suche lag. Strategie

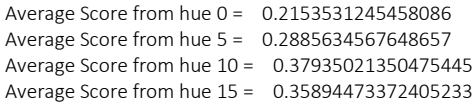

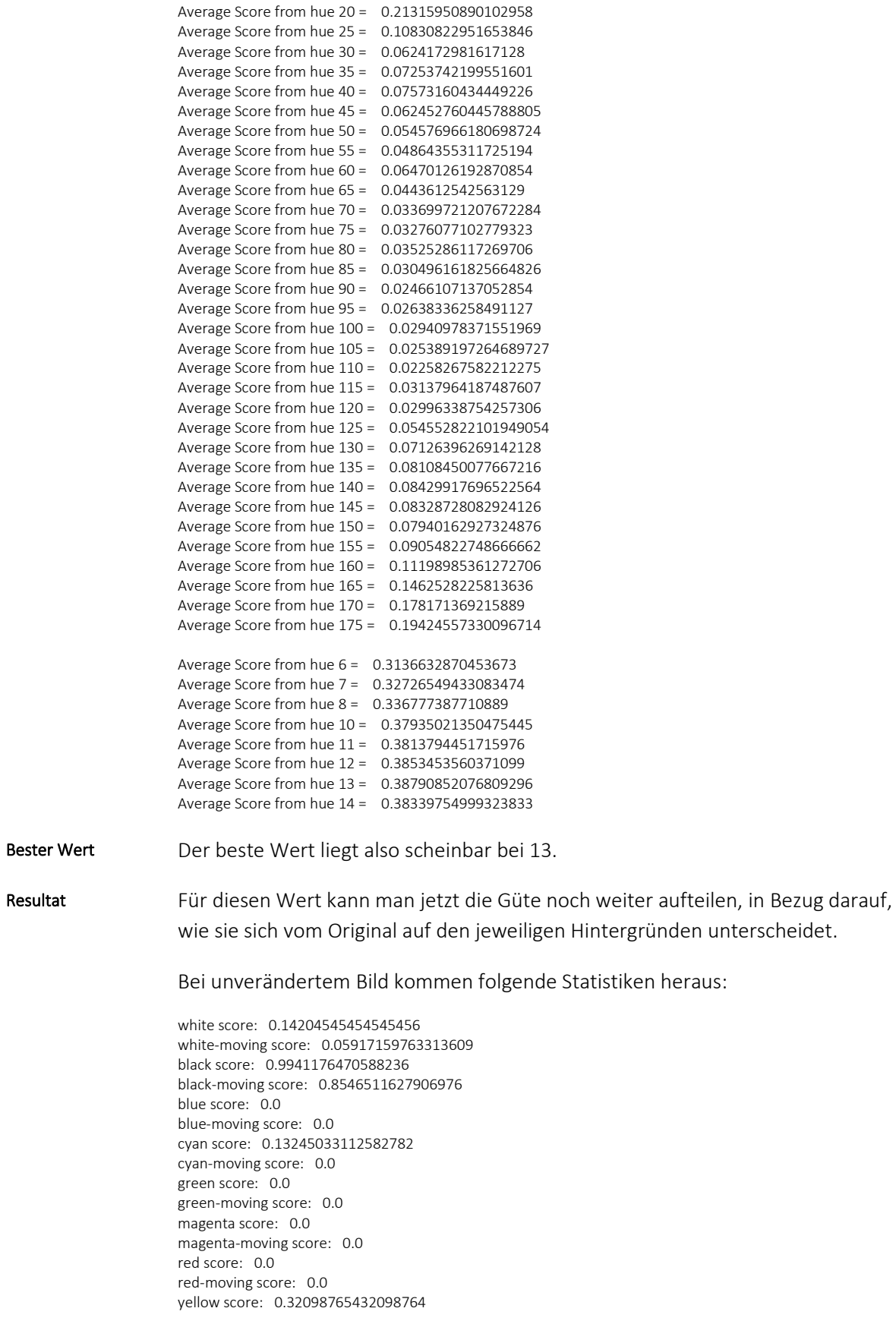

yellow-moving score: 0.016483516483516484 edges score: 0.0 blue-dimm score: 0.0 blue-moving-dimm score: 0.0 cyan-dimm score: 0.0 cyan-moving-dimm score: 0.0 green-dimm score: 0.0625 green-moving-dimm score: 0.0 magenta-dimm score: 0.0 magenta-moving-dimm score: 0.0 red-dimm score: 0.2206896551724138 red-moving-dimm score: 0.24666666666666667 yellow-dimm score: 0.7368421052631579 yellow-moving-dimm score: 0.5833333333333334 edges-dimm score: 0.009174311926605505 Average Score = 0.145970447877354

Bei Hue 13 ergeben sich diese:

white score: 0.9943181818181818 white-moving score: 0.6745562130177515 black score: 0.9941176470588236 black-moving score: 0.7209302325581395 blue score: 0.0 blue-moving score: 0.0 cyan score: 0.006622516556291391 cyan-moving score: 0.0 green score: 0.4943181818181818 green-moving score: 0.030120481927710843 magenta score: 0.4318181818181818 magenta-moving score: 0.04938271604938271 red score: 0.3146067415730337 red-moving score: 0.09375 yellow score: 0.7160493827160493 yellow-moving score: 0.12637362637362637 edges score: 0.38704581358609796 blue-dimm score: 0.0 blue-moving-dimm score: 0.0 cyan-dimm score: 0.09289617486338798 cyan-moving-dimm score: 0.0 green-dimm score: 0.7215909090909091 green-moving-dimm score: 0.011363636363636364 magenta-dimm score: 0.12418300653594772 magenta-moving-dimm score: 0.125 red-dimm score: 0.21379310344827587 red-moving-dimm score: 0.08666666666666667 yellow-dimm score: 0.5855263157894737 yellow-moving-dimm score: 0.36904761904761907 edges-dimm score: 0.06269113149847094 Average Score = 0. 38790852076809296

Während Schwarz und Weiss immer noch sehr gut funktionieren und Blau gar nicht, gibt es doch klare Verbesserungen mit vielen der anderen Farben.

Die Möglichkeit den Hue fix auf 13 zu setzen, bringt eine klare Verbesserung. Allerdings löst es das Farbenproblem nur für gewisse Farben und auch für diese ist die Handerkennung nachher noch um Einiges schlechter, als sie es bei weissem oder schwarzem Hintergrund ist. Dieser Lösungsansatz macht es auch sehr schwierig, die Werte noch weiter zu verbessern, da es beim besten, uniformen Hue Wert keinen Besseren geben kann. Potential

> Was danach versucht worden ist, war, anstatt alle Hue Werte gleich zu setzen, zu messen, um wieviel sich der Farbton der Haut ändert, wenn er vor einer

*Autoren: Lukas Schiltknecht, Nathanael Gall*

*FreeCursor MediaPipe API Bachelorarbeit Herbstsemester 2021*

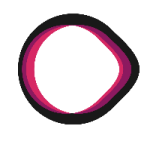

bestimmten Farbe ist. Nach dieser Kalibration wird für jedes gefilmte Frame ein Screenshot gemacht, und dann wird pro Pixel das Frame um diesen Wert verändert. Dies schien sehr vielversprechend. Bei Tests, bei denen die Veränderung des Wertes, welcher zum Hue addiert wurde, manuell verändert wurde, konnte die Hand fast immer erkannt werden. Es wurde jedoch keine performante Lösung implementiert, welche das Bild in Echtzeit dem angepasst hat, was der Beamer ausgestrahlt hatte. Dies hätte jedoch nur das Farbproblem gelöst und zur Lösung des Kontrastproblems nichts beigetragen, was darin resultierte, dass dieser Ansatz aus Zeitründen nicht weiterverfolgt wurde.

# **4.2.5.6.2 Selfiesegmentation**

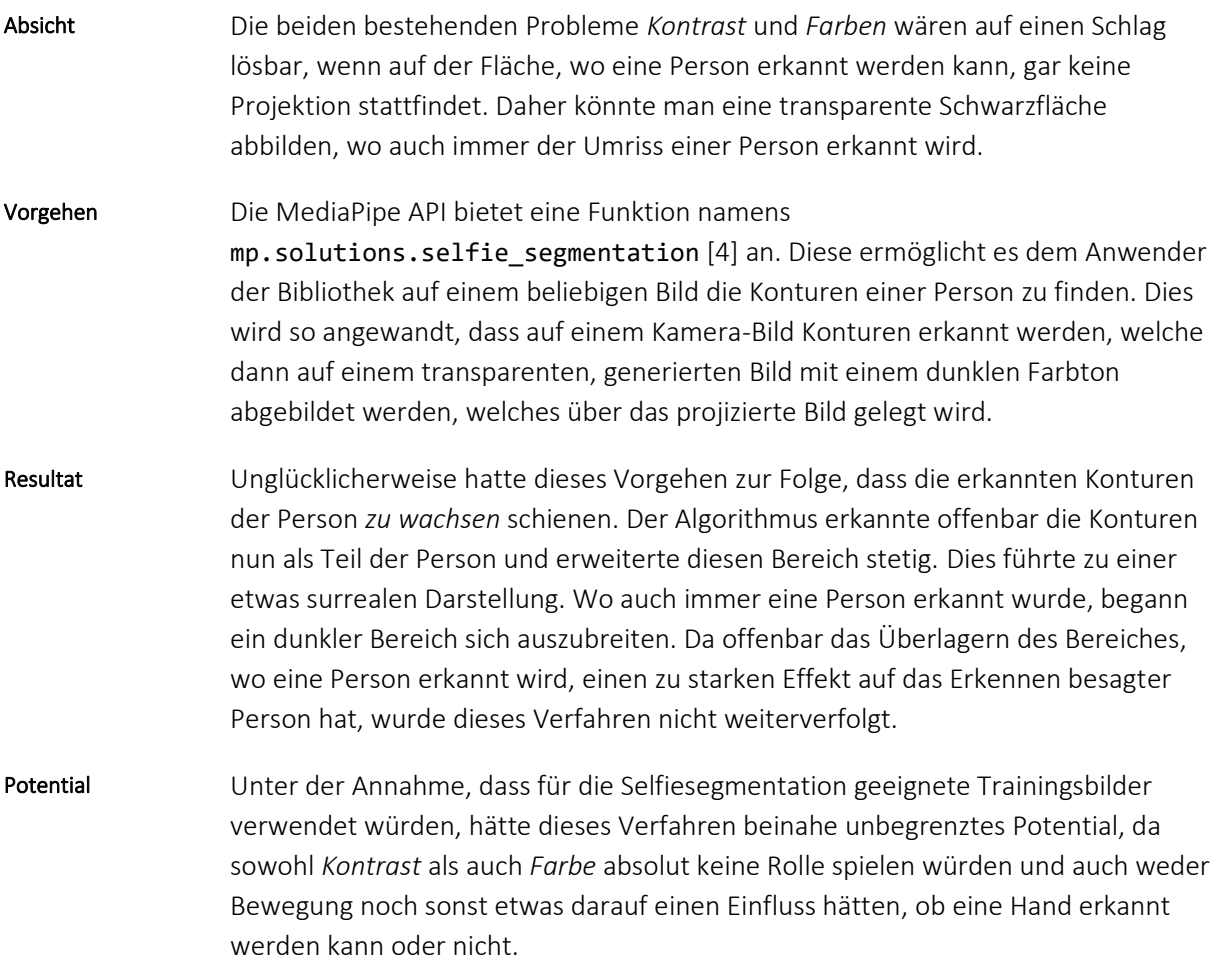

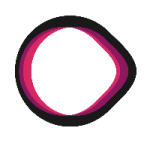

# <span id="page-27-0"></span>**4.2.6 Analysephase Schlussfolgerungen**

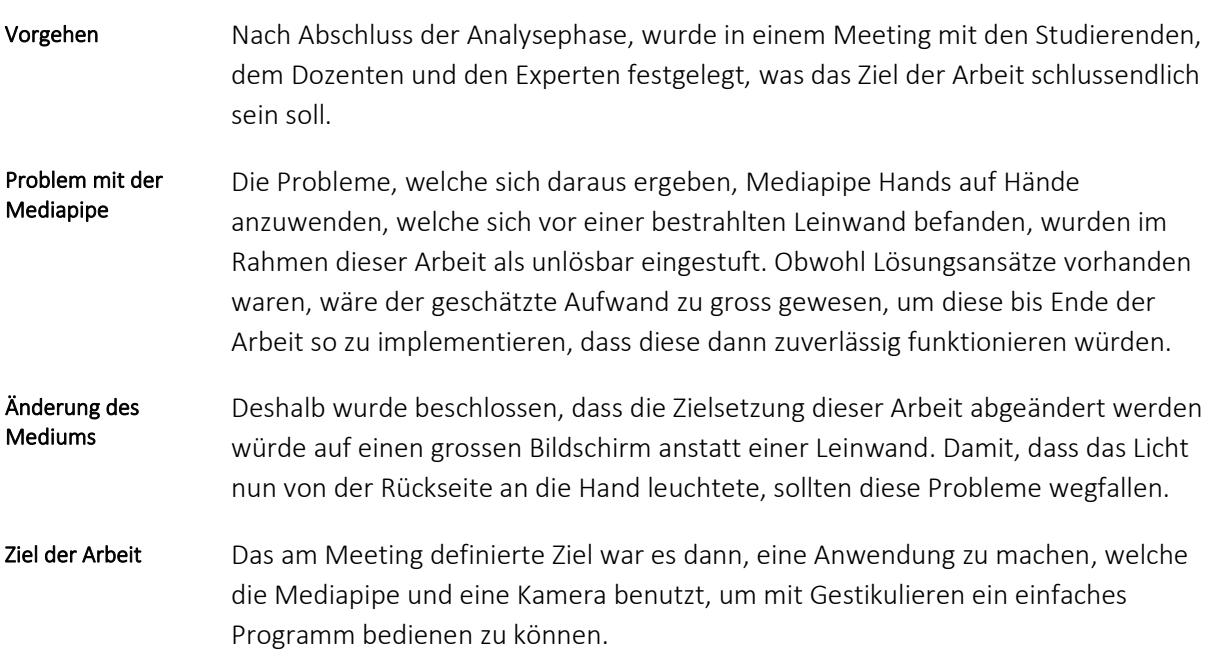

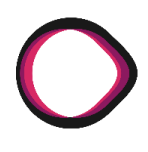

# <span id="page-28-0"></span>**4.3 Anforderungsspezifikation**

# **Änderungsnachweis**

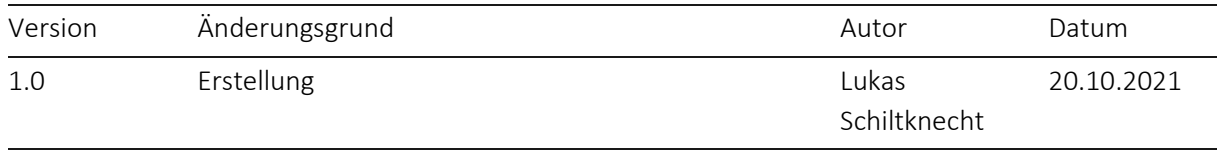

Die folgenden Anforderungen beziehen sich auf den Teil der Software, welcher durch die Studenten erstellt wurde. Die Erweiterung der Funktionalität der MediaPipe API liegt ausserhalb der Aufgabenstellung. Gültigkeitsbereich

# <span id="page-28-1"></span>**4.3.1 Funktionsanforderungen an die Software**

## Die Software soll nach Möglichkeit in den in den folgenden Kapiteln beschriebenen Szenarien einsetzbar sein. Diese Szenarien sind aufgeteilt in Infrastruktur- und Anwendungs-Szenarien. Die daraus resultierenden Test-Szenarien setzen sich zusammen aus Infrastruktur-Szenario, Hintergrundbild-Dimension und Anwendungs-Szenario. Funktionsumfang

# <span id="page-28-2"></span>**4.3.2 Anwendungs-Szenarien**

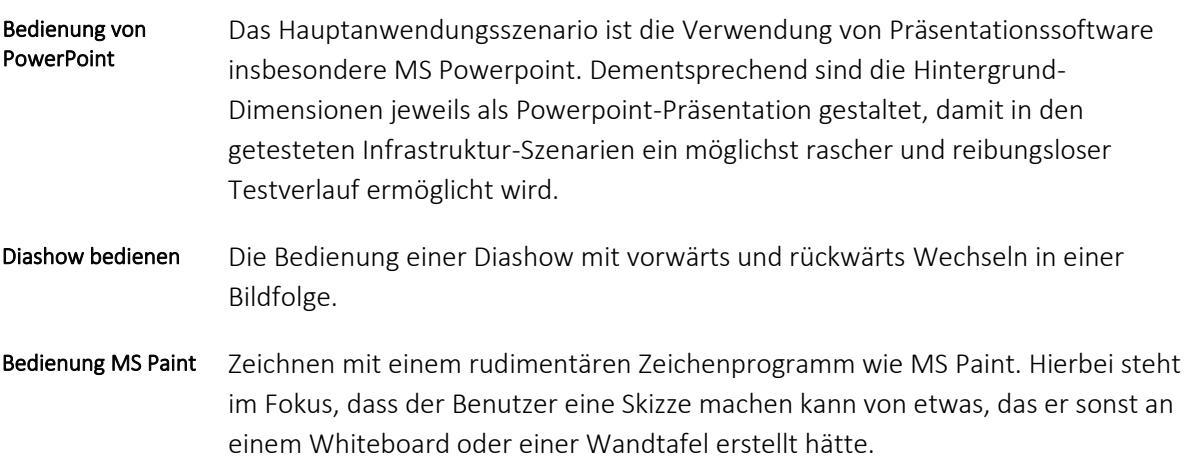

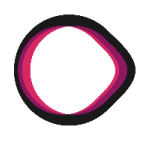

# <span id="page-29-0"></span>**4.3.3 Use Cases**

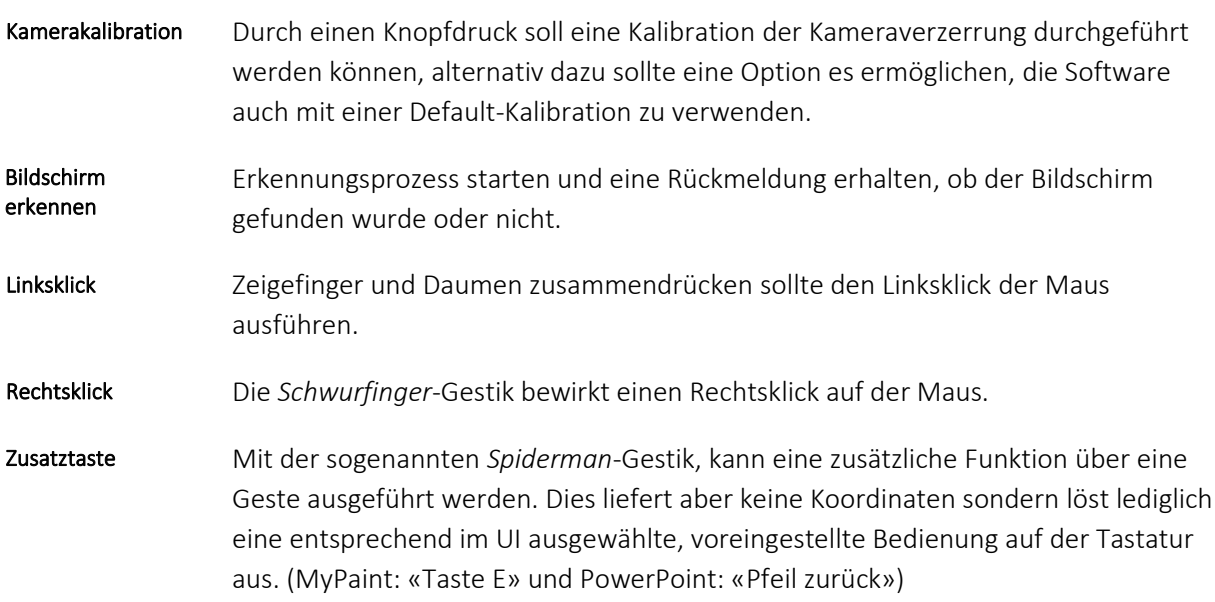

# <span id="page-29-1"></span>**4.3.4 Implizite Funktionalität**

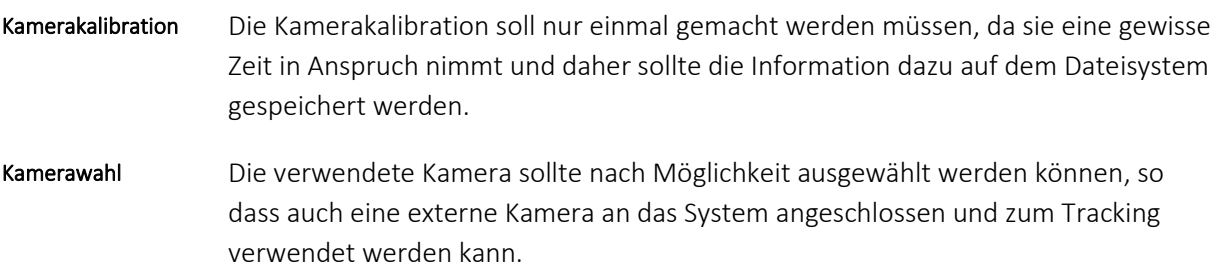

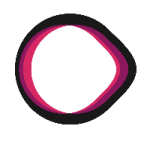

# <span id="page-30-0"></span>**4.3.5 Nicht-funktionale Anforderungen**

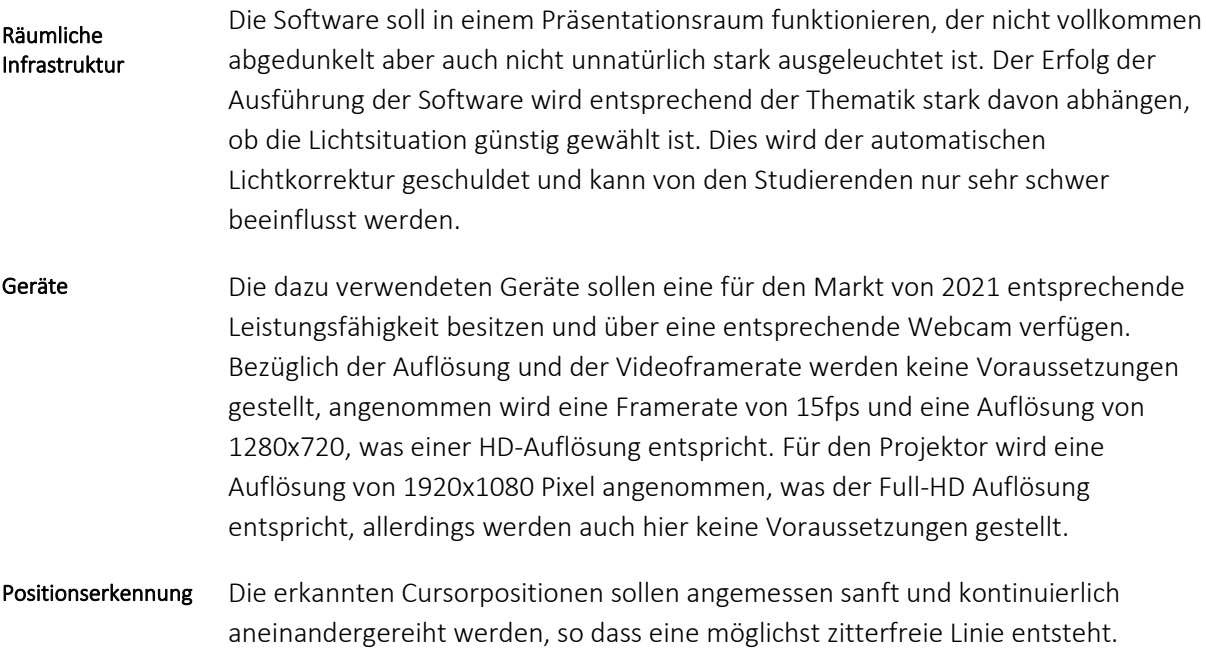

# <span id="page-31-0"></span>**4.4 Design FreeCursor**

# **Änderungsnachweis**

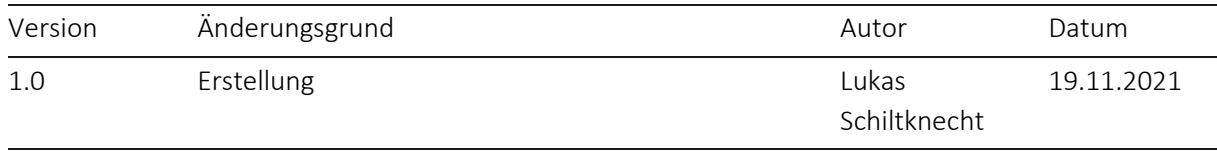

Dieses Kapitel behandelt die Designüberlegungen in Bezug auf die Software. Da der Umfang der Software etwas reduziert ist, weil ein Teil der eingesetzten Mittel erst empirisch in Erfahrung gebracht werden mussten, werden hier die relevanten Zusammenhänge dargestellt und auf den Inhalt der MediaPipe API kann wegen mangelnder Informationen nicht eingegangen werden. Kapitelinhalt

# <span id="page-31-1"></span>**4.4.1 Architektur von FreeCursor**

### Da im Moment kein Grund besteht, die Applikation über mehrere Maschinen und Prozesse zu verteilen, ist es am zielführendsten einen lokalen Client zu erstellen, welcher möglichst wenig Konfiguration bedarf und sich so gut es geht selbst an die Umgebung anpasst. Lokaler Client

# <span id="page-31-2"></span>**4.4.2 Bildschirmerkennung**

### Verfahren

Zur Erkennung des projizierten Bildes wird eine OpenCV Funktion genutzt namens cv2.findContours(). Diese funktioniert am besten auf vorbearbeitetem Bildmaterial und dementsprechend werden einige Vorgehensweisen angewendet, um ein möglichst optimales Bild zu erhalten, in welchem die Konturen der Projektion sicher zu bestimmen sind. Diese Verfahren werden im Folgenden erläutert und umfassen das Erstellen eines Differenzbildes mittels verschiedener projizierter Weiss- und Schwarzflächen, die Korrektur des Kamerainputs mittels Charuco-Indize und die Bearbeitung des Resultats mit einer LookupTable.

Da der Kontrast eines mit der Webcam aufgenommenen Bildes in der Regel nicht ausreicht, um das Rechteck der Projektion zu bestimmen, weil in den meisten Fällen der umliegende Raum viel zu viele störende Konturen aufweist, wurde ein Verfahren angewendet, wo erst ein weisses Vollbild eingeblendet wird und danach dasselbe Vollbild, aber mit einem schwarzen Rand. Da nun die beiden Bilder voneinander subtrahiert werden können, ist das Endresultat jeweils nur die Kontur des Bildschirms und in wirklich günstigen Lichtverhältnissen wird beinahe der gesamte umliegende Raum ausgelöscht, respektive mit Null oder Schwarz abgebildet. Differenzbild

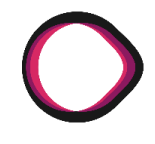

Da das Inputmaterial, welches wir von der Kamera erhalten bestenfalls mässig verzogen ist, muss dieses mit einer ausgemessenen Transformationsmatrix korrigiert werden. Dazu kann die OpenCV-Funktion cv.remap() verwendet werden, sofern vorher eine Matrix mit cv2.aruco.calibrateCameraCharuco() erstellt wurde. Charuco-Indize

Obwohl in vielen Situationen die Lichtverhältnisse ausreichen, um das projizierte Rechteck zu erkennen, wird ein weiteres Verfahren darüber angewandt, um auch Bilder von Projektoren mit nur sehr schwachen Lichtquellen zu erkennen. Dazu wird eine Gradationskurve über den gesamten Bildbereich berechnet, welche die hellsten Bildpunkte zu Weiss, den Median und etwas darüber zu Schwarz umwandelt und die Bildpunkte, welche sich dazwischen befinden anhand einer linear-harten Gradation umwandelt. LookupTable

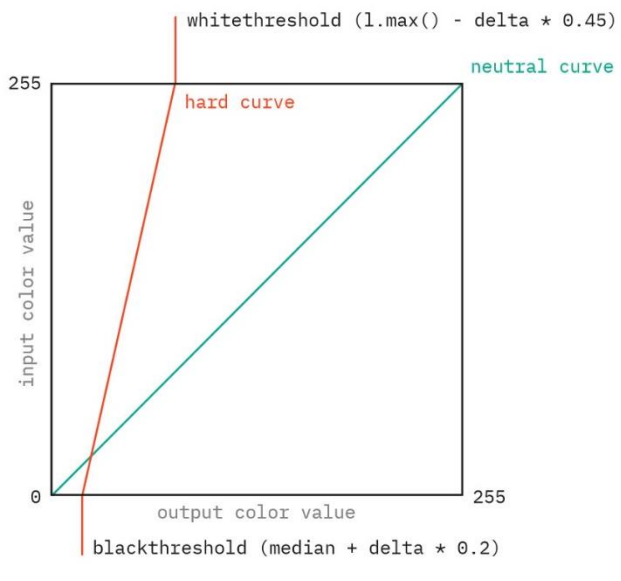

*Abbildung 7: Automatische Gradationskurve*

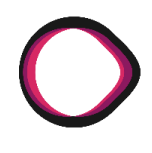

# <span id="page-33-0"></span>**4.4.3 Objektkatalog**

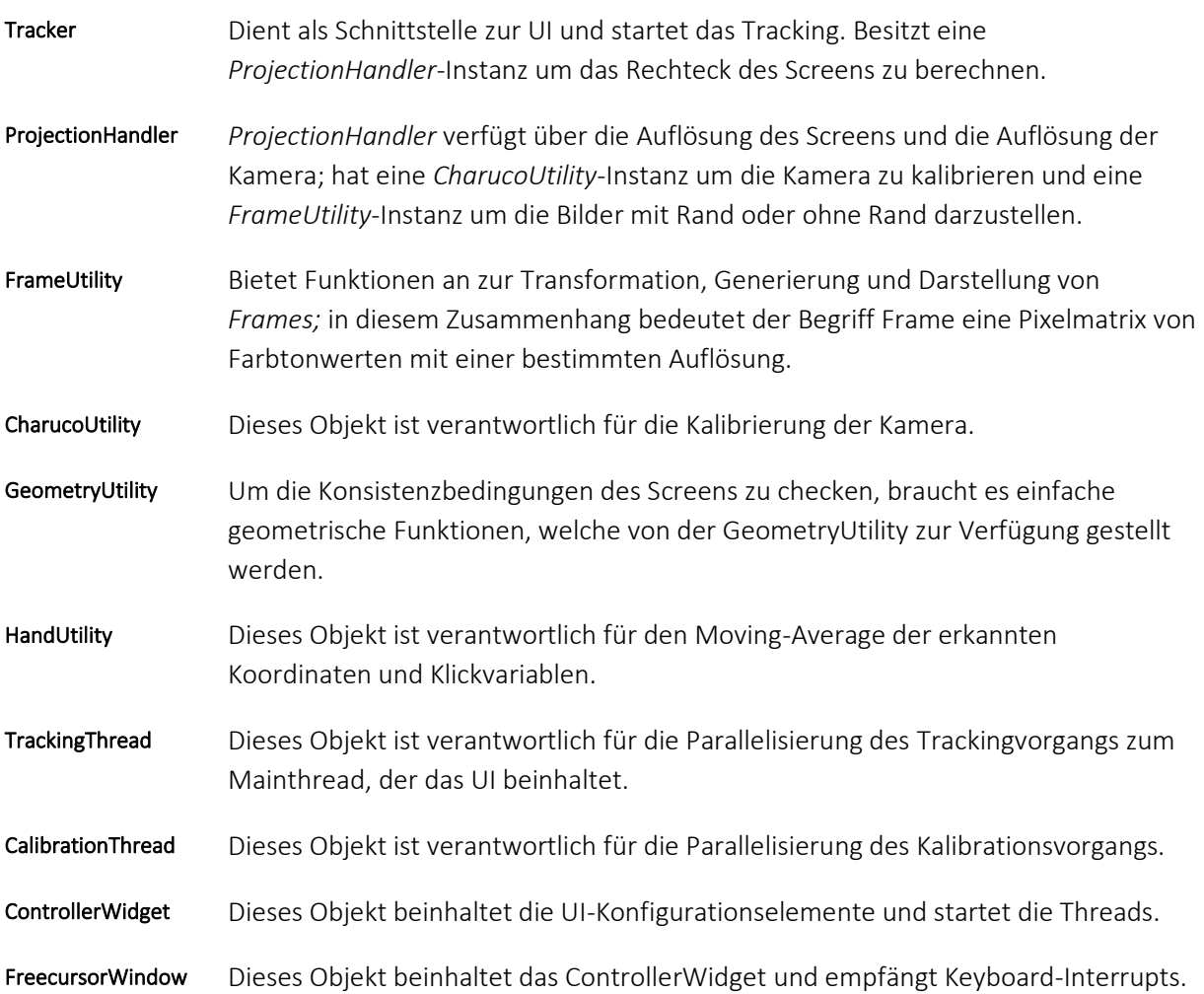

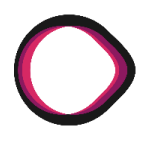

### <span id="page-34-0"></span>**4.4.4 Klassendiagramm FreeCursor**

Im Folgenden sieht man eine Übersicht der Klassen, die für das Tracking geschrieben wurden. Entsprechend dazu wurden Tests definiert, welche automatisiert ausgeführt werden. Mehr zur Implementation finden Sie im dazugehörigen Kapitel. Klassendiagramm von FreeCursor

> Was als wichtig zu beachten gilt, ist, dass lediglich der Tracker eine Abhängigkeit zur MediaPipe aufweist, was dann vorteilhaft ist, falls der Code einmal mit einer anderen Handerkennungsbibliothek ausgeführt wird, sollte die Anpassung nur minimalen Aufwand kosten.

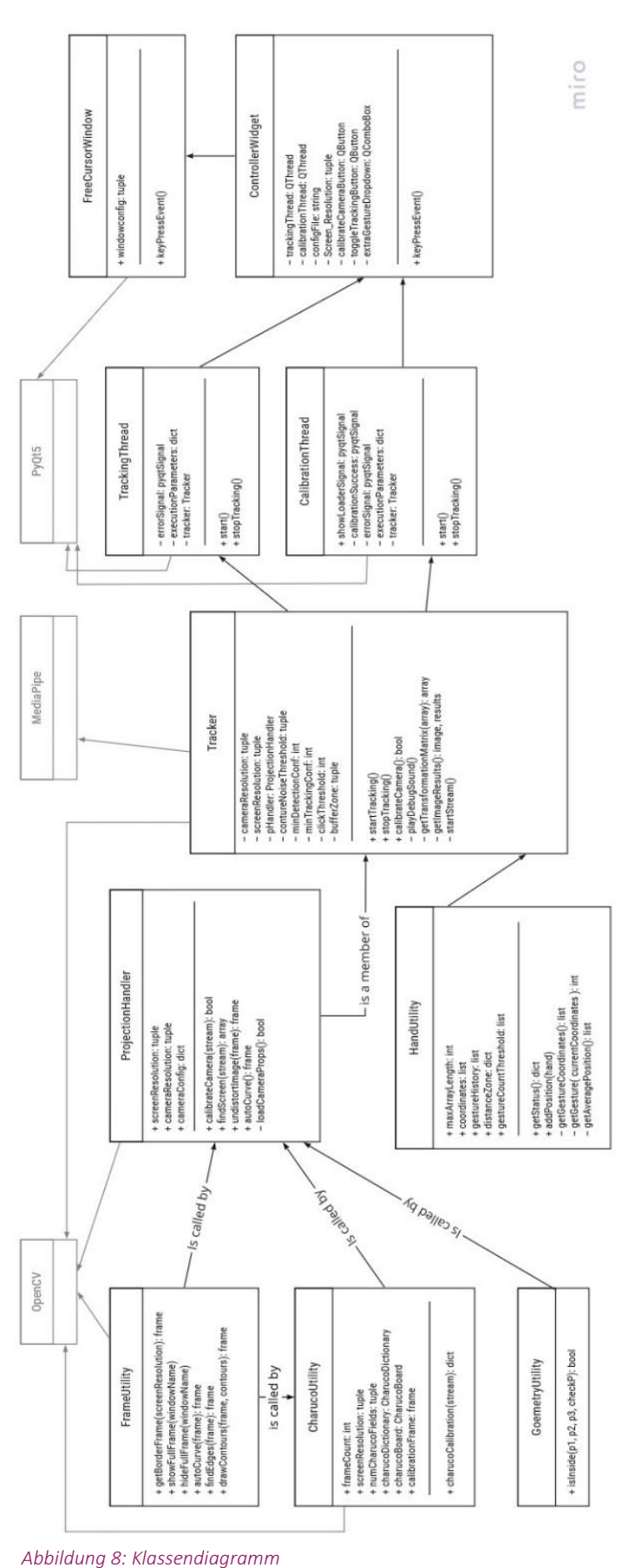

*Autoren: Lukas Schiltknecht, Nathanael Gall*

*FreeCursor MediaPipe API Bachelorarbeit Herbstsemester 2021*
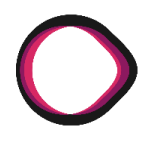

### **4.4.5 Sequenzdiagramm TrackingSequenz**

Das Sequenzdiagramm einer Trackingsequenz zeigt die relevanten Funktionsaufrufe der Klassen auf, um eine Übersicht über die einzelnen Schritte zu erhalten, welche das Programm ausführt, um die Gestiken über dem projizierten Bild zu tracken. Trackingsequenz

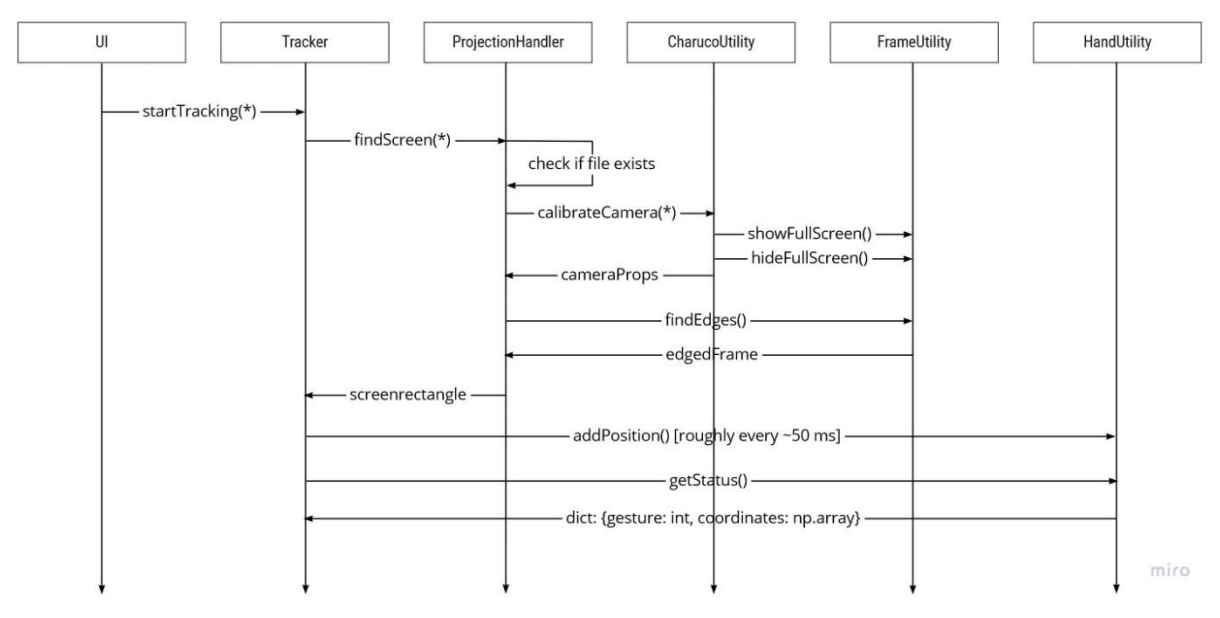

*Abbildung 9: Sequenzdiagramm Trackingsequenz*

# **4.5 Implementation und Test**

# **Änderungsnachweis**

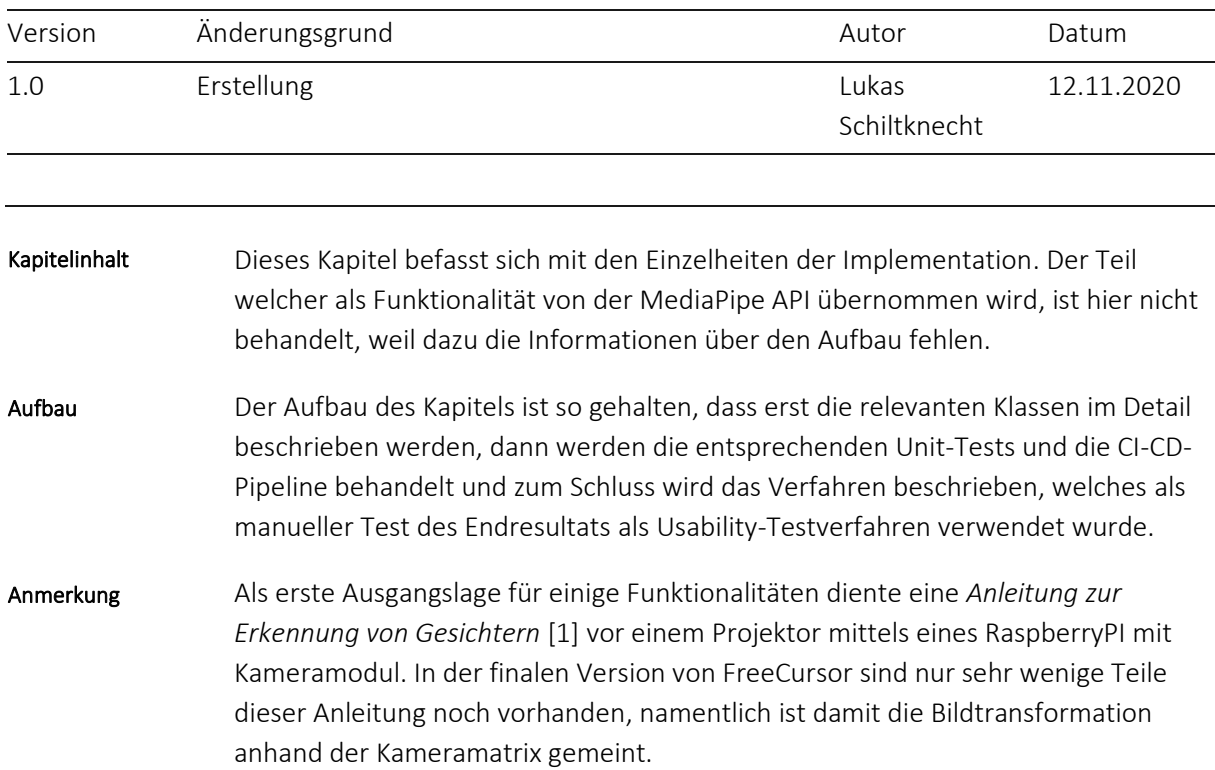

### **4.5.1 CharucoUtility**

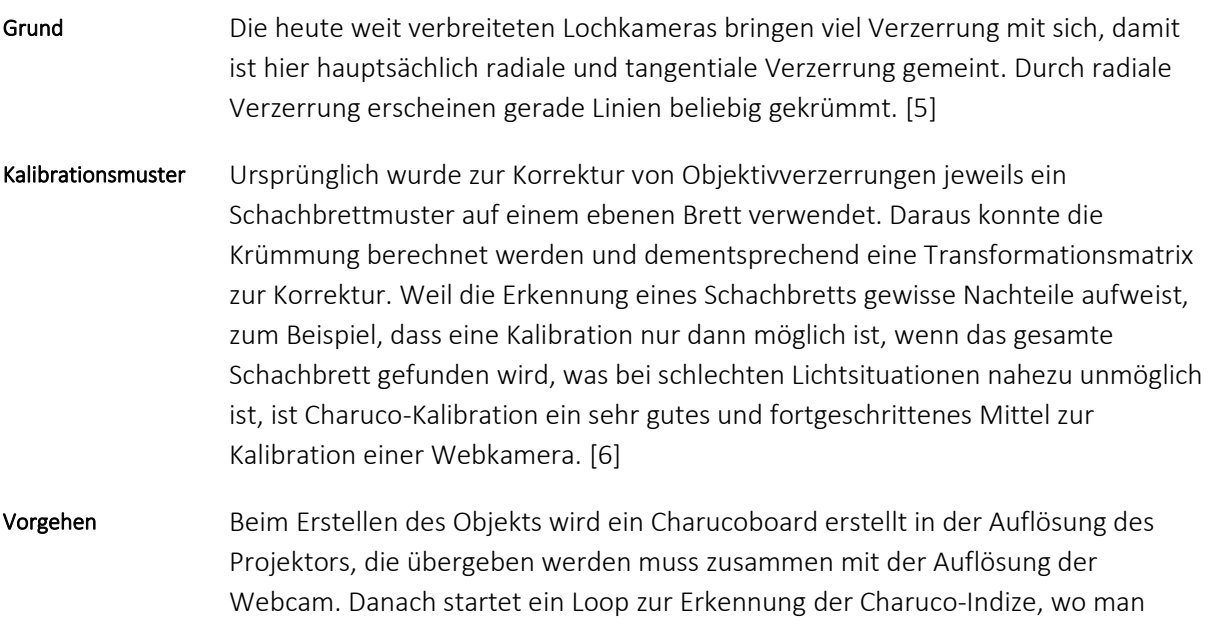

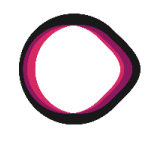

zuerst die Helligkeit mittels 'w' und 'e'-Tasten definiert und sobald man den Ausleseprozess mittels Drücken der 's' Taste startet, werden Bild für Bild Indize eingelesen über 50 Frames, welche danach dazu benutzt werden, die Transformationsmatrix und die Verzerrungskoeffizienten zu berechnen.

Im Moment wird sowohl die Quote der erkannten Indize, als auch der Fehler der aus der Erkennung resultierenden Matrix, im Kamera-Properties-Objekt gespeichert. Ist dieser Fehler grösser als 0.3 wird die Erkennung des Bildschirms beinahe unmöglich sein und eine Neukalibration ist notwendig. Herausforderung

### **4.5.2 ProjectionHandler**

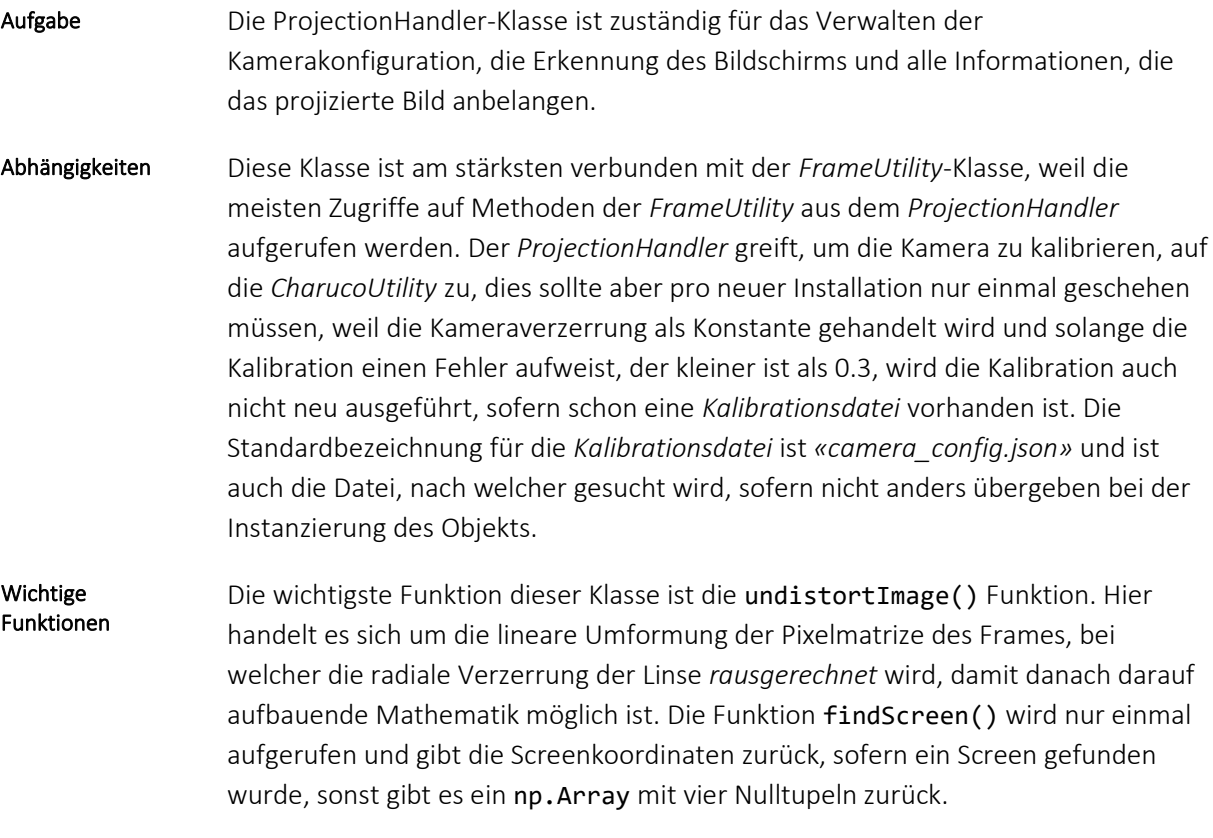

### **4.5.3 Tracker**

Die Tracker-Klasse ist das Herzstück der Applikation. Sie ermöglicht es, einen Stream zu starten und zu beenden. Sie dient als Schnittstelle zum Tracker- /CalibrationThread und damit zum *ControllerWidget* des Graphic User Interface (GUI). Diese Klasse ist nur sehr schwer oder gar nicht zu testen, da sie einen Lifestream mit realer Information benötigt. Aufgabe

*Autoren: Lukas Schiltknecht, Nathanael Gall*

FreeCursor MediaPipe API Projektdokumentation Diese Klasse ist mit beinahe allen Klassen direkt oder indirekt verbunden. Sie besitzt als Memberklassen einen *ProjectionHandler* und eine *HandUtility.* Damit nur eine Klasse vom GUI angesteuert wird, besitzt sie Funktionen, in welchen sie Funktionsaufrufe an die anderen Klassen weiterleitet, wie zum Beispiel die calibrateCamera() Funktion. Die wichtigste Funktion dieser Klasse ist die startTracking() Funktion, womit ein Stream geöffnet, dann der Bildschirmerkennungsprozess gestartet wird und danach der Trackingloop läuft. Um die Klasse initialisieren zu können braucht es einige Angaben. Beim Umfang dieser Angaben wurde darauf geachtet, möglichst wenige Informationen vom Benutzer zu verlangen, damit die Settings nicht endlos Zeit in Anspruch nehmen. Ein Beispiel eines *ExecutionParameters*-Dictionary-Objekts sieht wie folgt aus: executionParameters = { "cameraResolution": (1280, 720), "screenResolution": (1920, 1080), "cameraID": 0, "cameraPropsFile": "default\_camera\_config.json", "extraGestures": ExtraGestures.MYPAINT } Abhängigkeiten Wichtige Funktionen Execution Parameters

### **4.5.4 Handutility**

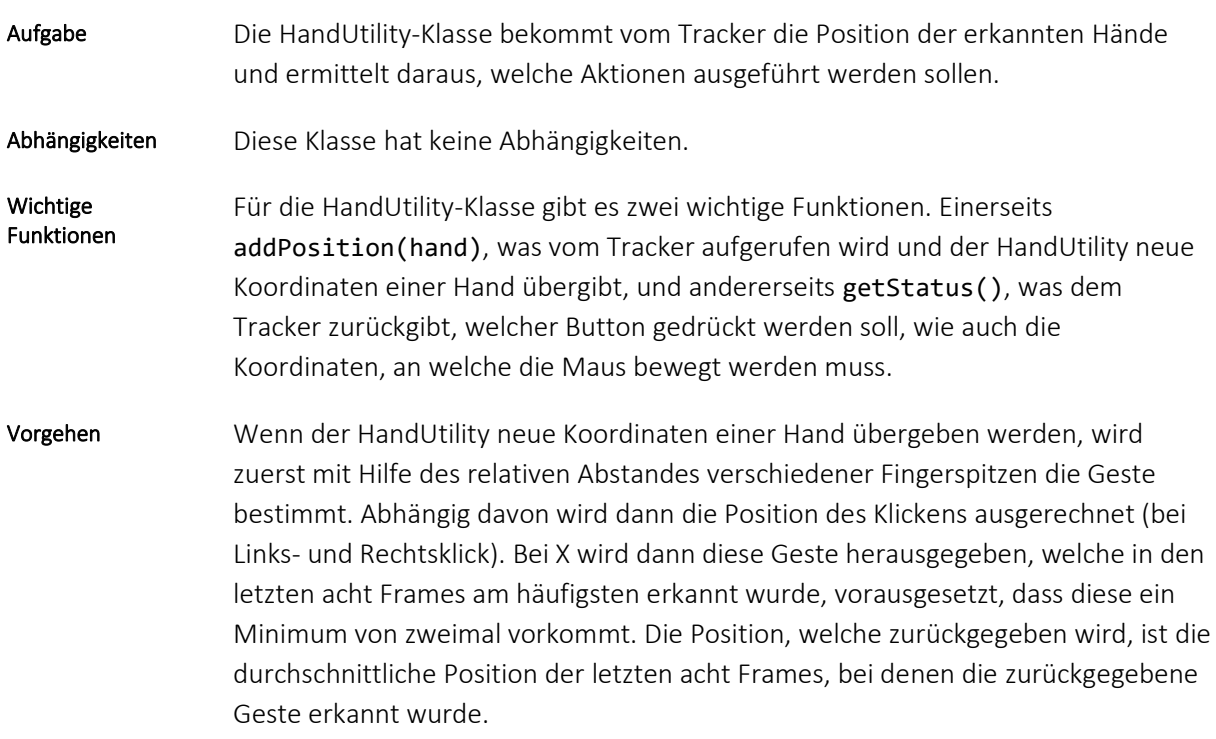

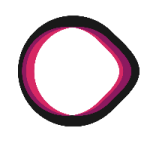

### **4.5.5 TrackingThread**

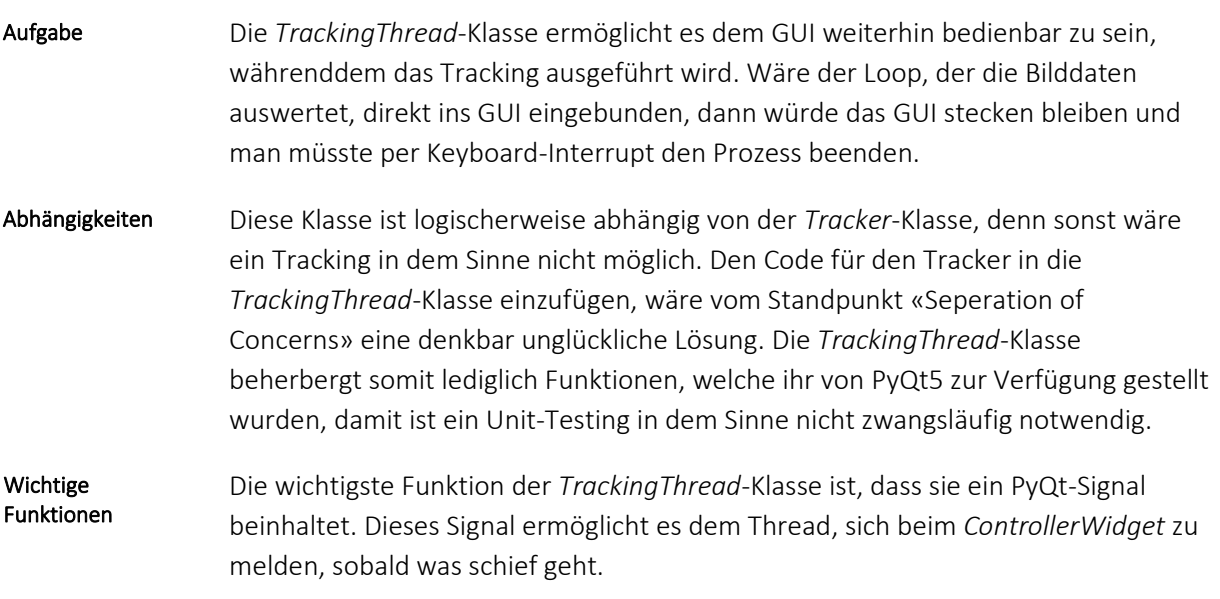

### **4.5.6 Gitlab-Pipeline für Unittests**

Da Gitlab schon ein automatisiertes Testverfahren anbietet, welches in einem Container, online auf der Cloud ausgeführt wird, konnte ein Grossteil des automatisierten Testens mit einer Gitlab-Pipeline abgehandelt werden. Gitlab Pipeline

Um möglichst nur Code zu testen, der von den Studierenden geschrieben wurde, hat das Team sich auf die wesentlichen Klassen beschränkt. Der Tracker bildet da eine besondere Ausnahme, weil die Funktionalitäten des Trackers hauptsächlich mit einem Life-Stream testbar sind. Für alles was vom Team per Stub-Stream getestet werden konnte, wurden entsprechende Unittests geschrieben. Umfang

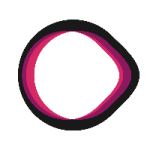

Die Sequenz der Pipeline sieht wie folgt aus: Pipeline-Sequenz

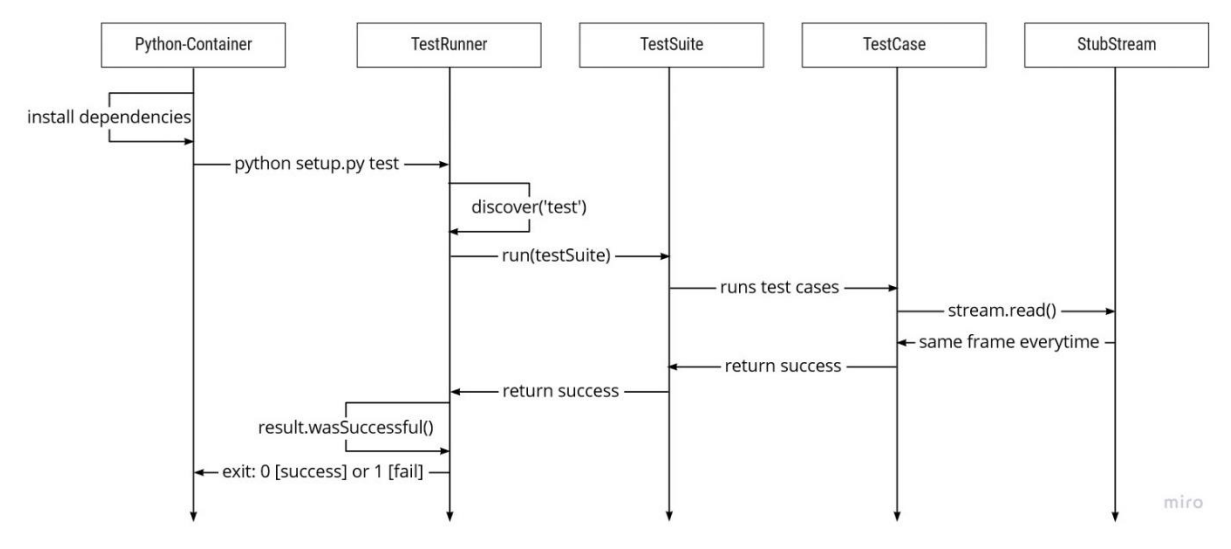

#### *Abbildung 10: Sequenzdiagramm Pipeline*

Da der *TestRunner* am Schluss tatsächlich eine 1 als Exit-Status zurückgibt, falls die *TestSuite* einen Test darunter hatte, der schief gelaufen ist, wird die Pipeline auch im Gitlab-Webinterface rot eingezeichnet. Dies wäre nicht der Fall, wenn in setup.py nicht nach dem Status des Resultats der Tests gefragt würde.

Der tatsächliche Code in der Datei gitlab-ci.yml ist vergleichsweise winzig. Pipeline-Code

#### image: python:3.9

### before\_script:

- apt-get update
- apt-get install ffmpeg libsm6 libxext6 -y
- python -V # Print out python version for debugging
- pip install -r testrequirements.txt

test:

```
 script:
```
- python setup.py test

### **4.5.7 Manuelle- und Usability-Tests**

Die Tests, welche die MediaPipe-API betreffen, werden in diesem Kapitel nicht abgehandelt. Dieses Kapitel befasst sich mit den durchgeführten Usability-Tests und deren Resultaten. Umfang

*Autoren: Lukas Schiltknecht, Nathanael Gall*

*FreeCursor MediaPipe API Bachelorarbeit Herbstsemester 2021*

*Seite 42/84*

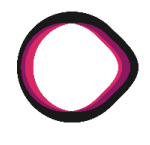

Während des Entwicklungsprozesses wurden mehrfach manuelle Tests durchgeführt. Folgende Tests waren dabei enthalten. Manuelle Tests

#### **4.5.7.1 Kamera Kalibration** [Margin-One-Line]

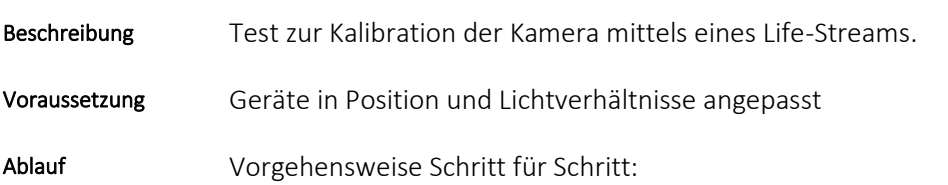

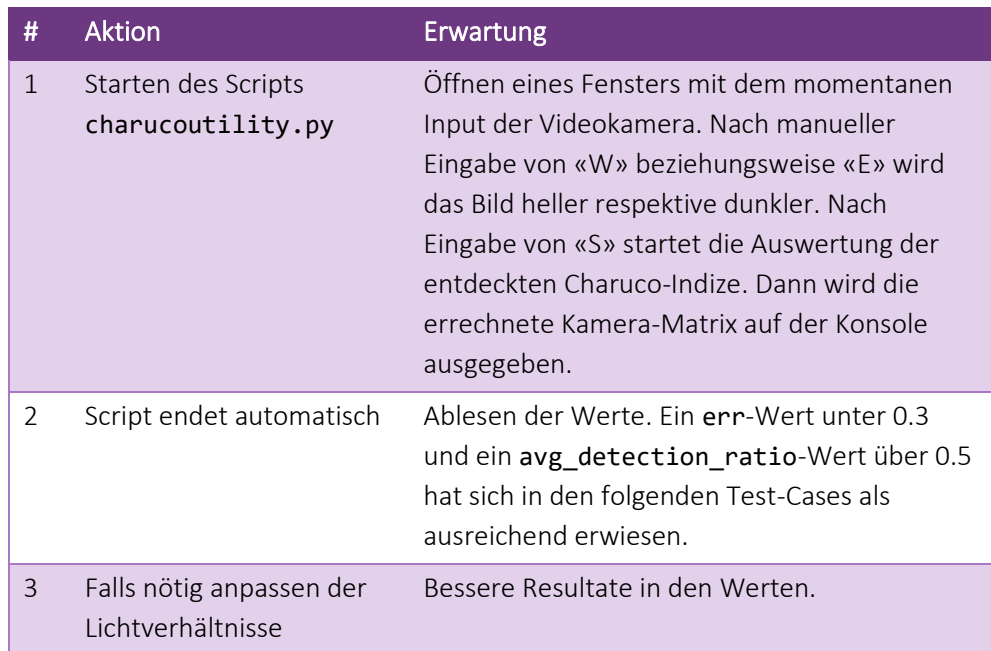

Der Test ist erfolgreich, wenn die folgenden Test-Werte erreicht wurden: err-Wert unter 0.3 und avg\_detection\_ratio-Wert über 0.5 Kriterien

### **4.5.7.2 Bildschirm Erkennung**

Test zur Erkennung des Bildschirms auf dem Life-Stream. Beschreibung

Geräte in Position und Lichtverhältnisse angepasst. Voraussetzung

Vorgehensweise Schritt für Schritt: Ablauf

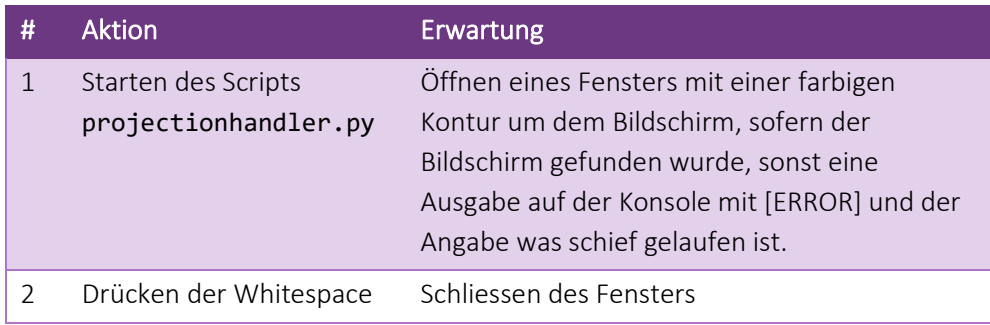

Der Test ist erfolgreich, wenn auf dem Input-Bild der Bildschirm gefunden und korrekt eingezeichnet wurde. Kriterien

### **4.5.7.3 Gestik Erkennung**

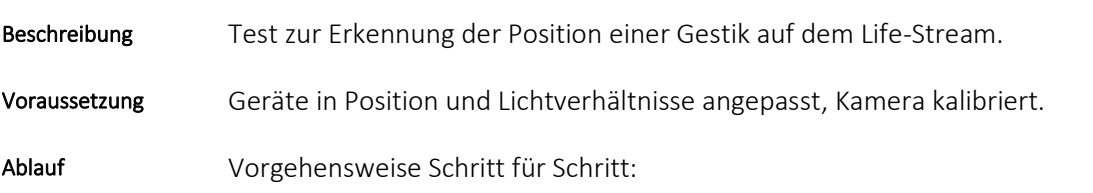

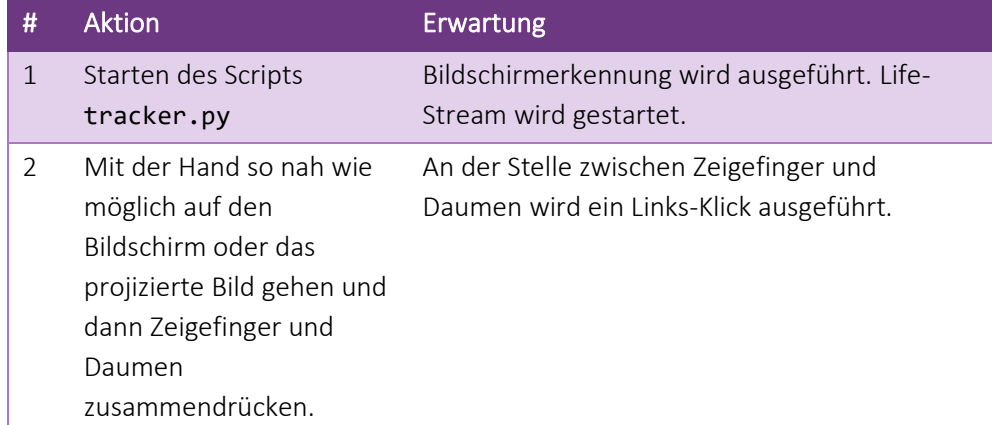

#### Kriterien

Der Test ist erfolgreich, wenn auf dem Gerät, wo der Tracker läuft, an der Stelle zwischen Zeigefinger und Daumen ein Links-Klick ausgeführt wird.

*Autoren: Lukas Schiltknecht, Nathanael Gall*

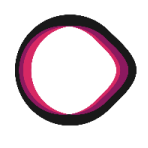

### **4.5.7.4 Usability-Tests**

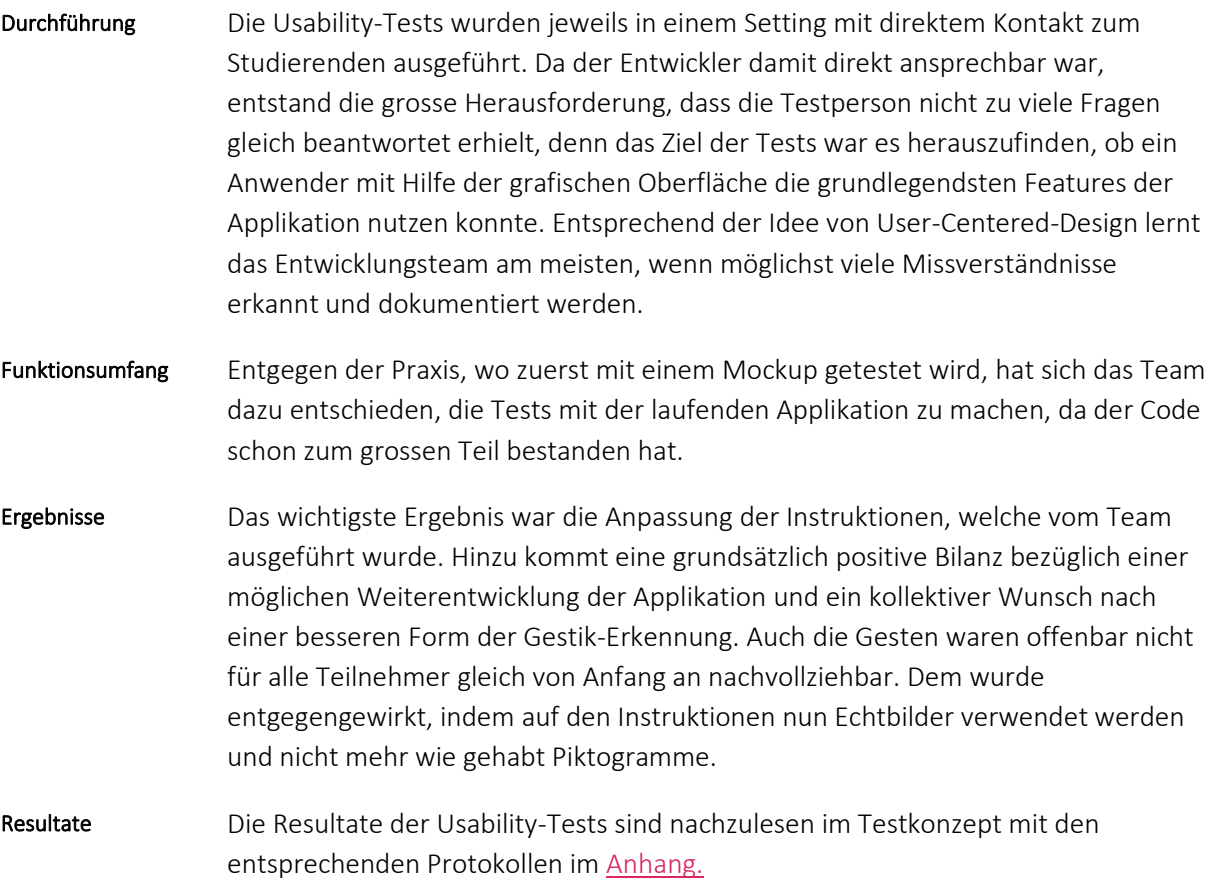

### **4.6 Stand der Arbeit und Zukunftsaussicht**

## **Änderungsnachweis**

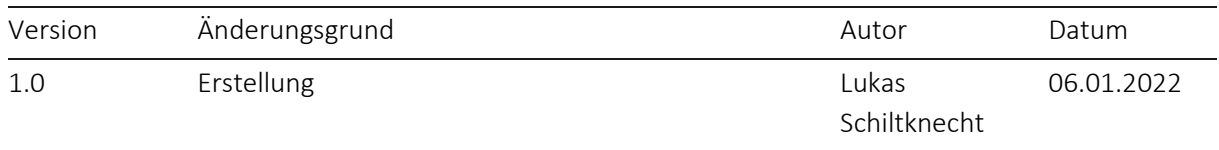

In diesem Kapitel wird kurz geschildert, was als Resultat der Arbeit herausgekommen ist. Dabei wird erst kurz auf die sichtbaren Ergebnisse, die Teile der Arbeit, die noch nicht umgesetzt werden konnten und die daraus gewonnenen Kenntnisse eingegangen, dann werden Möglichkeiten aufgezeigt, was als weiterführende Schritte unternommen werden könnte und wie ein Vorgehen aussehen könnte. Kapitelinhalt

### **4.6.1 Stand der Arbeit**

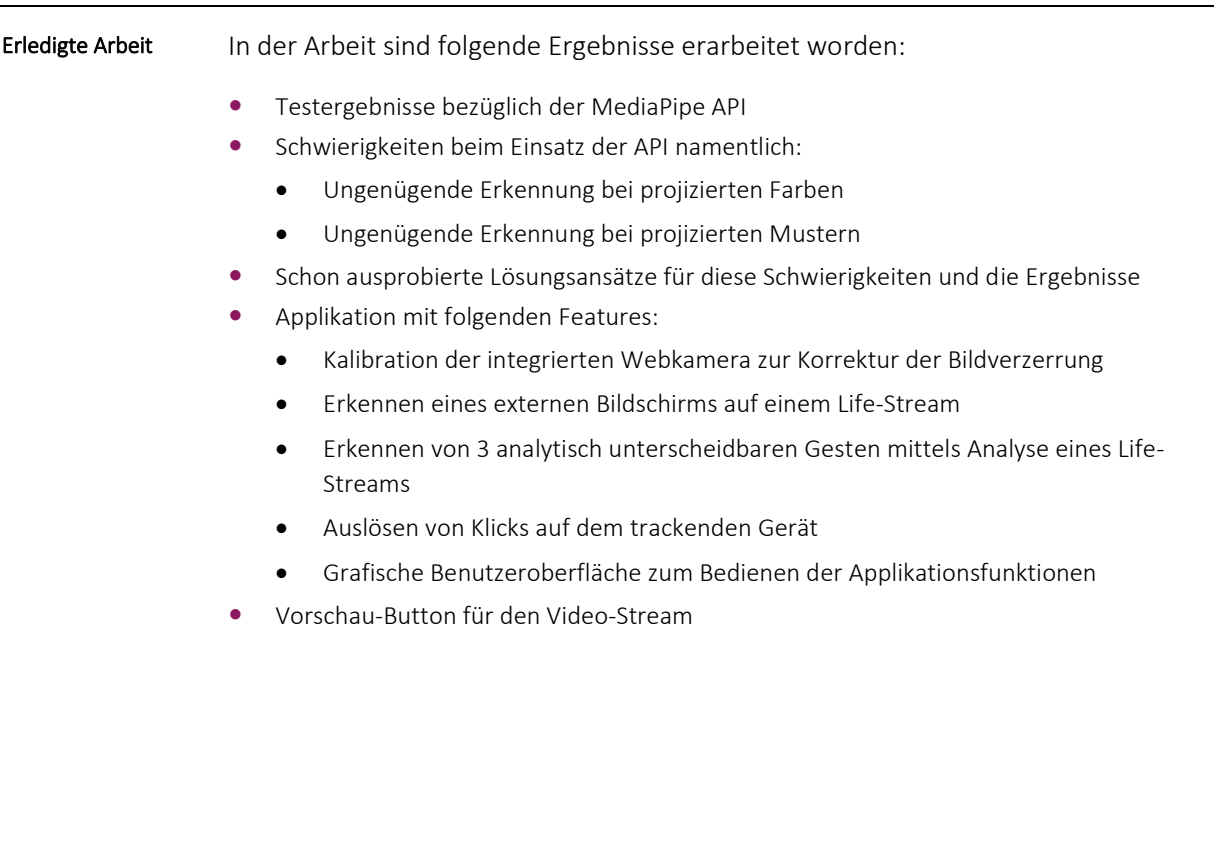

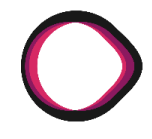

Die folgenden Arbeiten wurden vom Team zwar auf die Liste der notwendigen Arbeiten gestellt, allerdings konnten sie bis zum Ende der Arbeit nicht mehr ausgeführt werden. Offene Arbeiten

- Verbesserung der Bildschirmerkennung durch Einsatz einer Radon Transformation um die Eckpunkte des Bildschirms zu berechnen
- Verbesserung des Moving-Average durch Einsatz von Exponential-Smoothing
- Verbesserung der Instruktionen, durch Einsatz von weiteren Hinweisfenstern insbesondere ein «detect screen» Fenster
- *ExraGesture* über eine Keyboardeingabe konfigurierbar machen

### **4.6.2 Mögliche weitere Features**

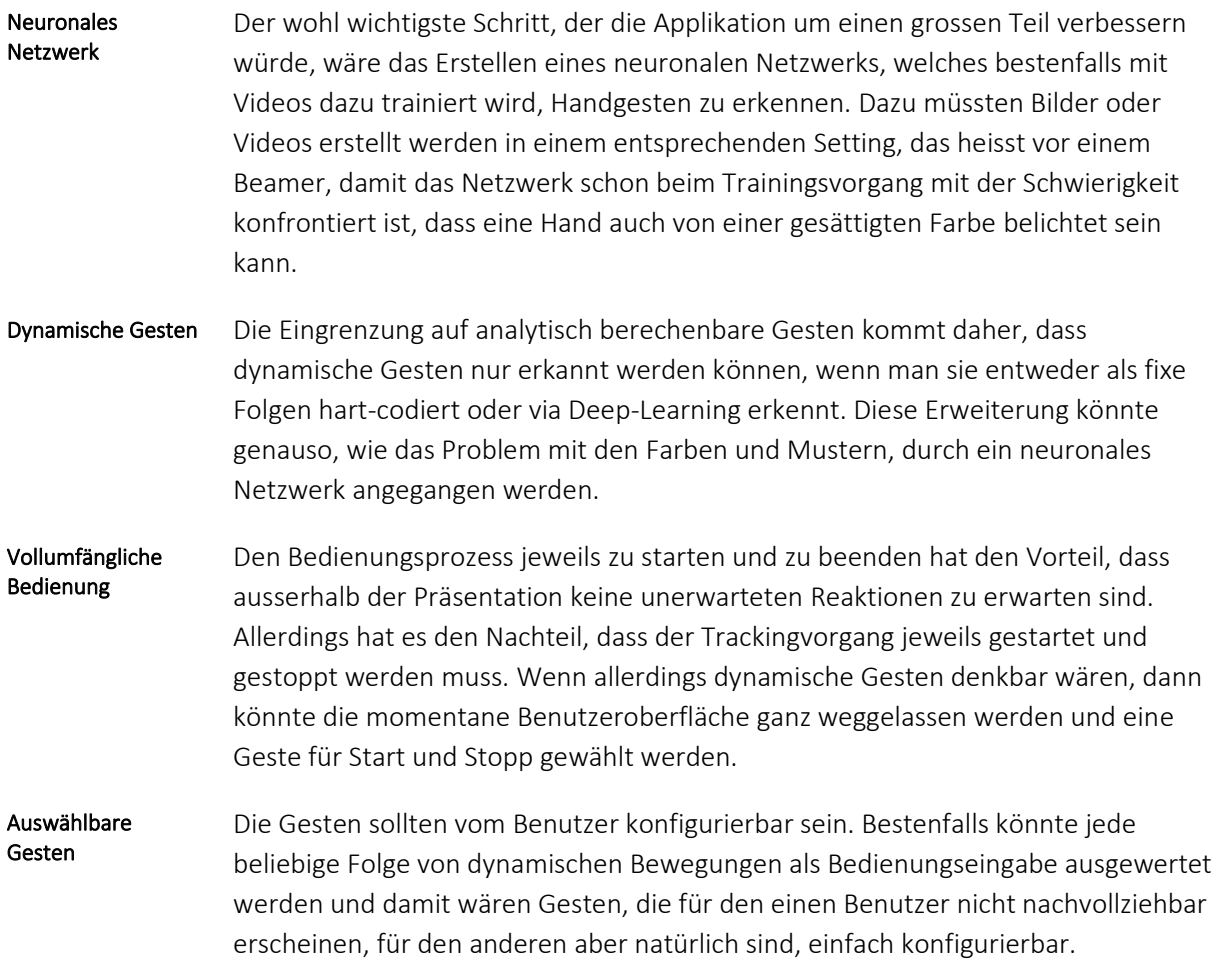

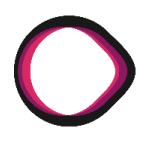

### **4.6.3 Die weiteren Schritte**

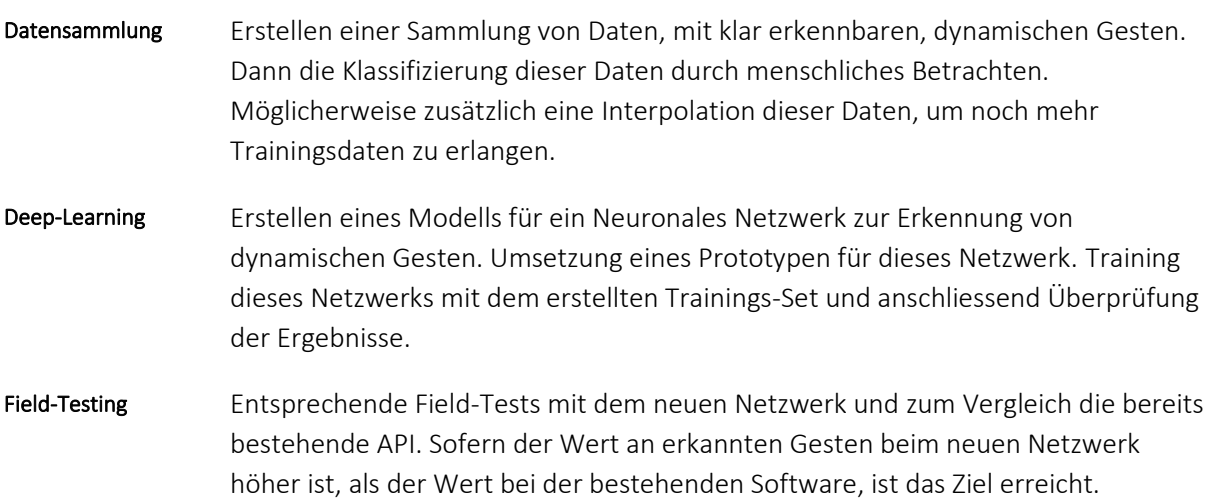

# **4.7 Projektaufbau und Planung**

# **Änderungsnachweis**

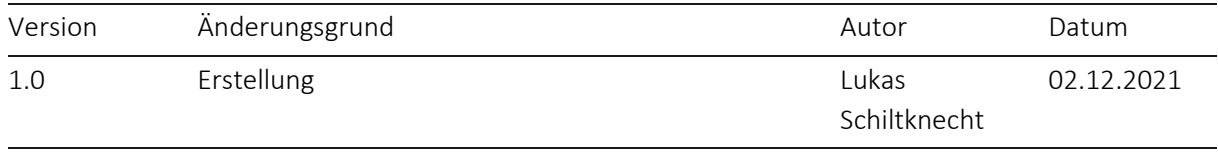

### **4.7.1 Einleitung zum Projektaufbau**

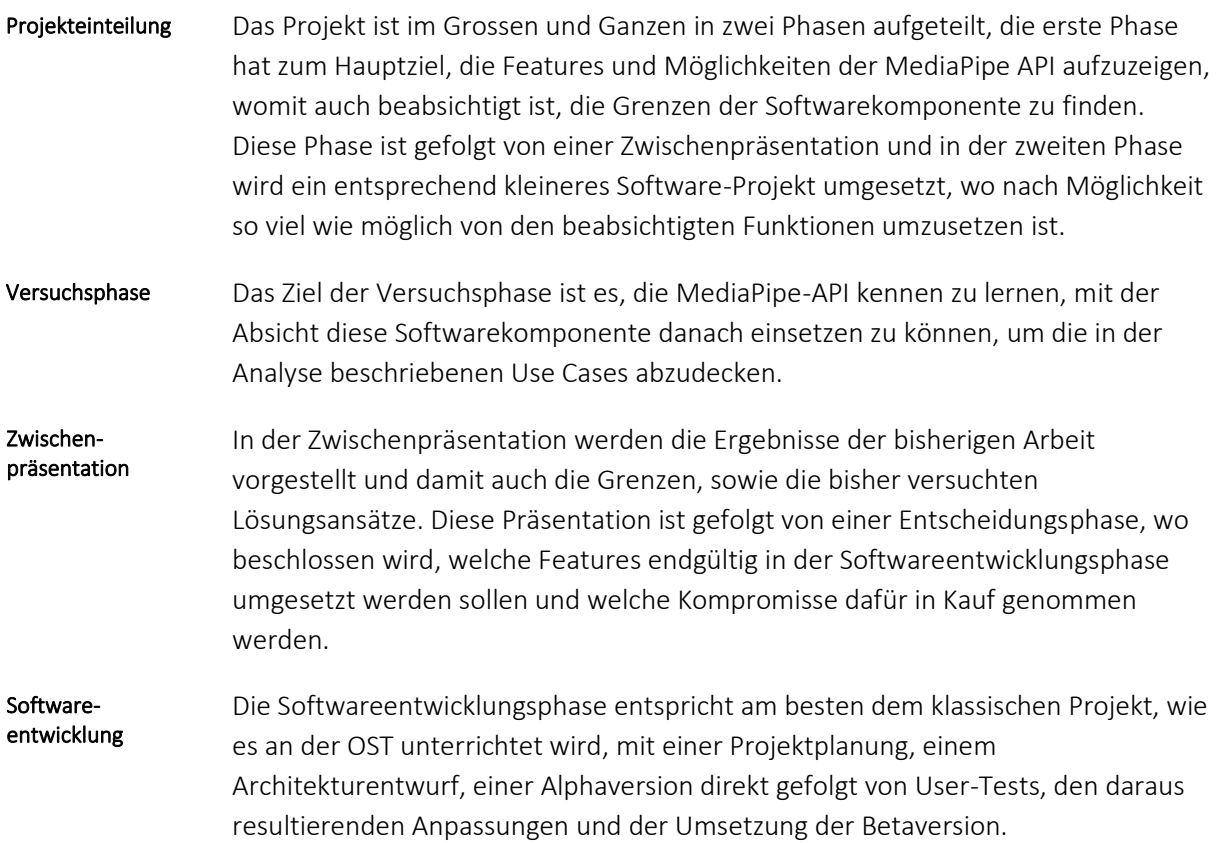

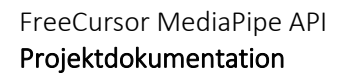

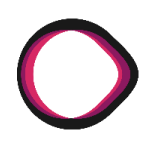

### **4.7.2 Projektübersicht**

#### Meilensteine

- *M1:* Prototyp
	- *M2:* Testresultate
- *M3:* Zwischenpräsentation
- *M4:* Projektplan
- *M5:* Alphaversion
- *M6:* Betaversion
- *M7:* Abgabe

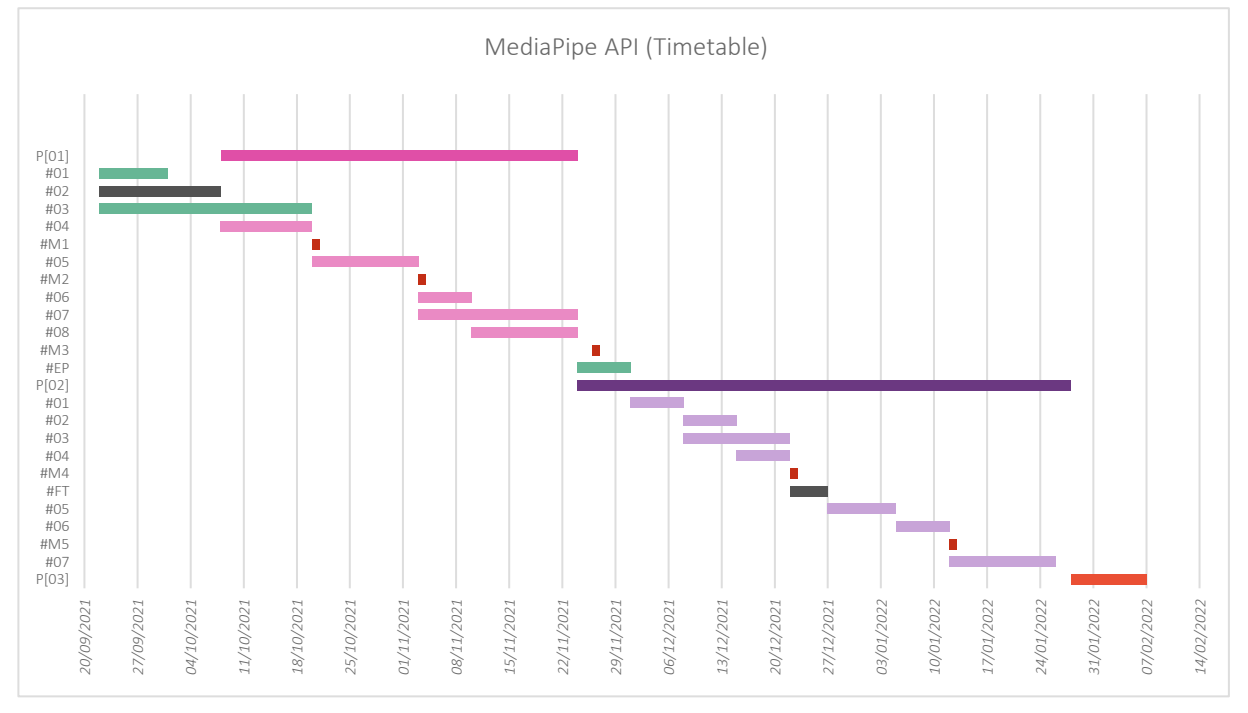

#### *P[01]: Phase 1, Versuchsphase bezüglich der MediaPipe [Bestandaufnahme IST]*

#### *#01: Arbeitsbereiche einrichten*

#### *#02: Ausfall durch Operation*

*#03: Mediapipe einrichten und erste Versuche zur Handerkennung tätigen*

*#04: Bildschirm/Projektorerkennung entwickeln*

### *#M1: Prototyp*

*#05: Anhand definierter Hintergrunddimensionen und Testszenarien Grenzen der MediaPipe austesten*

#### *M2: Testresultate*

*#06: Versuch mit Unschärfe das Muster-Problem zu lösen*

*#07: Versuch mit Farbkorrektur das Farb-Problem zu lösen*

*#08: Versuch mit «Selfie-Segmentation» beide Probleme zu lösen*

#### *#M3: Zwischenpräsentation*

*#09: Entscheidungsphase (Konsequenzen ziehen aus Phase 2)*

#### *P[02]: Phase 2, Softwareentwicklung [Planung IST]*

*#01: Planungsphase [Erstellen von Zeitplan, Use Cases, Softwareanforderungen] #02: Architektur anpassen #03: Implementation Features #04: Testing #M4: Alphaversion (feature-komplett) #FT: Feiertage #05: Usertestszenarien durchführen #06: Testresultate einfliessen lassen #M5: Betaversion #07: Letzte Anpassungen*

#### *P[03]: Phase 3, Vorbereitung der Präsentation*

*Autoren: Lukas Schiltknecht, Nathanael Gall*

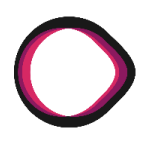

### **4.7.3 Team und Arbeitsschwerpunkte**

Schwerpunkte: Bildschirmerkennung, Kamerakalibration, Inputstabilisierung Lukas Schiltknecht

[Margin-One-Line]

Entwicklerkenntnisse: JS, Python, C++, C#, Java

Nathanael Gall

Schwerpunkte: Gestenerkennung, Testing

Entwicklerkenntnisse: Python, C#, Java

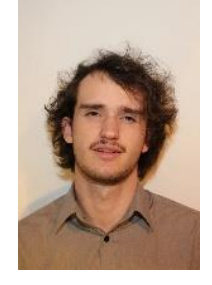

# **4.7.4 Aufwandschätzung, Zeitplan, Projektplan**

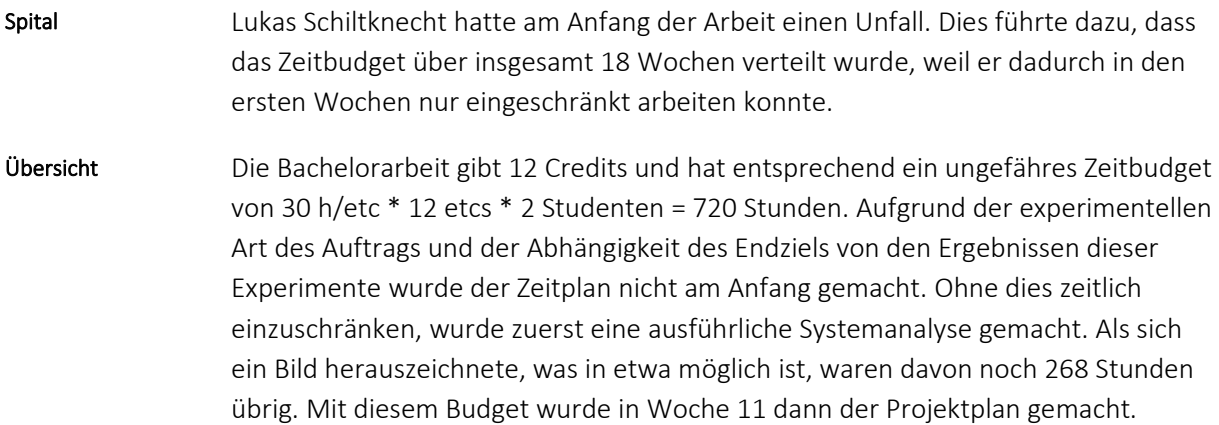

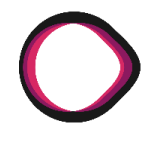

Der geschätzte Aufwand in Stunden umfasst sowohl Implementation als auch Dokumentation der Sprints und wird in geschätzten Aufwand und den Erwartungswert aufgeteilt, welcher aus der Risikoanalyse hervorgeht. Aufwandschätzung

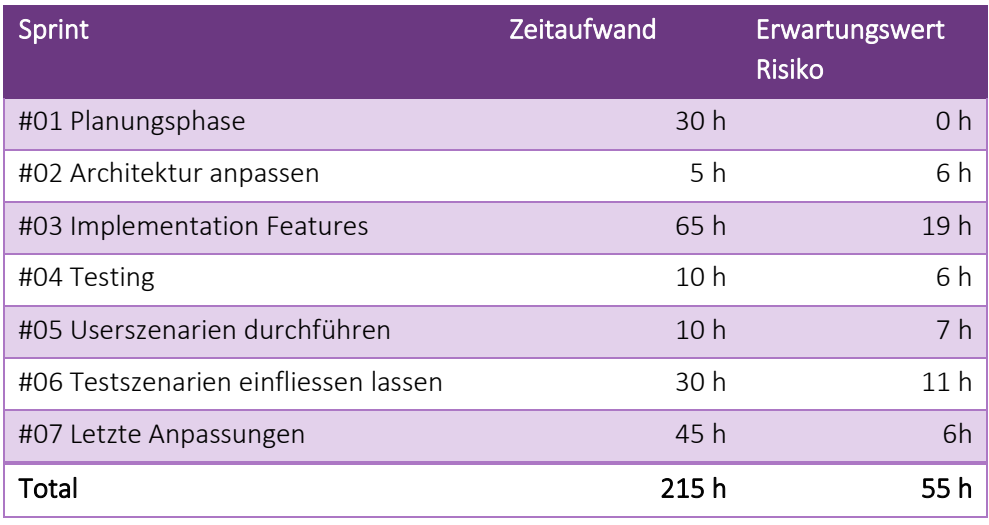

<span id="page-51-0"></span>*Tabelle 2: Stundenbudget Entwicklungsphase*

### **4.7.5 Risiken**

#### Risikoanalyse

Bei diesem Projekt sind Risiken wie folgt behandelt worden: Zuerst wurde eine Liste mit vorhersehbaren Problemen erstellt. Danach wurden die Eintrittswahrscheinlichkeit und die Zeitkosten zur Behebung geschätzt. Schlussendlich wurden dann die erwarteten Zeitkosten im Zeitplan budgetiert.

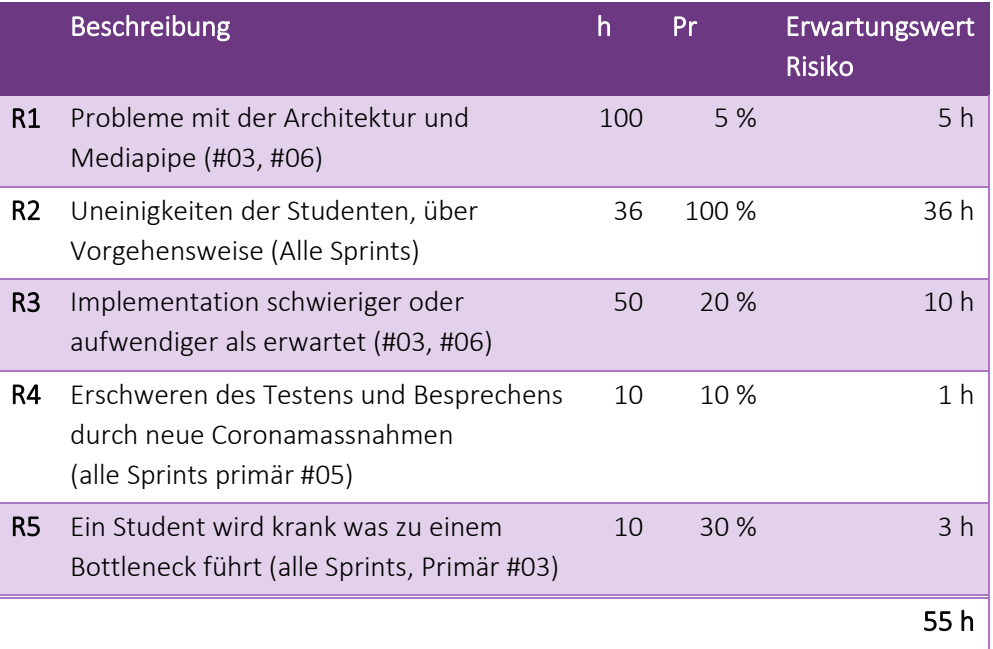

<span id="page-51-1"></span>*Tabelle 3: Risikomatrix*

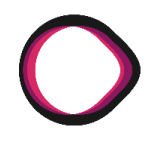

Für einige dieser Risiken wurden entweder Lösungsstrategien oder Präventivmassnahmen entwickelt. R4: Die Meetings können einfach per Videokonferenz gehalten werden. Für das Testen kommt es auf die Härte der Massnahmen an. R5: Die zeitlichen Kosten können eingeschränkt werden durch Modularisierung und sinnvolle Arbeitstrennung. Massnahmen

### **4.7.6 Scrum +**

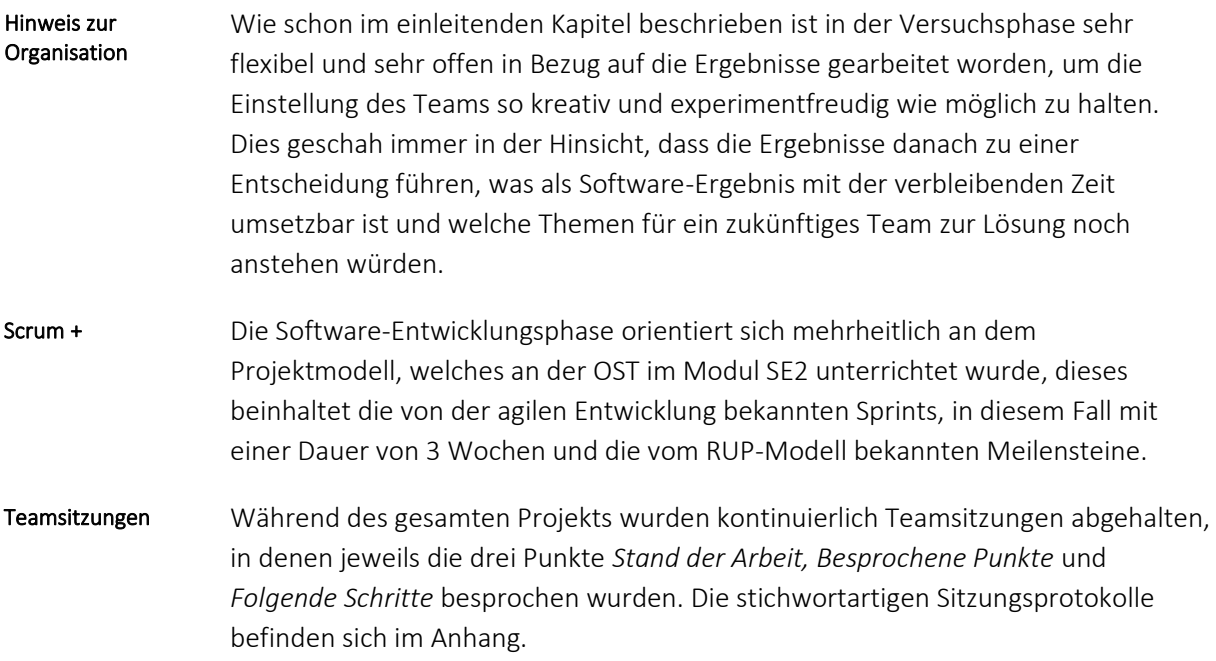

# **4.8 Projektmonitoring – Ist**

# **Änderungsnachweis**

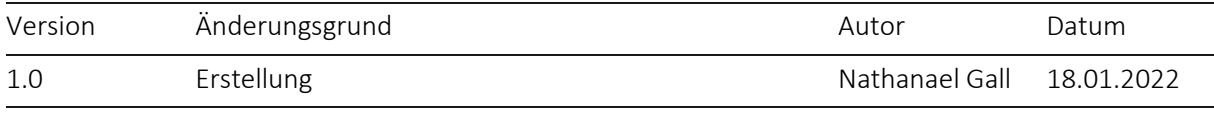

### **4.8.1 Zeitmanagement**

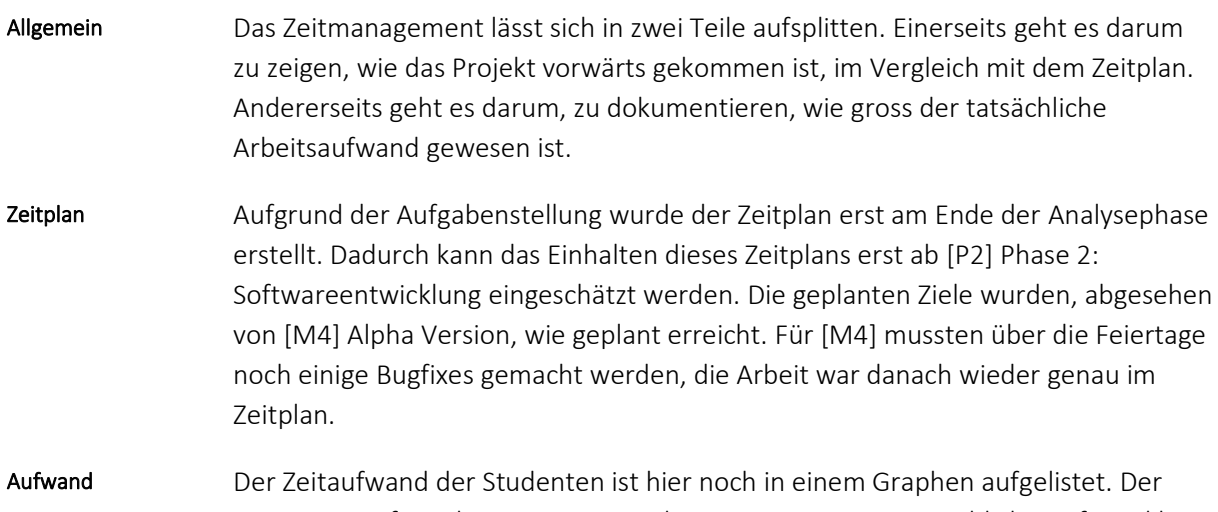

erwartete Aufwand wären 360 Stunden pro Person. Der tatsächliche Aufwand lag bei 723 Stunden.

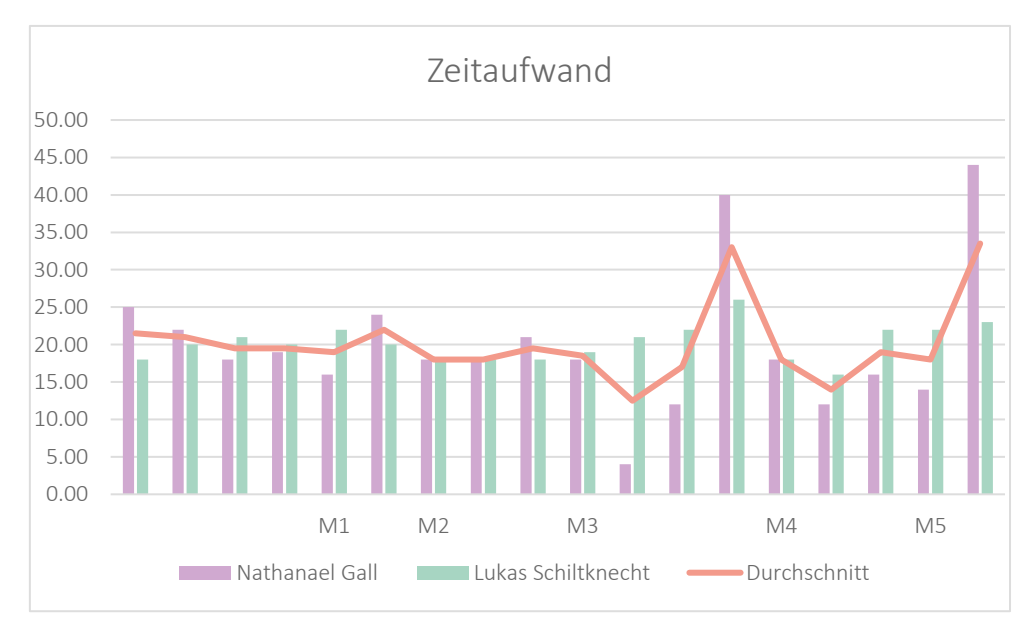

*Abbildung 11: Zeitaufwand*

*Autoren: Lukas Schiltknecht, Nathanael Gall*

### **4.8.2 Codestatistik**

Mit Cloc [7] wurden Folgende Statistiken über die fertige Anwendung erhoben: Code Statistik

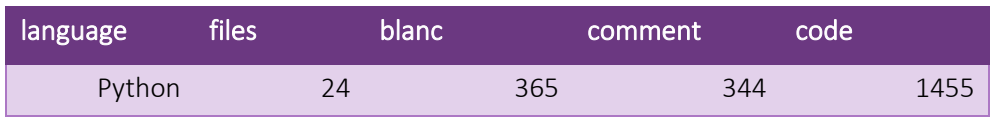

<span id="page-54-0"></span>*Tabelle 4: Statistiken über die Anwendung*

#### Die Statistik über das Git Verzeichnis wurde aus dem Verzeichnis herausgelesen. Git Verzeichnis

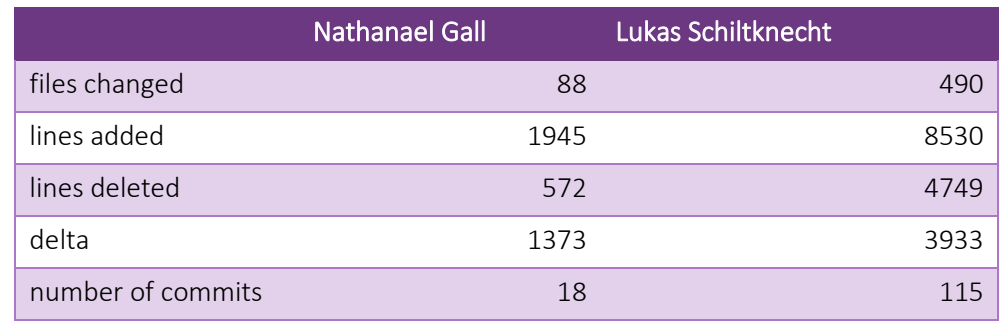

<span id="page-54-1"></span>*Tabelle 5: Statistiken über das Git Verzeichnis*

### **4.8.3 Beschlussprotokolle**

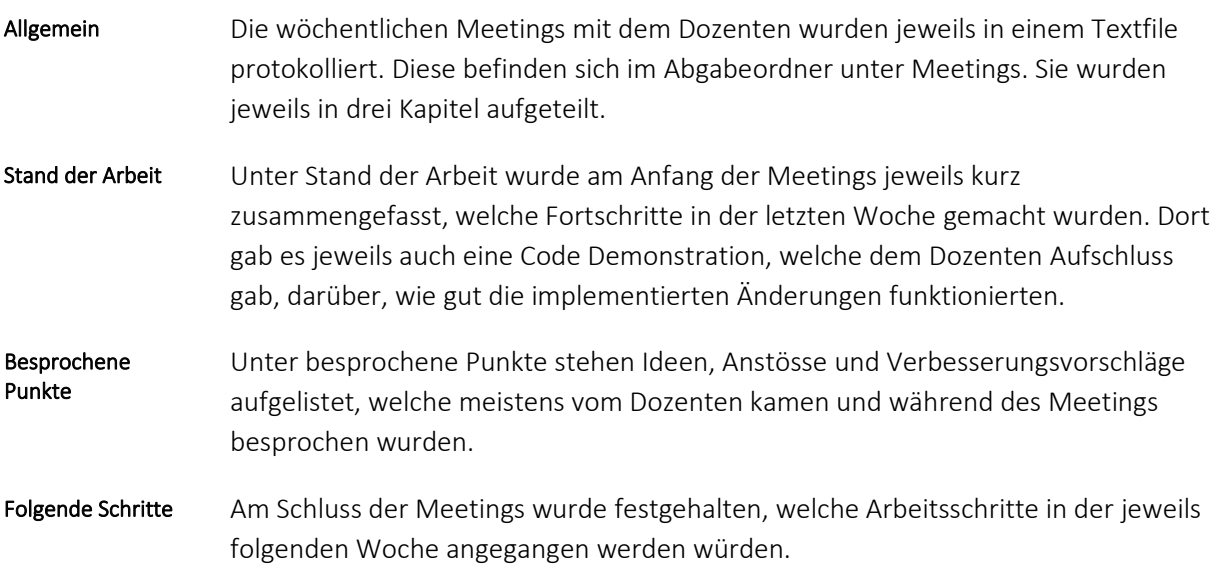

# **5. Softwaredokumentation**

### **5.1 Installationsschritte**

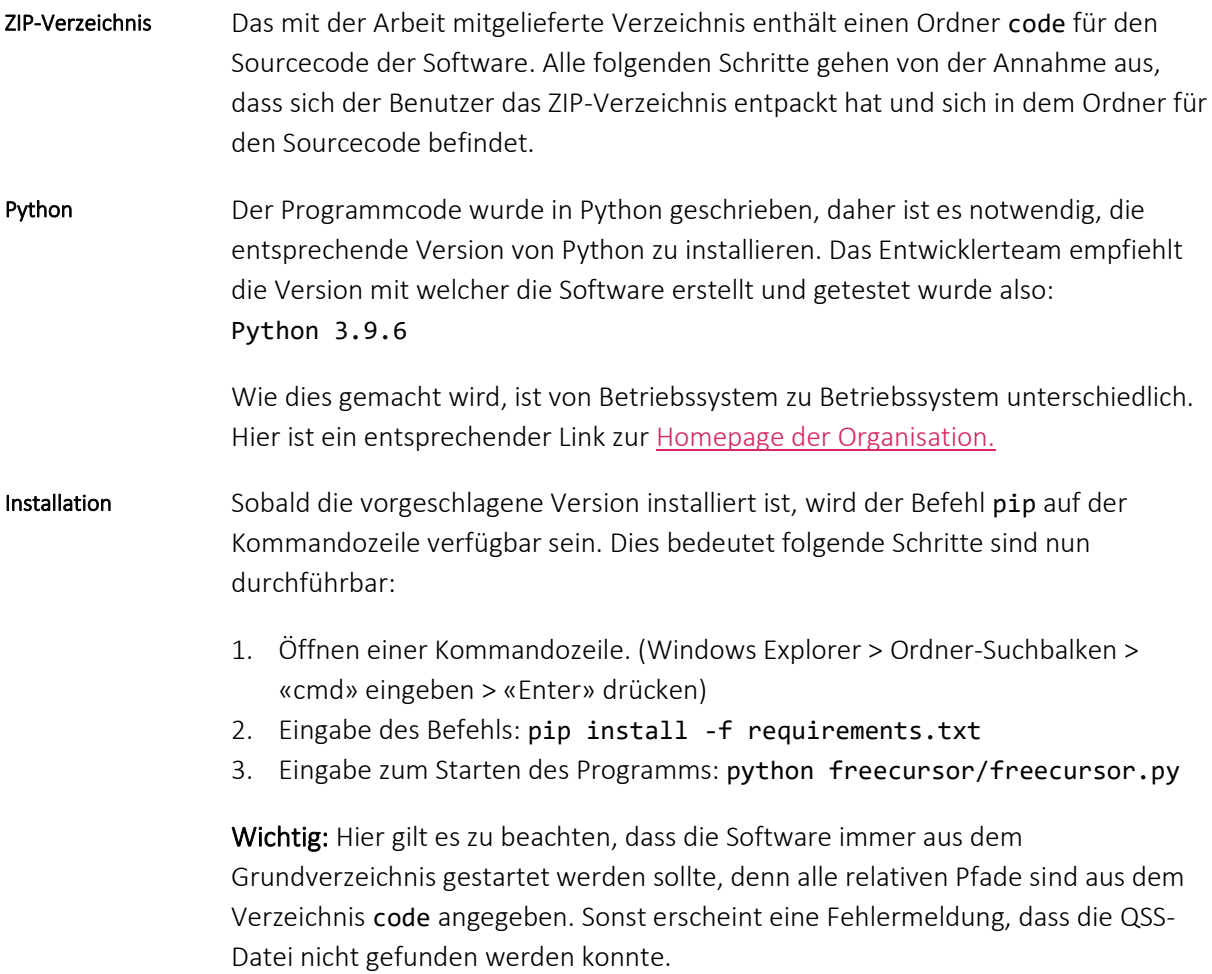

### **5.2 Benutzeranweisungen**

Dieses Kapitel beschreibt die einzelnen Funktionen in Kurzform. Die ausgeführten manuellen Testverfahren sind im Kapitel über die Tests beschrieben. Inhalt

Wenn die Applikation gestartet wird, ist der Button für Tracking ausgegraut, weil keine entsprechende Datei bezüglich der Kalibration für die Kamera besteht. Nach dem Aufstarten sollte aber, sofern eine interne oder externe Kamera dem System zugänglich ist, mindestens eine Kamera unter «Device Camera» aufgeführt sein, denn beim Aufstarten werden iterativ Video-Streams geöffnet, auf welchen Ausgangszustand

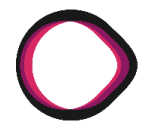

FreeCursor MediaPipe API Softwaredokumentation

versucht wird, ein Bild auszulesen. Wenn dies gelingt, wird der Stream und die entsprechende Auflösung automatisch gelistet.

- Um zu sehen, ob auf der ausgewählten Kamera auch tatsächlich ein Bild erscheint, kann eine Vorschau gestartet werden. Start Preview
- Um eine Kamera-Kalibration zu erstellen, drückt man auf den entsprechenden Knopf und befolgt die Anweisungen. Calibrate Camera<br>
- Um den Tracking-Vorgang zu starten, drückt man auf «Start-Tracking» und befolgt die Anweisungen. Sofern danach die Kamera läuft und kein Fehler angezeigt wird, ist davon auszugehen, dass die Software die Gesten verfolgt und in Aktionen umsetzt. Tracking
- Die zwei verschiedenen Presets für die «Spiderman»-Geste ermöglichen es sowohl Microsoft-PowerPoint als auch die Software [MyPaint](http://mypaint.org/) etwas einfacher zu bedienen. Die vorbelegten Tastatureingaben werden beim Aufstarten des Tracking-Vorgangs angezeigt. Extra-Gesture
- Die Einstellungen der Bedienungsoberfläche können über Save-Settings gespeichert werden. Dies beinhaltet aber nicht die Kamera-Kalibration, denn diese wird automatisch abgespeichert, sofern sie erfolgreich war. Save Settings

### **5.3 Code-Wartbarkeit**

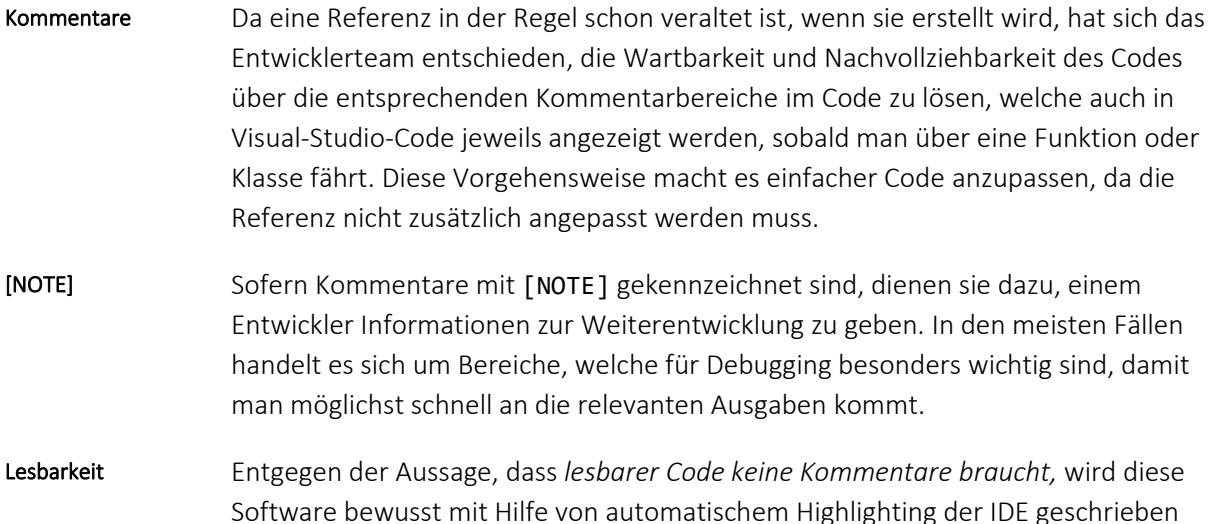

und dies dient auch zu einem grossen Teil der Orientierung.

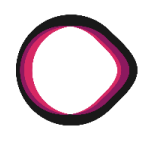

# **6. Literatur und Quellenverzeichnis**

#### Das Dokument wurde auf der Basis einer Vorlage für technische Berichte erstellt. Die Vorlage ist ein Element des «Werkzeugkastens Technische Berichte» der Hochschule für Technik Rapperswil. Sie orientiert sich an Prinzipien des strukturierten Schreibens. Herkunft der Vorlage

# **7. Bibliografie**

- [1] M. #914806, «learn.sparkfun.com/tutorials,» 6 February 2019. [Online]. Available: https://learn.sparkfun.com/tutorials/computer-vision-and-projection-mapping-in-python/all.
- [2] Google, «MediaPipe Documentation,» 2020. [Online]. Available: https://google.github.io/mediapipe/.
- [3] V. Bazarevsky, «arxiv.org,» Cornell University, 18 06 2020. [Online]. Available: https://arxiv.org/abs/2006.10214. [Zugriff am 10 11 2021].
- [4] Google, «google.github.io/mediapipe/solutions/selfie\_segmentation.html,» 2020. [Online]. Available: https://google.github.io/mediapipe/solutions/selfie\_segmentation.html.
- [5] eastWillow, «opencv24-pythontutorials.readthedocs.io/en/latest/py\_tutorials/py\_calib3d/py\_calibration/,» 1 1 2016. [Online]. Available: https://opencv24-pythontutorials.readthedocs.io/en/latest/py\_tutorials/py\_calib3d/py\_calibration/py\_calibration.html.
- [6] J. W., «calib.io,» 15 11 2018. [Online]. Available: https://calib.io/blogs/knowledgebase/calibration-patterns-explained.
- [7] A. Danial, «github.com,» [Online]. Available: https://github.com/AlDanial/cloc. [Zugriff am 20 01 2022].

# **8. Verzeichnisse**

# **8.1 Glossar und Abkürzungsverzeichnis**

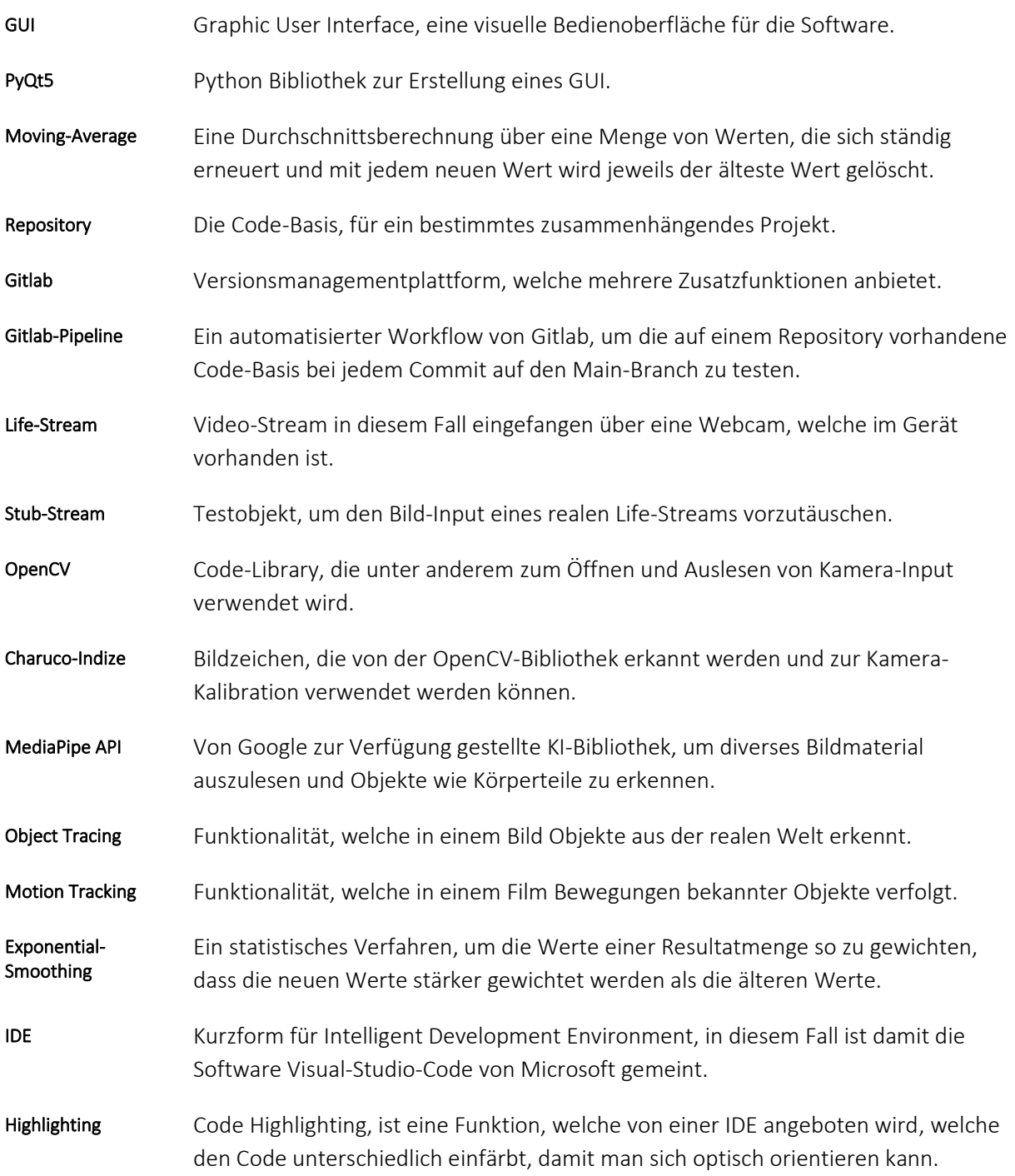

# **8.2 Abbildungen**

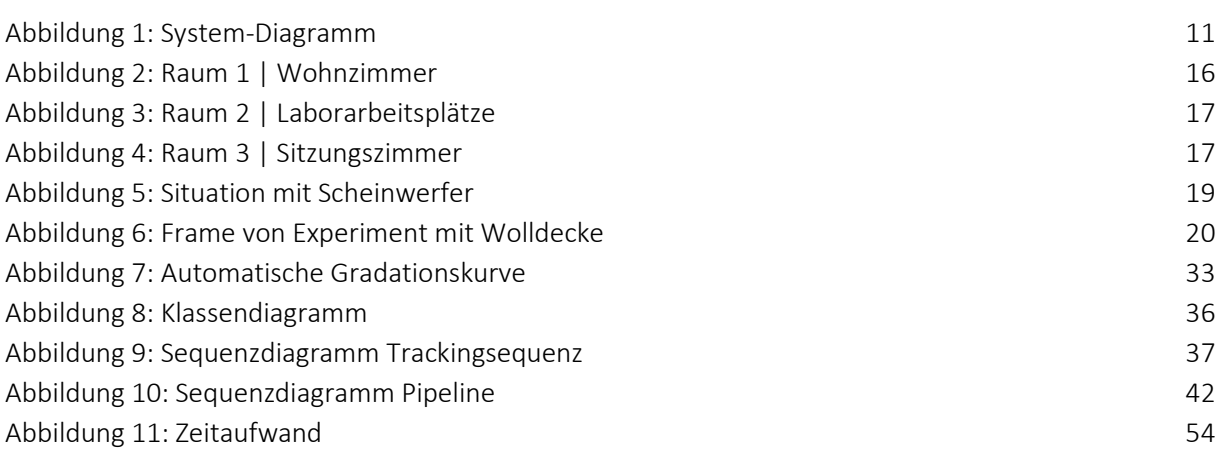

# **8.3 Tabellen**

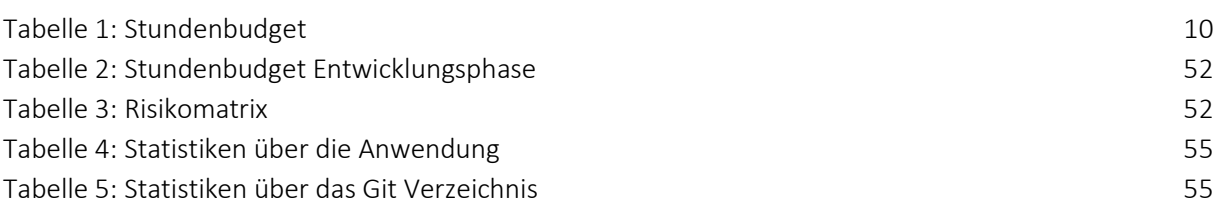

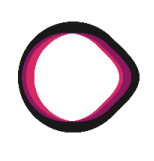

# **9. Anhang**

# **9.1 Testdokumentation**

### **9.1.1 Ursprüngliche Tests**

### **9.1.1.1 Wohnzimmer Nathanael**

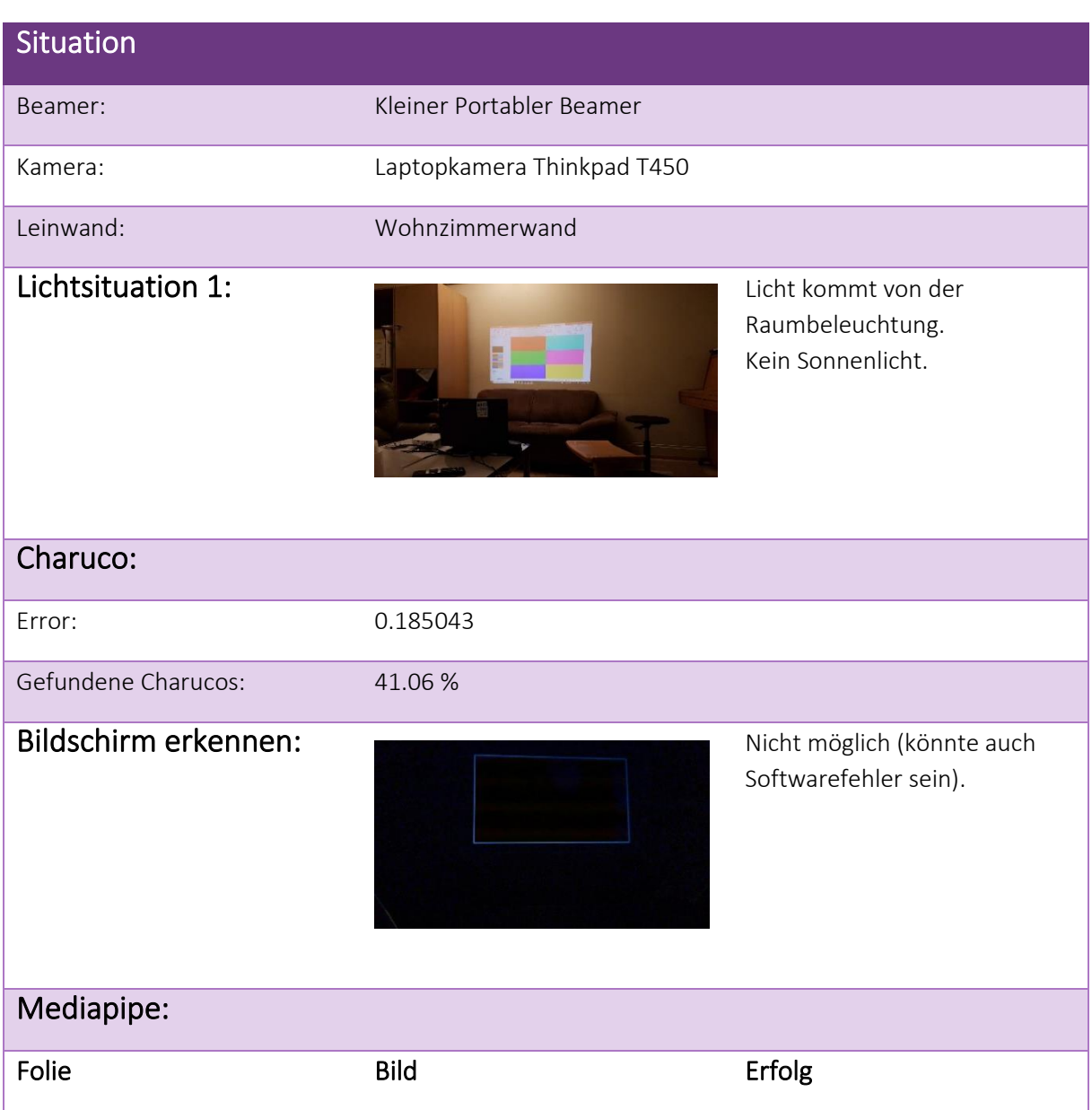

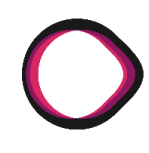

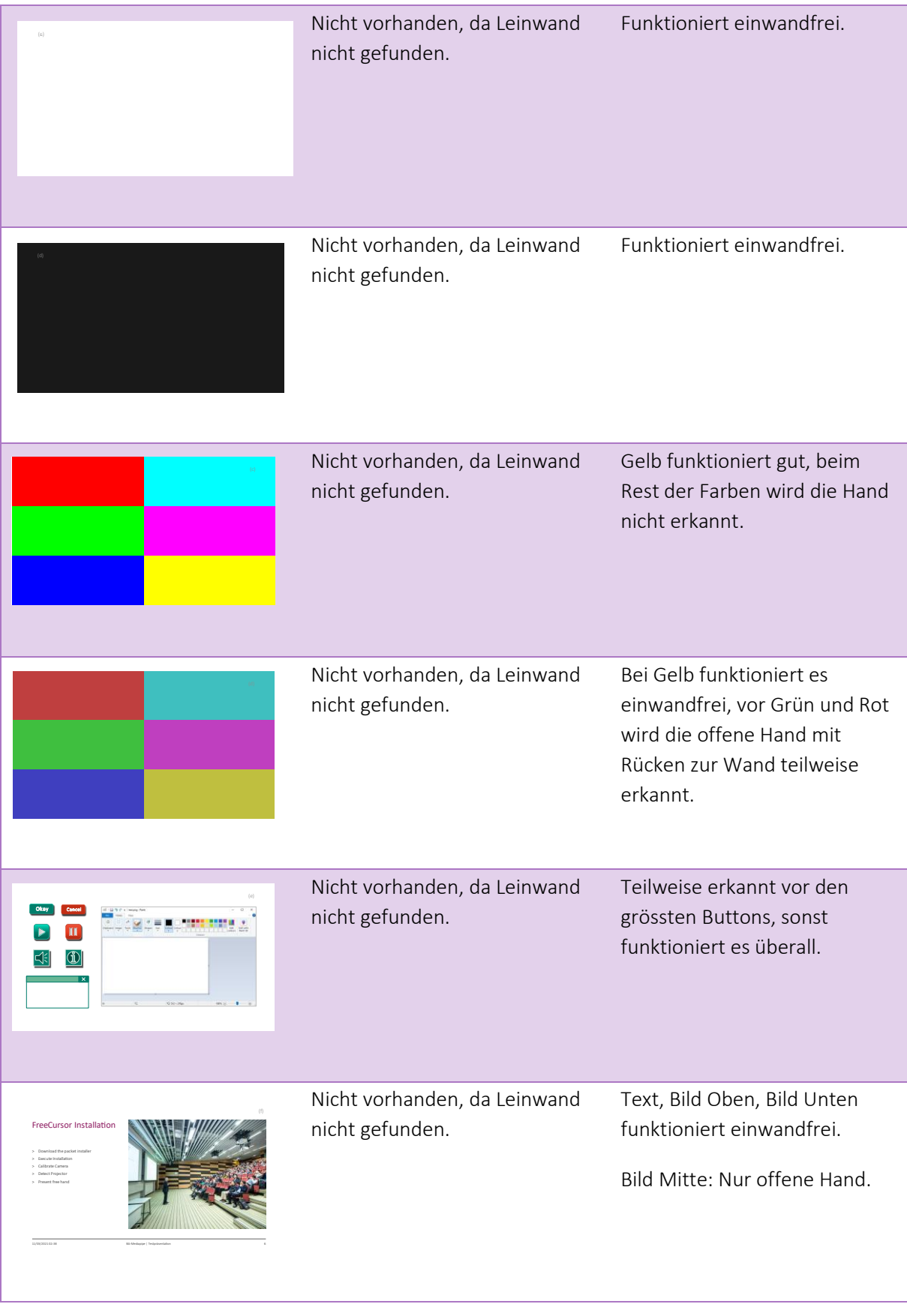

*Autoren: Lukas Schiltknecht, Nathanael Gall*

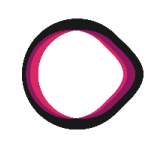

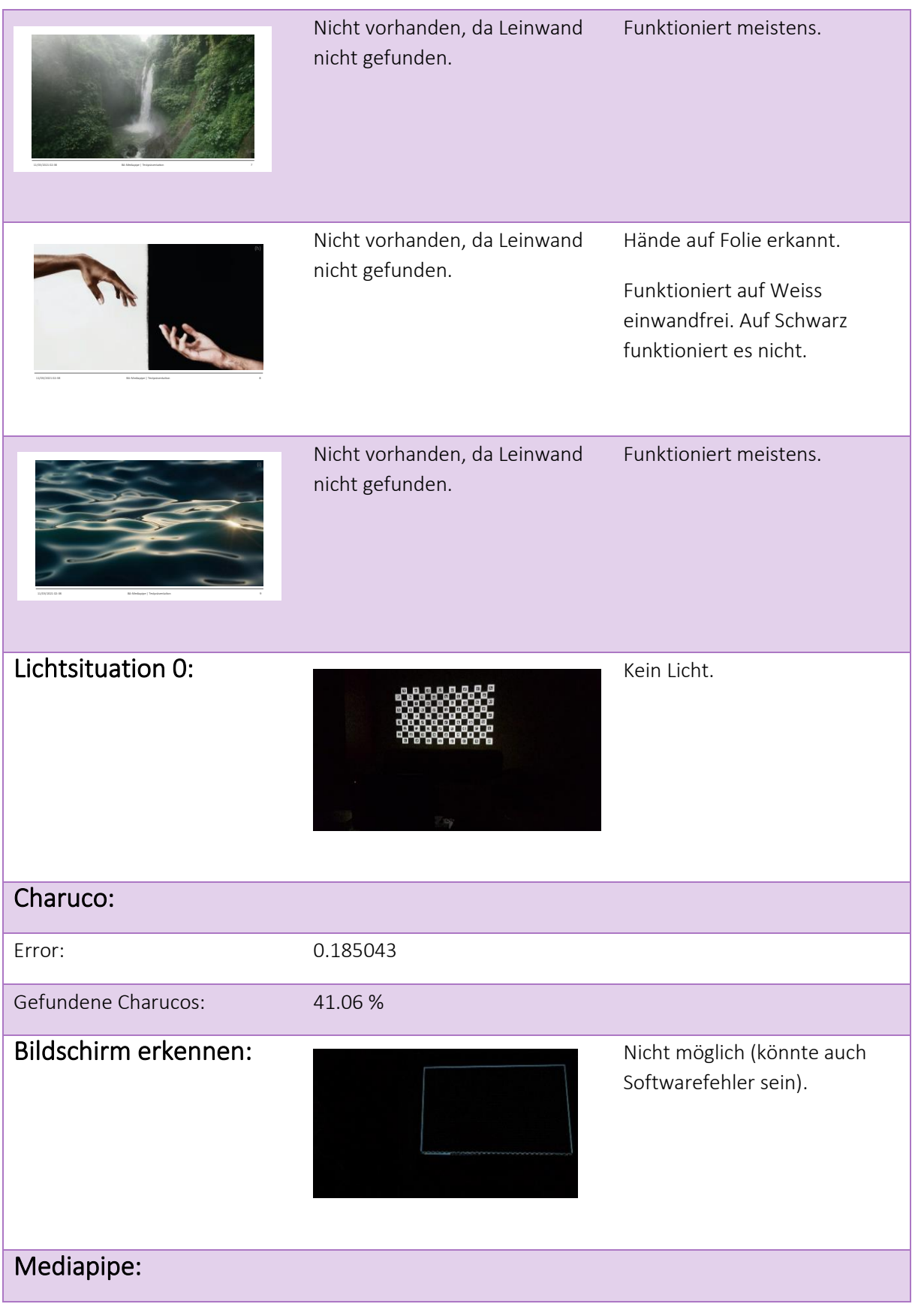

*Autoren: Lukas Schiltknecht, Nathanael Gall*

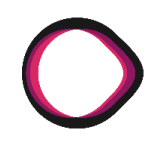

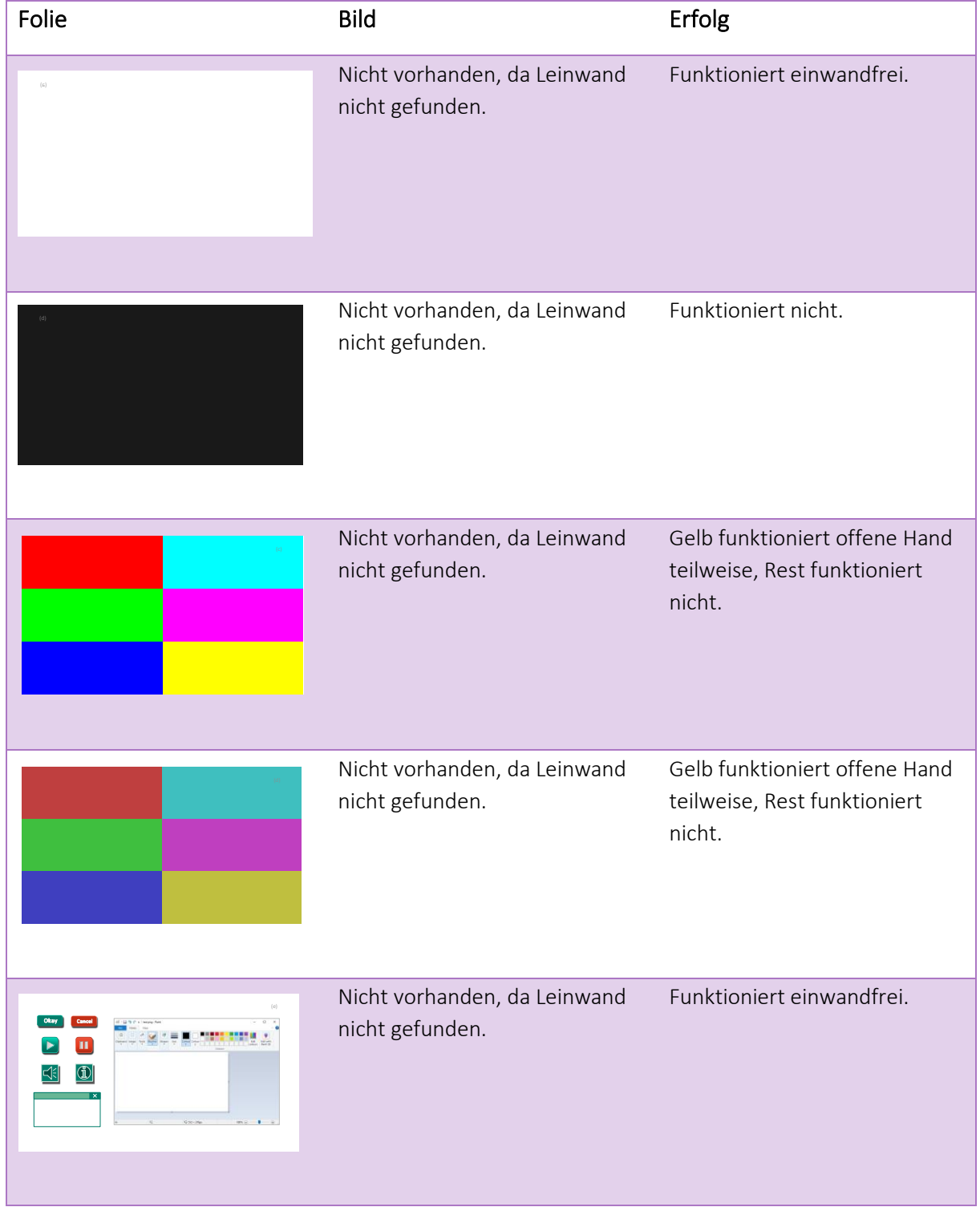

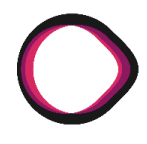

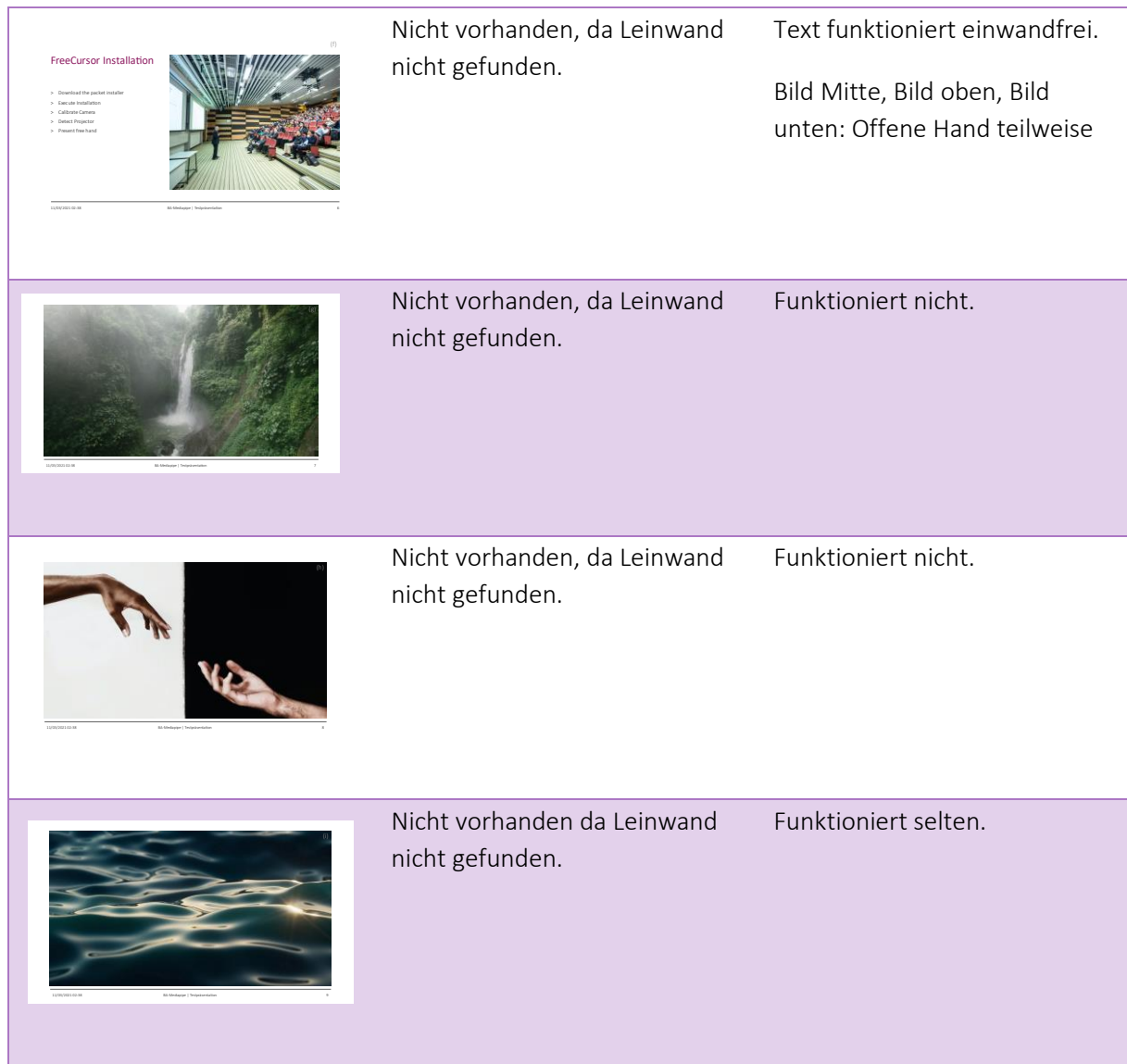

### **9.1.2 Sitzungszimmer 1224**

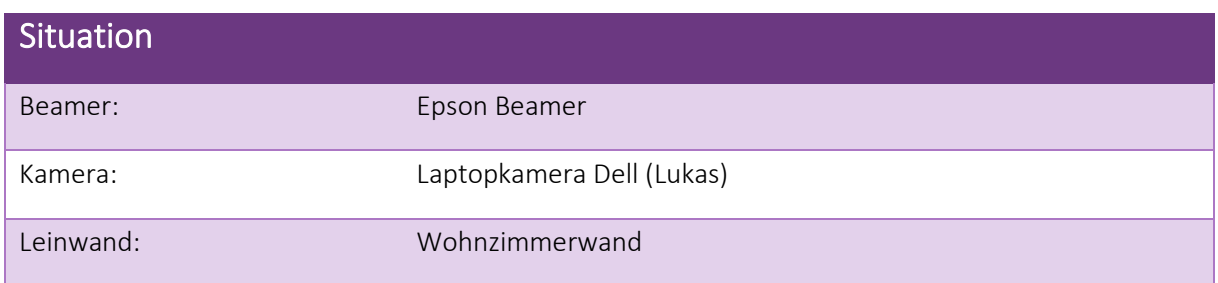

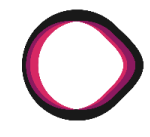

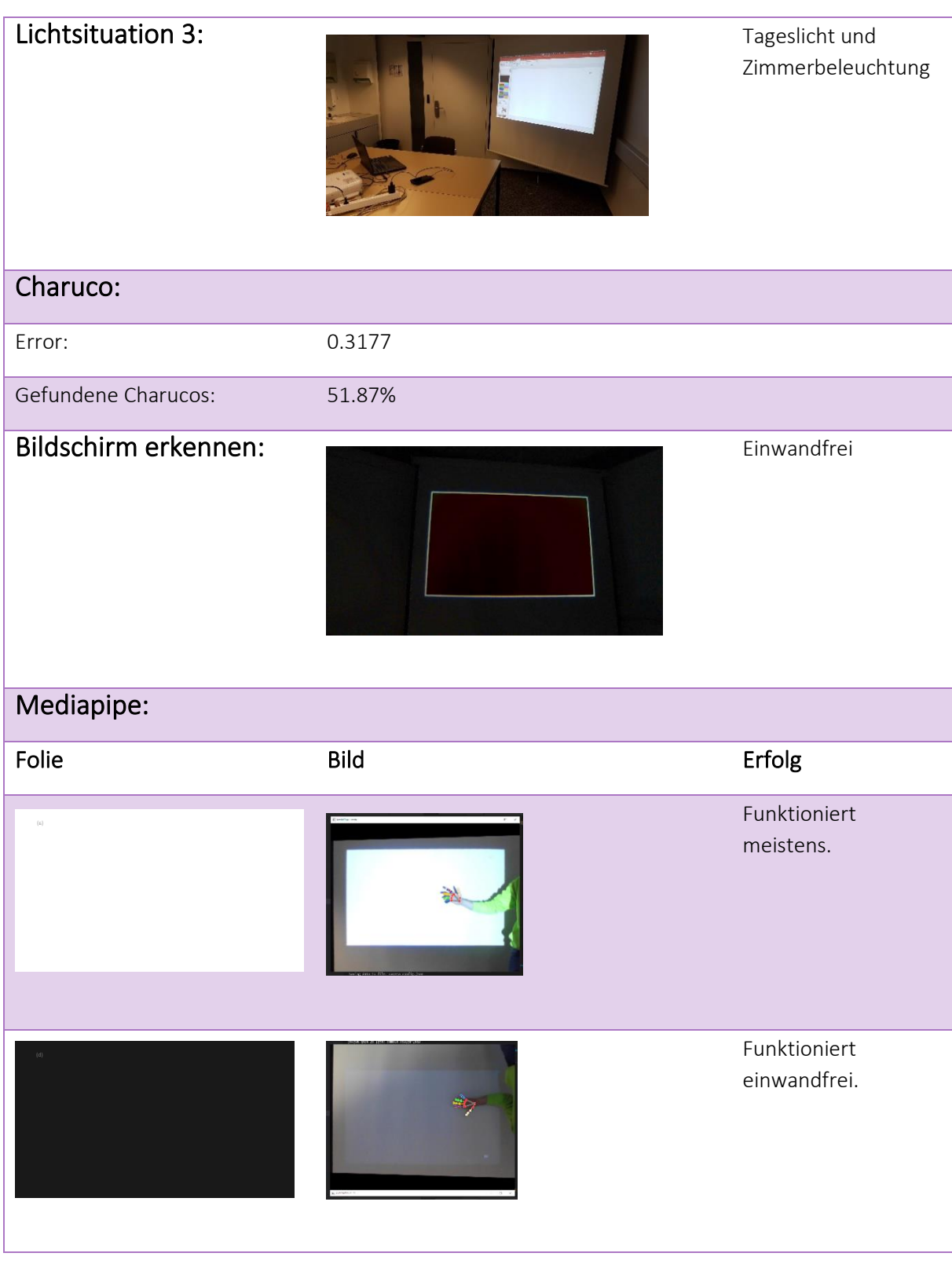

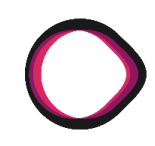

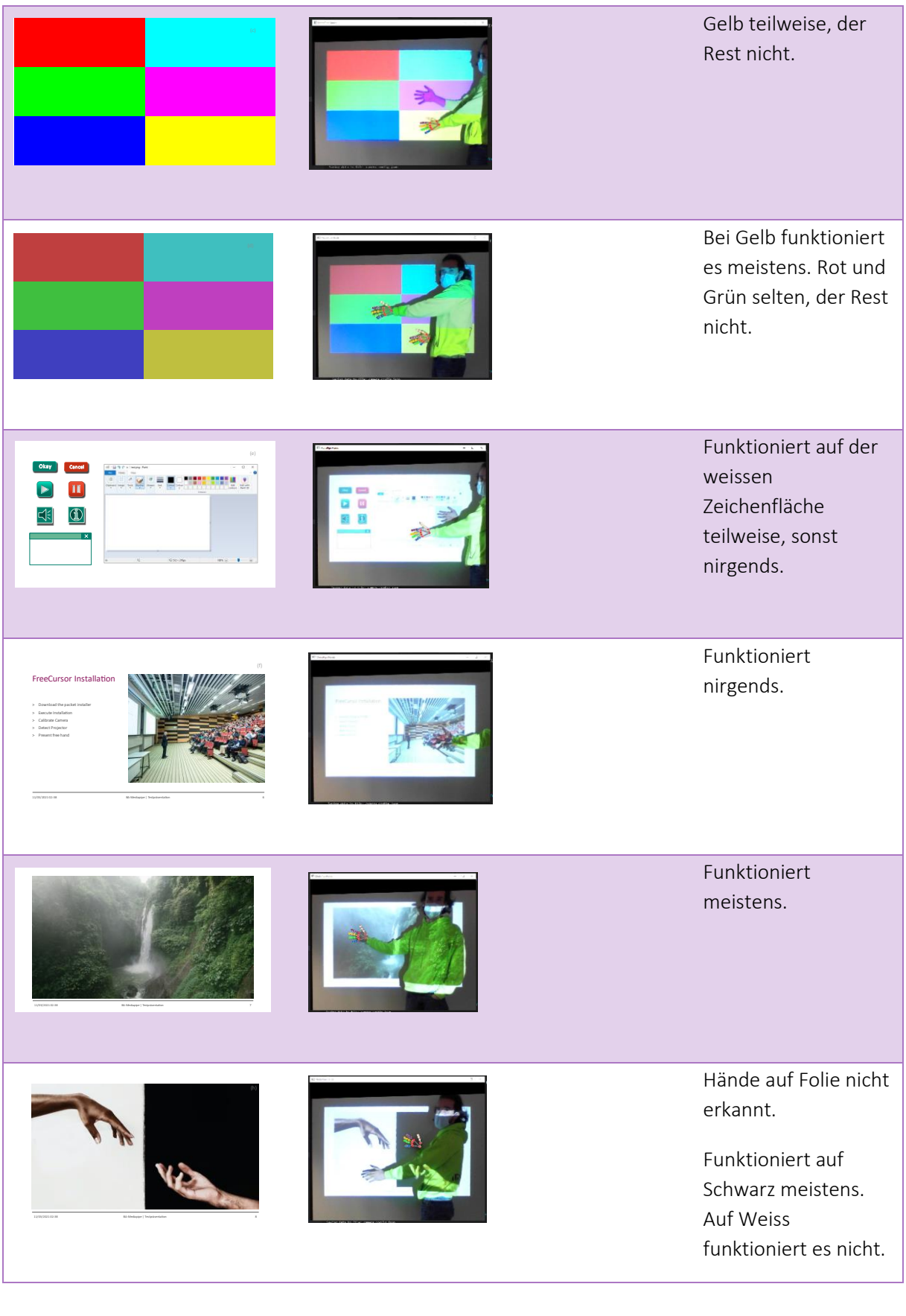

*Autoren: Lukas Schiltknecht, Nathanael Gall*

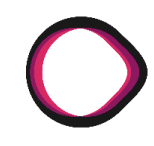

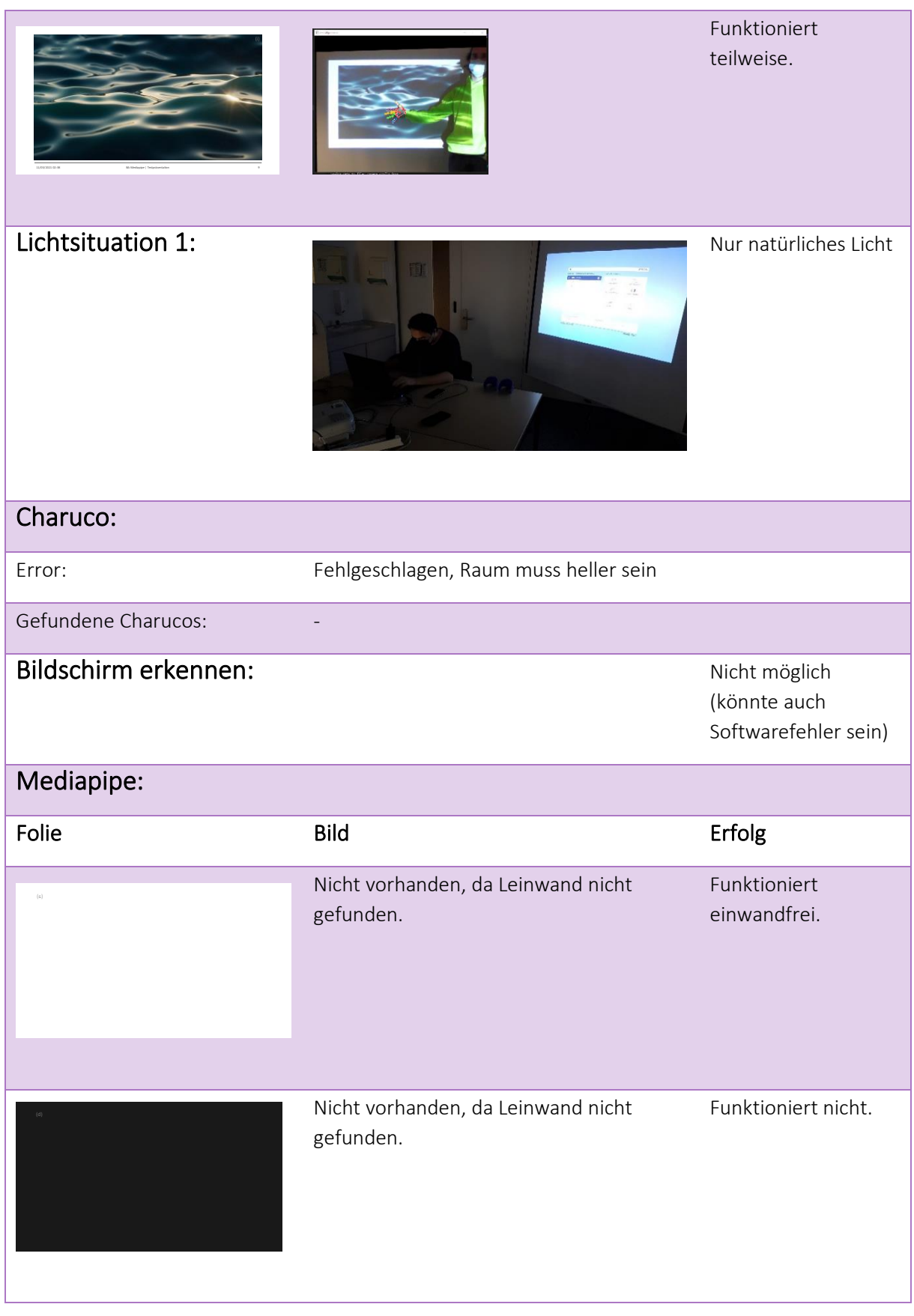

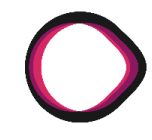

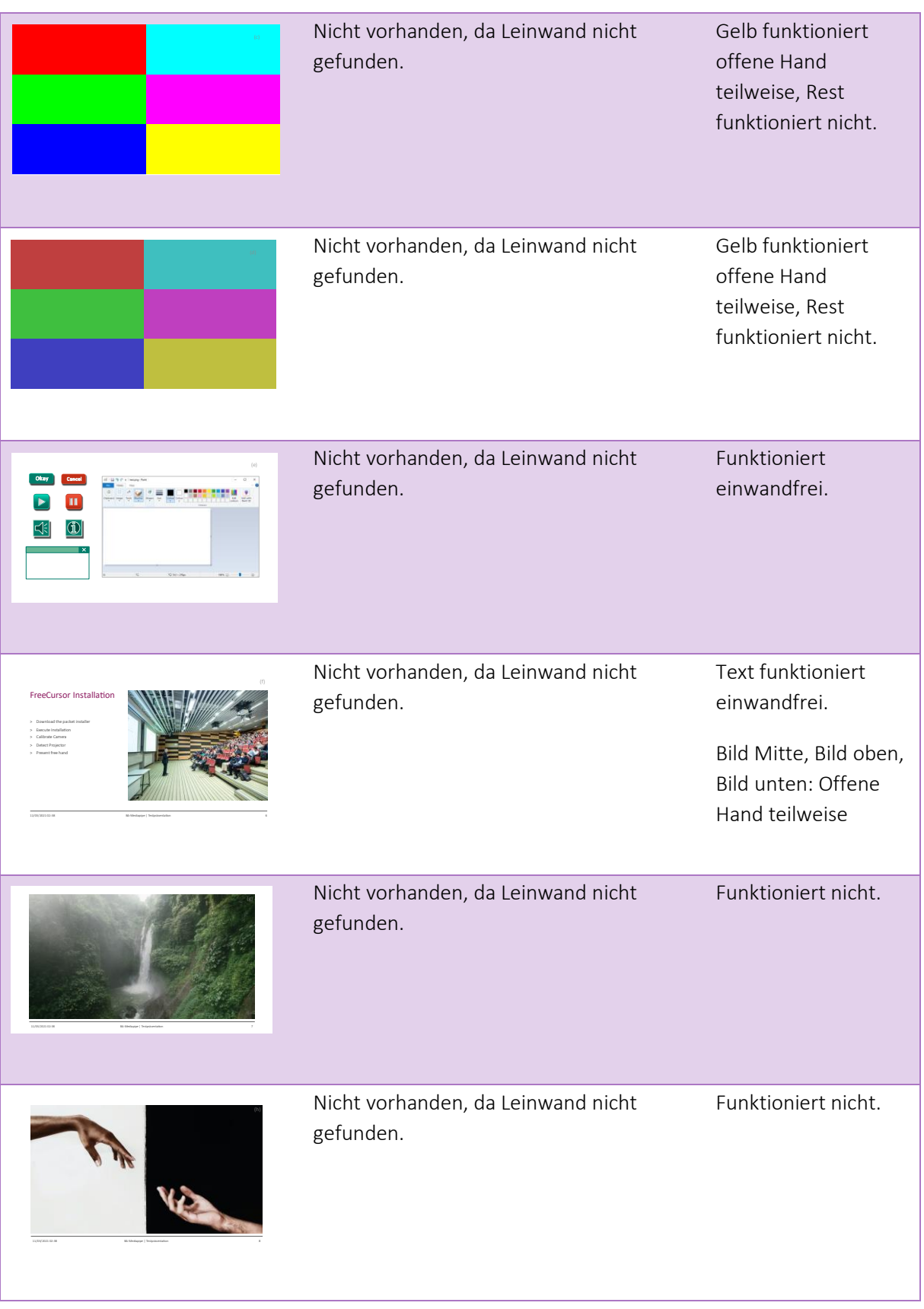

*Autoren: Lukas Schiltknecht, Nathanael Gall*

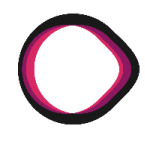

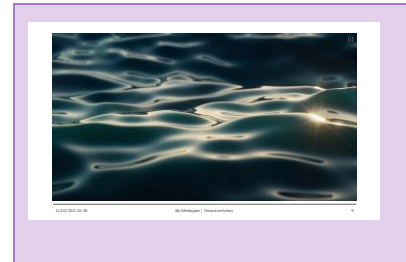

Nicht vorhanden, da Leinwand nicht gefunden.

Funktioniert selten.

### **9.1.3 Test der Selfie-Segmentation-Bild-Auslöschung**

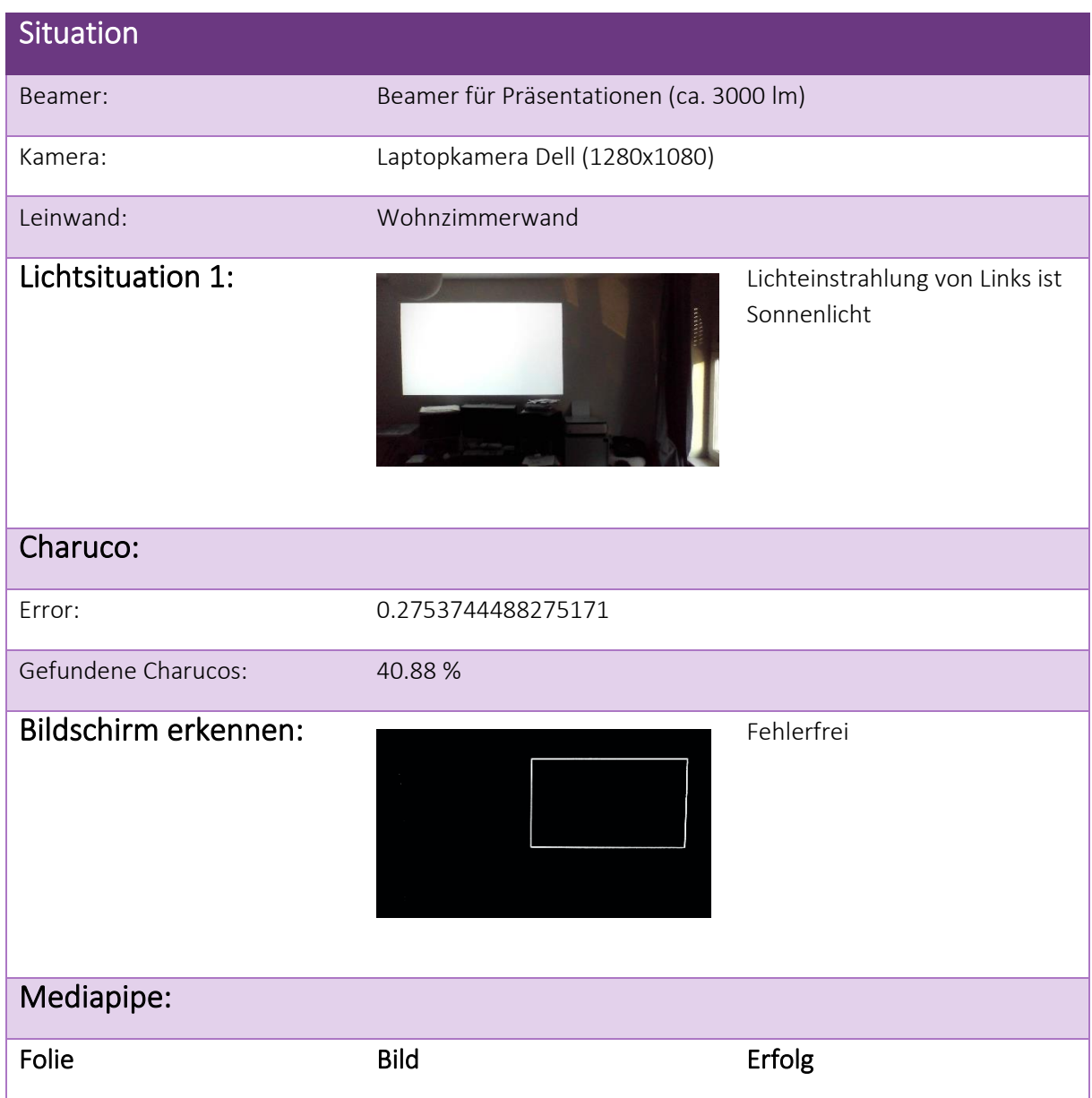

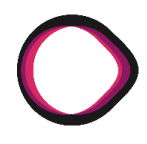

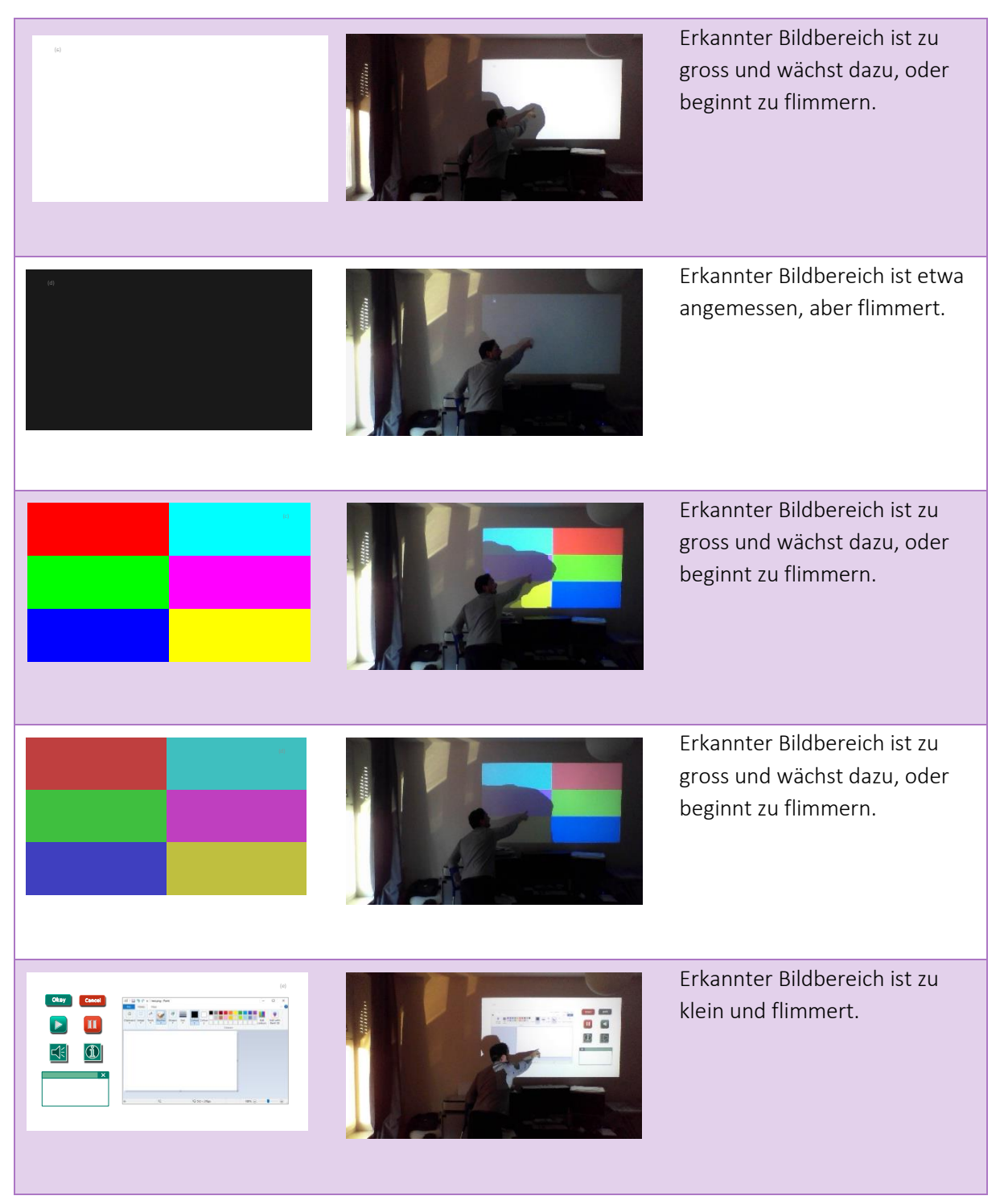

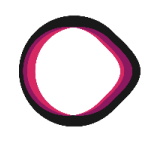

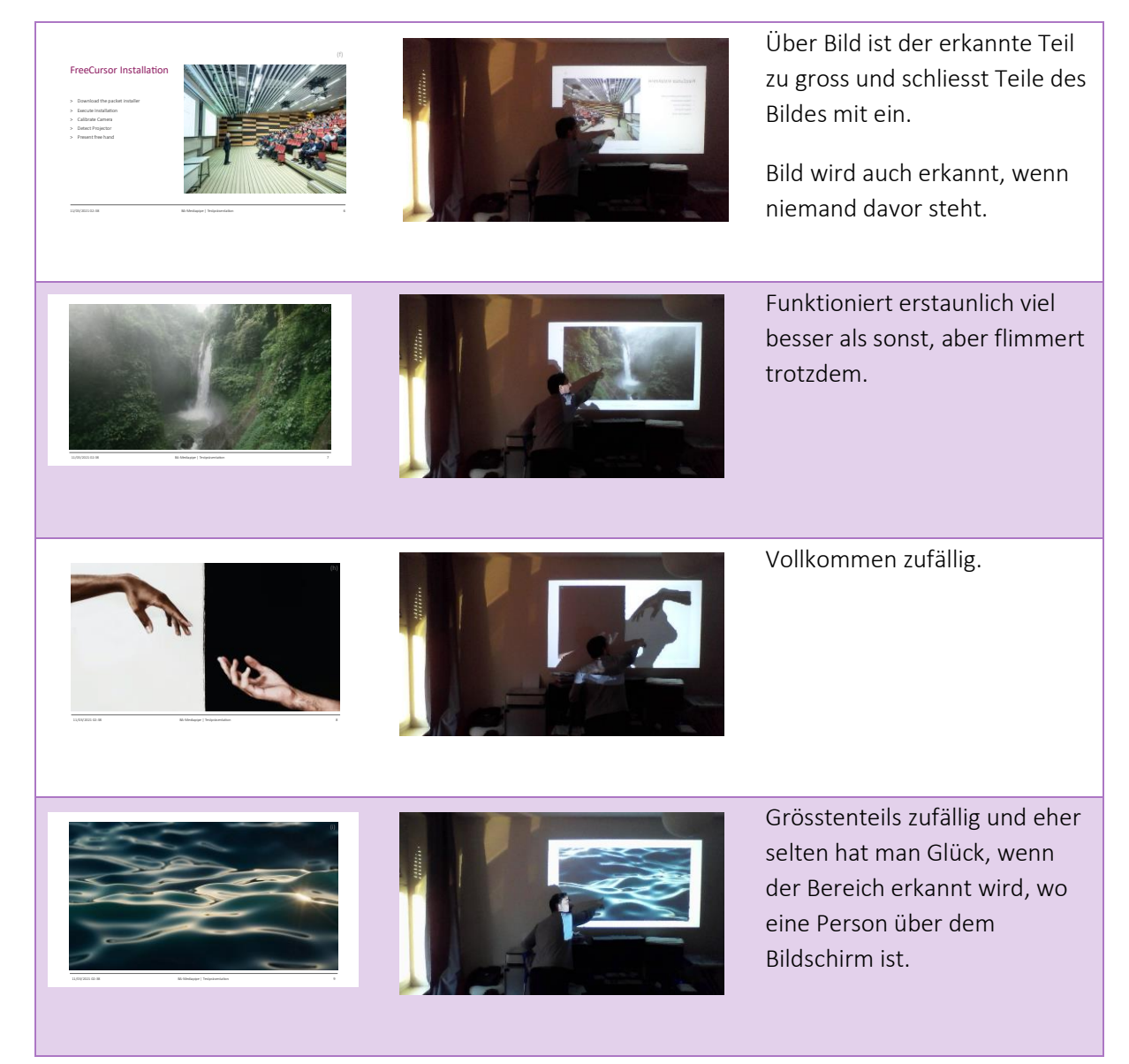
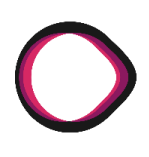

# **9.2 Usability-Tests Freecursor**

## **9.2.1 Hypothese:**

- «Es ist möglich ohne Zusatzhilfe eine Kamerakalibration erstellen.»
- «Das Gestentracking ist anhand der Anweisungen nachvollziehbar.»
- «Eine Powerpoint kann mittels der Software bedient werden.»
- «Mittels der Software kann ein Herz gezeichnet werden.»

### **9.2.2 Testgruppe:**

- Primary Users (Studenten)
- Secondary Users (berufstätige Hochschulabgänger)

## **9.2.3 Testmethode:**

● Direkte Usertests mit persönlichem Kontakt, *nach Möglichkeit* ohne Hilfe der Begleiter. (sonst vermerkt)

## **9.2.4 Durchführung [Testperson #01]**

### **9.2.4.1 Vorinterview:**

- 1. IT Kenntnisse: ++, +, -, -
- 2. Präsentationserfahrung: ++, +, -, -
- 3. Wann hast du das letzte Mal eine Präsentation gehalten?
- 4. Wie oft im Jahr hast du eine Besprechung, in der ein Whiteboard genutzt wird?
- 5. In welcher Branche arbeitest du?
- 6. Angaben über Alter, Geschlecht, Händigkeit und Hautfarbe [festhalten]

(Secondary Users)

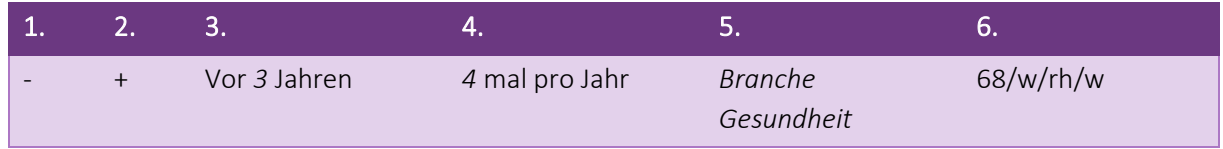

# **9.2.4.2 Test-Cases**

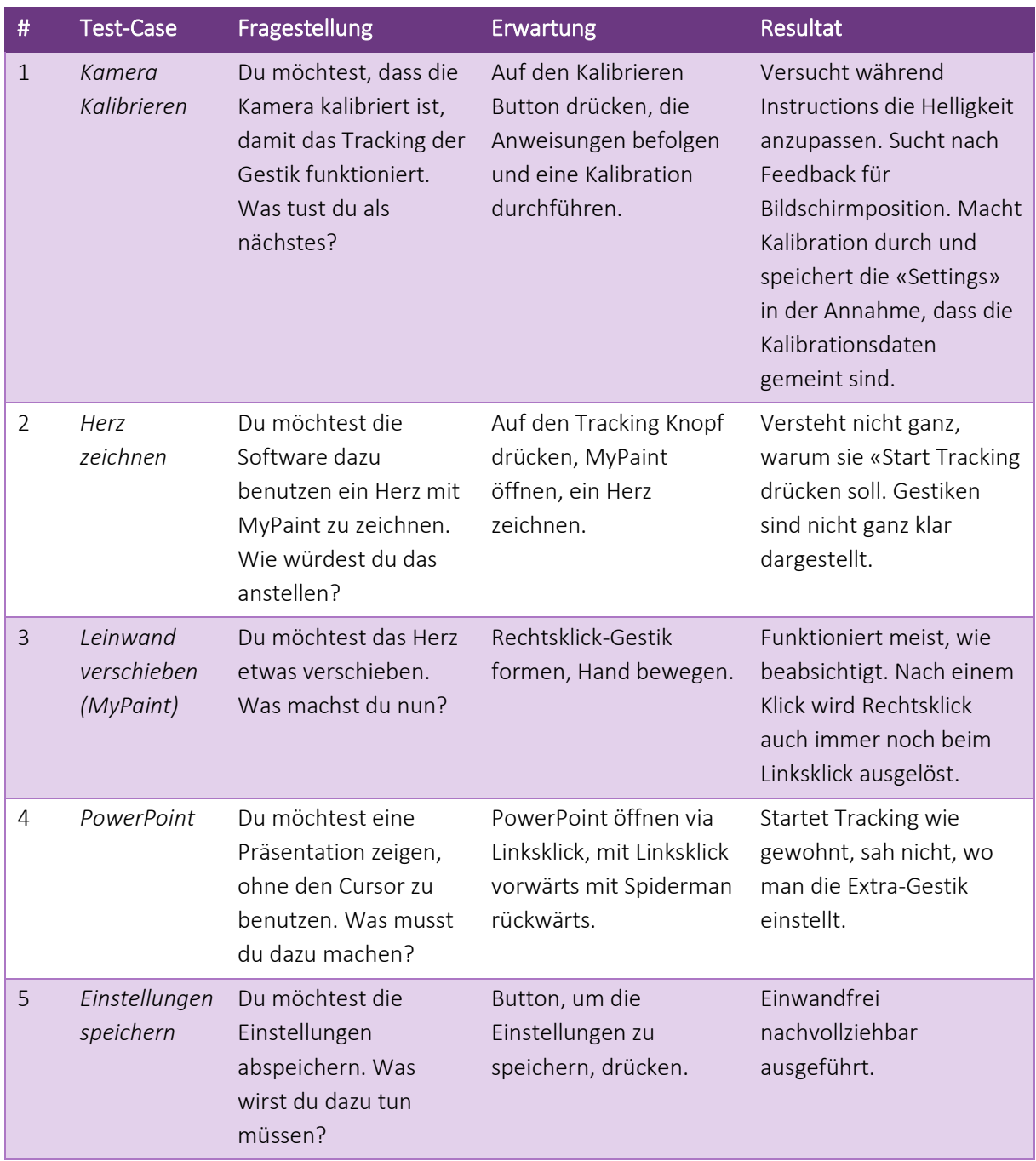

### **9.2.4.3 Post-Interview:**

- *1.* Konntest du nachvollziehen wie eine Kalibration gemacht werden kann? *Nein, kein Feedback während den Instruktionen.*
- *2.* Wie fühlt sich die Bedienung der Software im Allgemeinen an? *Unklar, ohne Beispiel wie Gesten funktionieren hätte man sie nicht hingekriegt.*
- *3.* Was würdest du dir wünschen, damit du die Software auch im Alltag einsetzen würdest? *Viel Zeit, um auszuprobieren, was sie alles kann.*
- *4.* Sind die Einstellungen für dich nachvollziehbar? *Nein, ich hätte gedacht, dass Save Settings die Kalibration speichert oder den Bildschirm oder so was.*
- *5.* Würdest du eine weiterentwickelte Version der Software zu Präsentationszwecken verwenden?

*Ja, unter Umständen schon, sofern ich die Gesten trainiert habe und nachvollziehen kann, wie sie funtionieren.*

# FreeCursor MediaPipe API Anhang

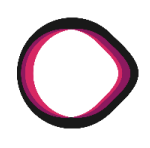

## **9.2.5 Durchführung [Testperson #02]**

#### **9.2.5.1 Vorinterview:**

- 1. IT Kenntnisse: ++, +, -, -
- 2. Präsentationserfahrung: ++, +, -, -
- 3. Wann hast du das letzte Mal eine Präsentation gehalten?
- 4. Wie oft im Jahr hast du eine Besprechung, in der ein Whiteboard genutzt wird?
- 5. In welcher Branche arbeitest du?
- 6. Angaben über Alter, Geschlecht, Händigkeit und Hautfarbe [festhalten]

### (Secondary User)

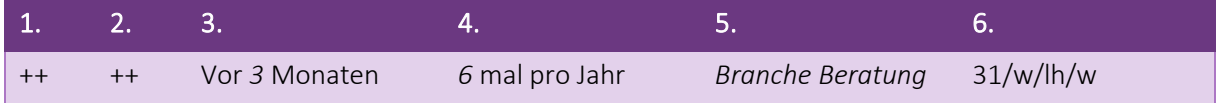

# **9.2.5.2 Test-Cases**

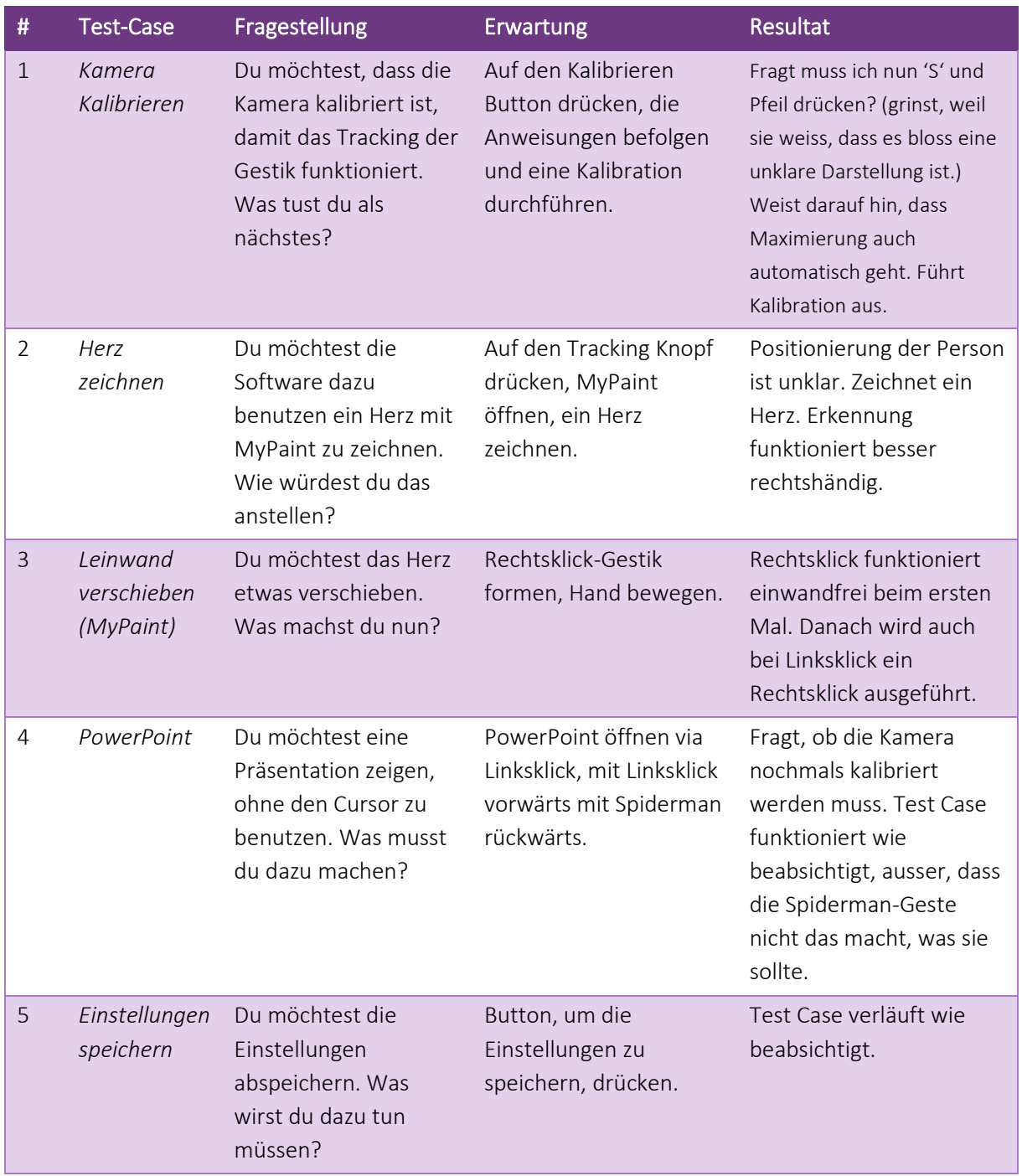

## **9.2.5.3 Post-Interview:**

- *1.* Konntest du nachvollziehen wie eine Kalibration gemacht werden kann? *Ja, hat funktioniert.*
- *2.* Wie fühlt sich die Bedienung der Software im Allgemeinen an? *Fühlt sich sehr straight forward an. Etwas sehr simpel aber im Moment gibt es noch nicht so viele Optionen. Gestures in den Einstellungen könnten noch etwas nachvollziehbarer dargestellt werden.*
- *3.* Was würdest du dir wünschen, damit du die Software auch im Alltag einsetzen würdest? *Es wäre praktisch, wenn man keinen Laptop benutzen müsste, beispielsweise eine Smartphone-Kamera oder so. Schnellere Funktion und Reaktion, genauere Reaktion. Klarere Erklärung welche Gestures wann enden und wann beginnen; Hilfescreen/Page.*
- *4.* Sind die Einstellungen für dich nachvollziehbar? *MyPaint oder PowerPoint sind etwas unklar. Startbuttons sind klar. Vielleicht Hinweis, dass Kalibration nur einmal gemacht werden muss.*
- *5.* Würdest du eine weiterentwickelte Version der Software zu Präsentationszwecken verwenden?

*Generell ja, je nachdem welche Eigenschaften der Raum hat. Aber es muss noch etwas mehr bieten als ein Präsentationspointer.*

# FreeCursor MediaPipe API Anhang

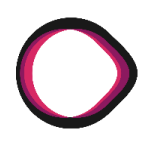

## **9.2.6 Durchführung [Testperson #03]**

#### **9.2.6.1 Vorinterview:**

- 7. IT Kenntnisse: ++, +, -, -
- 8. Präsentationserfahrung: ++, +, -, -
- 9. Wann hast du das letzte Mal eine Präsentation gehalten?
- 10. Wie oft im Jahr hast du eine Besprechung, in der ein Whiteboard genutzt wird?
- 11. In welcher Branche arbeitest du?
- 12. Angaben über Alter, Geschlecht, Händigkeit und Hautfarbe [festhalten]

### (Primary User)

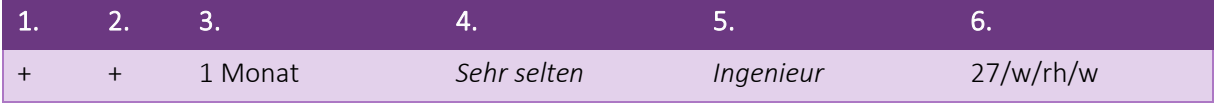

## **9.2.6.2 Test-Cases**

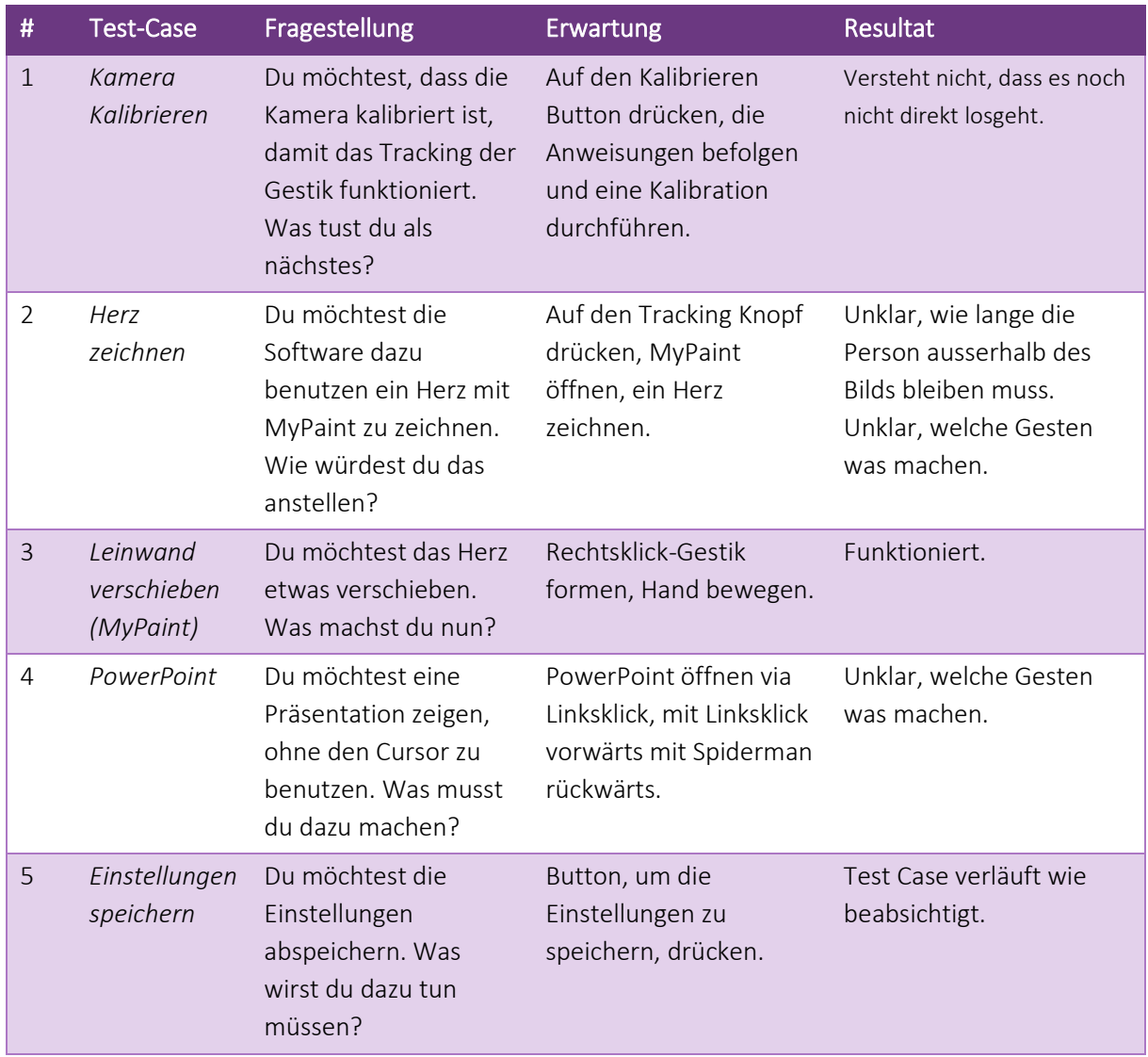

## **9.2.6.3 Post-Interview:**

- *6.* Konntest du nachvollziehen, wie eine Kalibration gemacht werden kann? *Ja, ausser dass es nicht direkt losgeht.*
- *7.* Wie fühlt sich die Bedienung der Software im Allgemeinen an? *Finger verkrampfen. Linksklick unnatürlich.*
- *8.* Was würdest du dir wünschen, damit du die Software auch im Alltag einsetzen würdest? *Schnellere Reaktion (bei Klick sofort Klick auslösen).*
- *9.* Sind die Einstellungen für dich nachvollziehbar? *Ja.*
- 10. Würdest du eine weiterentwickelte Version der Software zu Präsentationszwecken verwenden?

*Glaub schon, wenn es so weit ausgereift ist, dass es konsistent funktioniert.*

# FreeCursor MediaPipe API Anhang

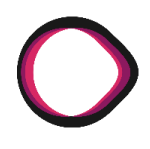

## **9.2.7 Durchführung [Testperson #04]**

#### **9.2.7.1 Vorinterview:**

- 13. IT Kenntnisse: ++, +, -, -
- 14. Präsentationserfahrung: ++, +, -, -
- 15. Wann hast du das letzte Mal eine Präsentation gehalten?
- 16. Wie oft im Jahr hast du eine Besprechung, in der ein Whiteboard genutzt wird?
- 17. In welcher Branche arbeitest du?
- 18. Angaben über Alter, Geschlecht, Händigkeit und Hautfarbe [festhalten]

### (Primary User)

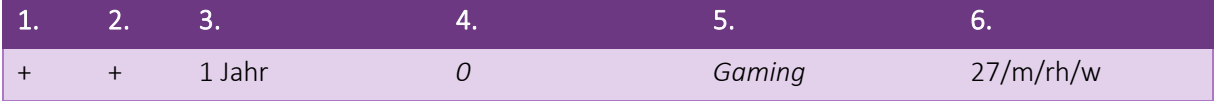

# **9.2.7.2 Test-Cases**

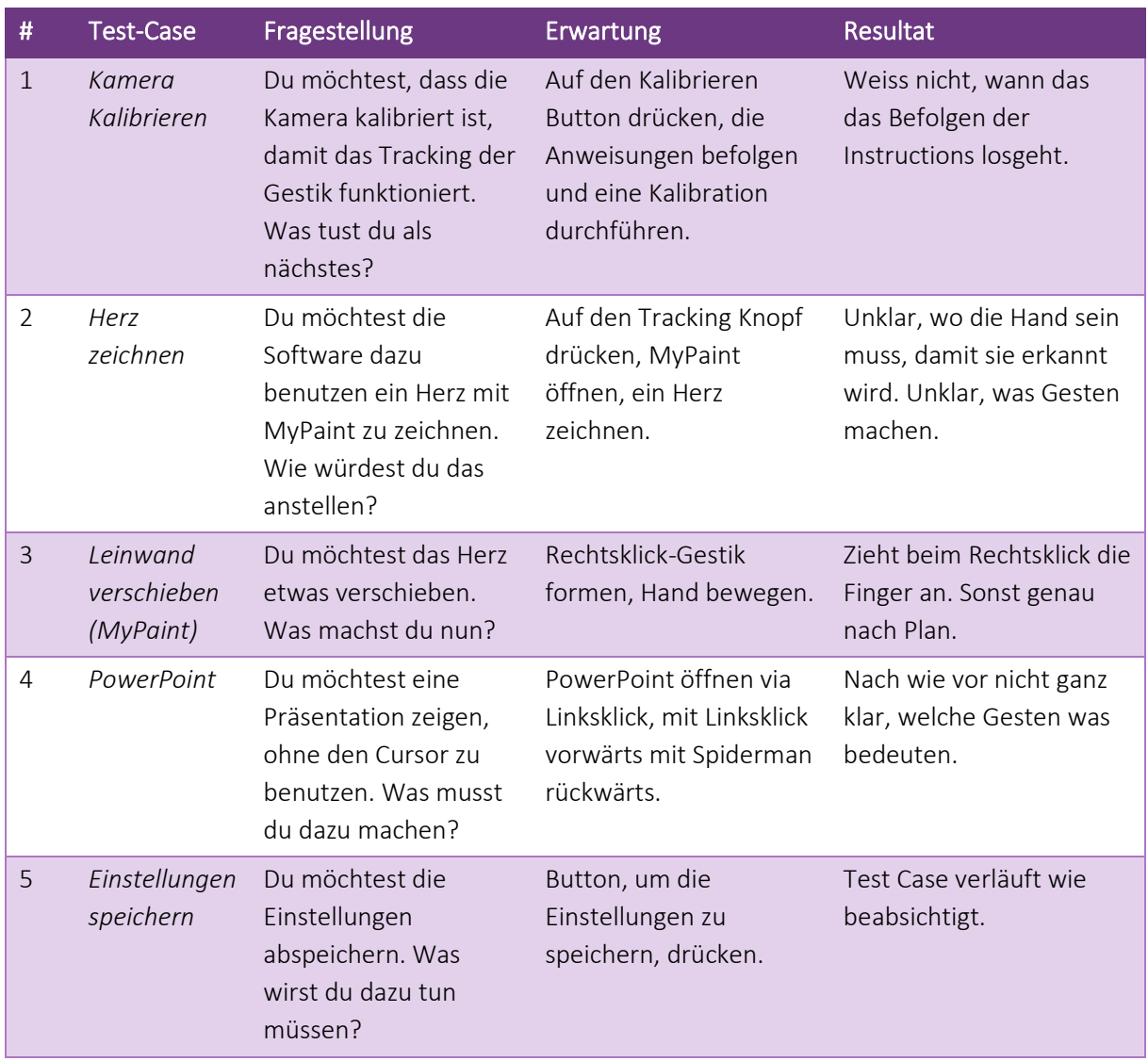

## **9.2.7.3 Post-Interview:**

- *11.* Konntest du nachvollziehen, wie eine Kalibration gemacht werden kann? *Ja.*
- *12.* Wie fühlt sich die Bedienung der Software im Allgemeinen an? *Ungewohnt.*
- *13.* Was würdest du dir wünschen, damit du die Software auch im Alltag einsetzen würdest? *Handgesten selber bestimmen.*
- *14.* Sind die Einstellungen für dich nachvollziehbar? *Ja.*
- 15. Würdest du eine weiterentwickelte Version der Software zu Präsentationszwecken verwenden?

*Eventuell, ja.*